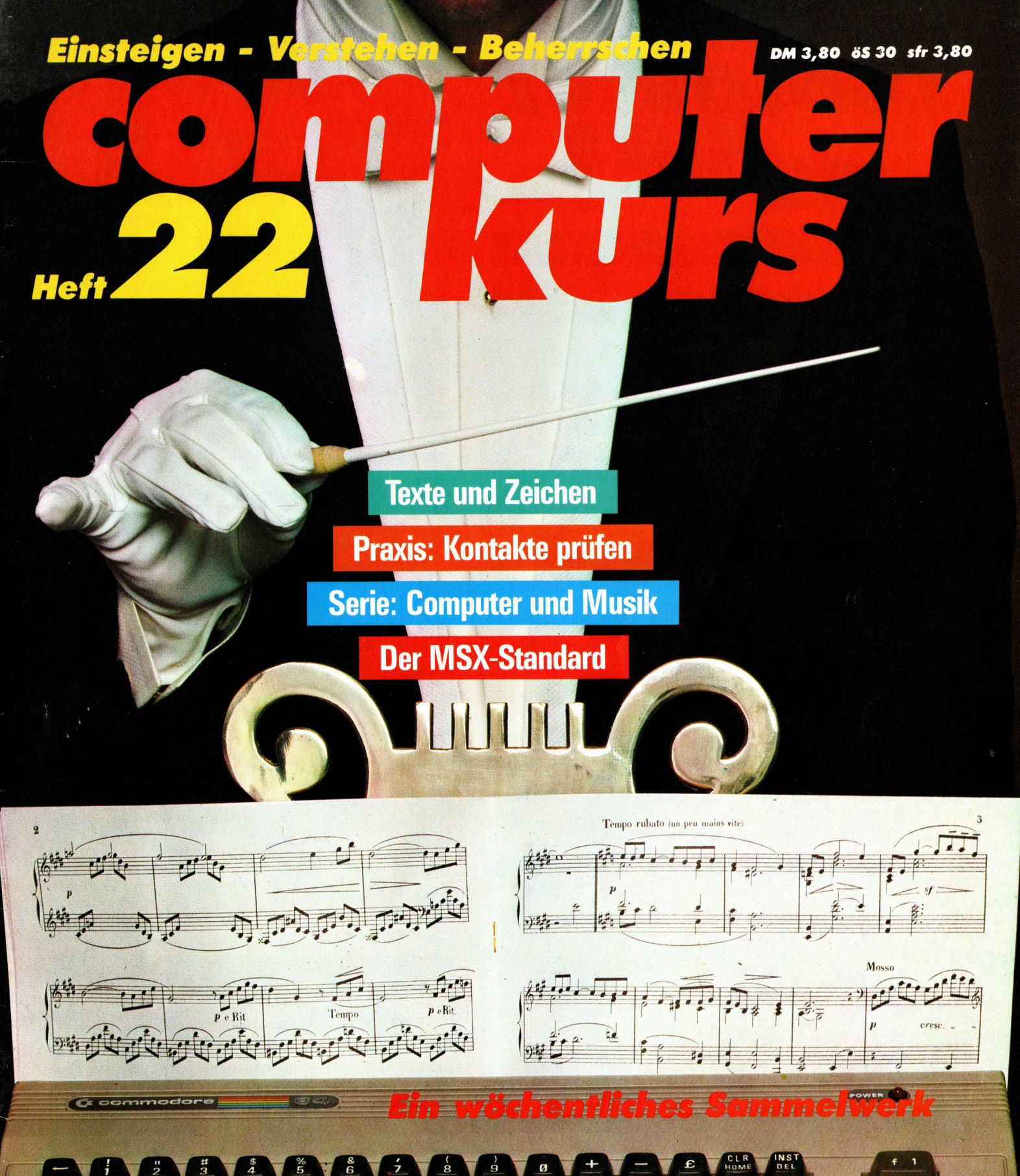

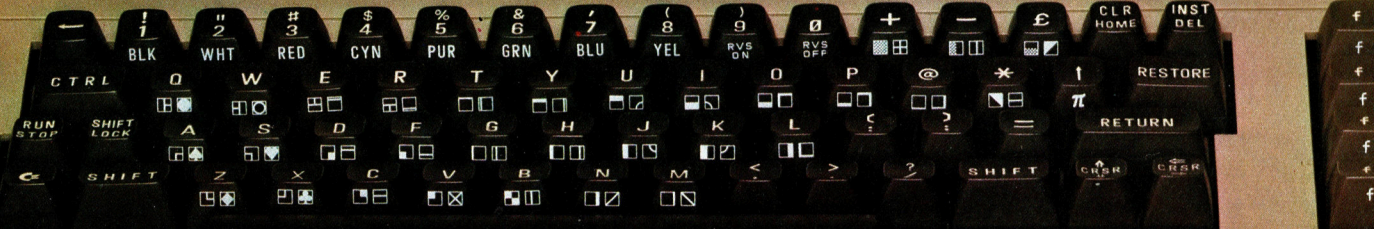

# compurer  $_{Heff}$ 22 $^{\text{\tiny{KUTS}}}$

# **Inhalt**

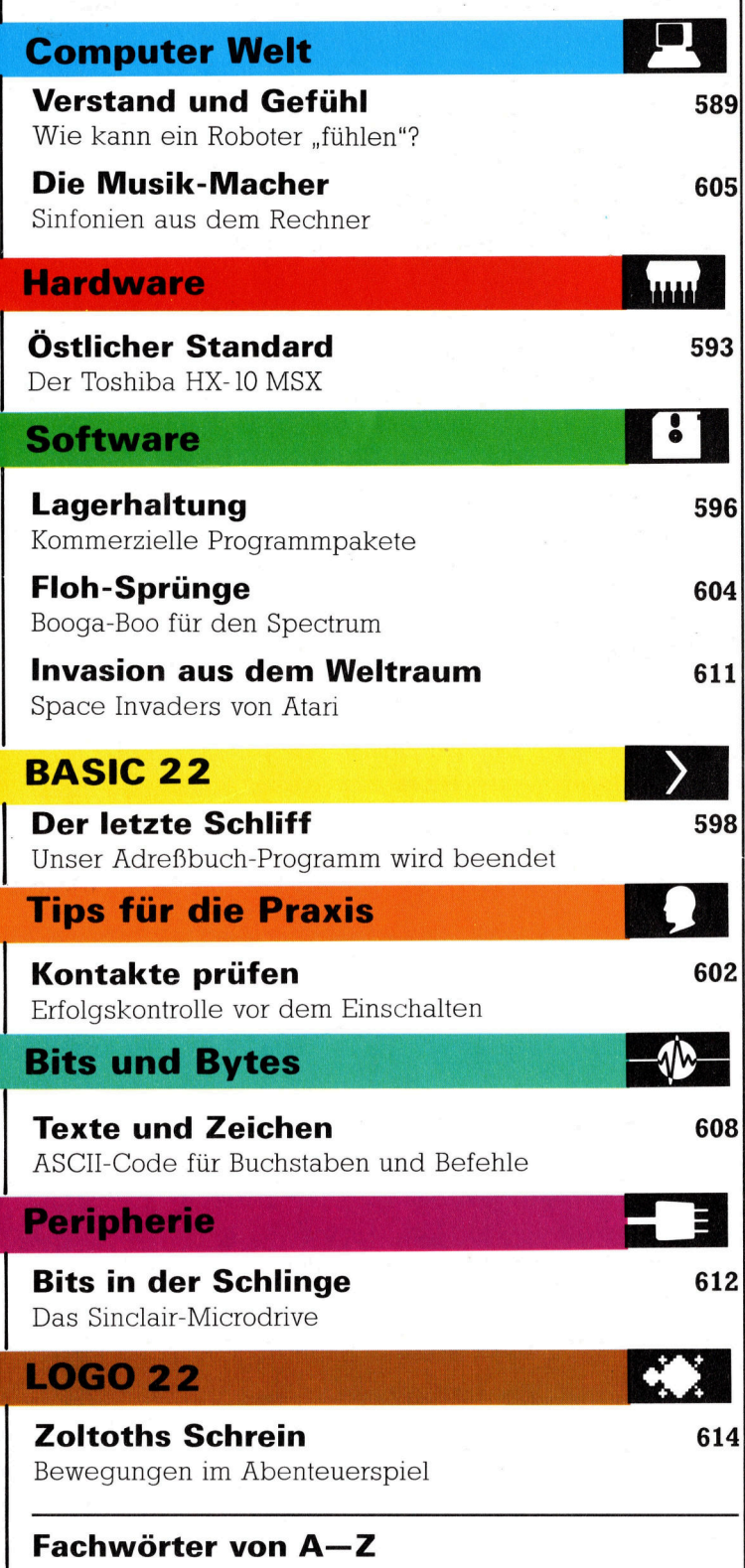

#### <sup>W</sup>I<sup>E</sup> <sup>S</sup>I<sup>E</sup> JEDE WOCHE <sup>I</sup>H<sup>R</sup> HEFT BEKOMMEN

Computer Kurs ist <sup>e</sup>i<sup>n</sup> wöchentlich erscheinendes Sammelwerk. <sup>D</sup>i<sup>e</sup> Gesamtzahl der Hefte ergibt ein vollständiges Computer-Nachschlagewerk. Damit <sup>S</sup>i<sup>e</sup> jede Woche Ihr Heft erhalten, <sup>b</sup>itte<sup>n</sup> <sup>S</sup>i<sup>e</sup> <sup>I</sup>hre<sup>n</sup> Zeitschriftenhandler, Computer Kurs für Sie zu reservieren.

#### Zurückliegende Hefte

Ihr Ze1tschriftenhändler besorgt Ihnen gerne zuruckliegende Hefte. Sie können sie aber auch direkt beim Verlag bestellen

**Deutschland:** Das einzelne Heft kostet DM 3,80 Bitte füllen Sie eine Post-<br>zahlkarte aus an Marshall Cavendish Int Ltd (MCI), Sammelwerk-Service, Postgiroamt Hamburg 48064-202, Postfach 105703, 2000 Hamburg 1, Kennwort: Computer Kurs

Österreich: Das einzelne Heft kostet öS 30 Bitte fullen Sie eine Zahlkarte aus an: Computer Kurs, Wollzeile 11, 1011 Wien Postscheckkonto Wier<br>7857201 oder legen Sie Ihrer Bestellung einen Verrechnungsscheck bei Kennwort. Computer Kurs

Schweiz: Das einzelne Heft kostet sfr 3,80 Bitte wenden Sie sich an Ihren Kiosk; <sup>d</sup>or<sup>t</sup> werden <sup>S</sup>i<sup>e</sup> jederzeit <sup>d</sup>i<sup>e</sup> gewunschten Exemplare erhalten

#### Abonnement

<sup>S</sup>i<sup>e</sup> können Computer Kurs auch <sup>a</sup>ll<sup>e</sup> <sup>2</sup> Wochen (j<sup>e</sup> <sup>2</sup> Ausgaben) <sup>p</sup>e<sup>r</sup> Post zum gleichen Preis im Abonnement beziehen. Der Abopreis fur 12 Ausgaben beträgt DM 45,60 inkl Mwst, den wir Ihnen nach Eingang der Bestellung berechnen Bitte senden Sie Ihre Bestellung an Marshall Cavendish Int. Ltd<br>(MCI), Sammelwerk Service, Postgiroamt Hamburg 86853-201, Postfach 105703<br>2000 Hamburg 1, Kennwort: Abo Computer Kurs Bitte geben Sie an, ab welcher Nummer das Abo beginnen soll und ob Sie regelmaßig für jeweils 12 Folgen einen Sammelordner wünschen. Bei Bestellungen aus Österreich oder Schweiz senden Sie Ihren Auftrag bitte auch an die Hamburger Adresse Berechnung und Zahlung erfolgen <sup>i</sup><sup>n</sup> Landesw 1hrung zum Ladenpreis

WICHTIG: <sup>B</sup>e<sup>i</sup> Ihren Bestellungen muß der <sup>l</sup>ink<sup>e</sup> Abschnitt der Zahlkarte Ihre vollständige Adresse enthalten, damit Sie die Hefte schnell und sicher erhalten. Überweisen <sup>S</sup>i<sup>e</sup> durch Ihre Bank, so muß die Überweisungskopie Ihre vollständige Anschrift gut leserlich enthalten.

#### **SAMMELORDNER**

Sie können die Sammelordner entweder direkt bei Ihren» Zeitschriftenhändler kaufen (falls nicht vorrätig, bestellt er sie gerne für Sie) oder aber Sie bestellen die Sammelordner für den gleichen Preis beim Verlag wie folgt

Deutschland: Der Sammelordner kostet DM 12. Bitte füllen Sie eine Zahl<sup>k</sup>art<sup>e</sup> aus <sup>a</sup><sup>n</sup> Marshall Cavendish International <sup>L</sup>t<sup>d</sup> (MCI), Sammelwerk-Ser <sup>v</sup>ice, Postgiroamt Hamburg 48064-202, Postfach 105703, 2000 Hamburg <sup>1</sup>, Kennwort Sammelordner Computer Kurs

Österreich: Der Sammelordner kostet oS 98. Bitte füllen Sie eine Zahlkarte aus <sup>a</sup><sup>n</sup> Computer Kurs Wollzeile <sup>11</sup>, <sup>1</sup>0<sup>11</sup> Wien, Postscheckkonto Wien 7857201 oder legen <sup>S</sup>i<sup>e</sup> <sup>I</sup>hre<sup>r</sup> Bestellung einen Verrechnungsscheck <sup>b</sup>e<sup>l</sup> Kennwort: Sammelordner Computer Kurs

Schweiz: Der Sammelordner kostet sfr 15 Bitte wenden Sie sich an Ihren Kiosk; <sup>d</sup>or<sup>t</sup> werden <sup>S</sup>i<sup>e</sup> jederzeit <sup>d</sup>i<sup>e</sup> gewunschten Exemplare erhalten

#### INHALTSVERZEICHNIS

<sup>A</sup>ll<sup>e</sup> <sup>1</sup><sup>2</sup> Hefte erscheint <sup>e</sup>i<sup>n</sup> Teilindex. Die <sup>l</sup>etzt<sup>e</sup> Ausgabe von Computer Kurs enthält den Gesamtindex - darin einbezogen sind Kreuzverweise auf die Artikel, <sup>d</sup>i<sup>e</sup> <sup>m</sup>i<sup>t</sup> dem gesuchten Stichwort <sup>i</sup><sup>n</sup> Verbindung stehen.

Redaktion: Winfried Schmidt (verantw f d Inhalt), Joachim Seidel, Elke Leibinger, Susanne Brandt, Uta Brandl (Layout), Sammelwerk Redaktions-Service GmbH, Paulstraße 3, 2000 Hamburg 1

Vertrieb: Marshall Cavendish International Ltd, Heidenkampsweg 74, 2000 Hamburg <sup>1</sup>, <sup>T</sup>el: 040/23 40 <sup>8</sup><sup>5</sup>

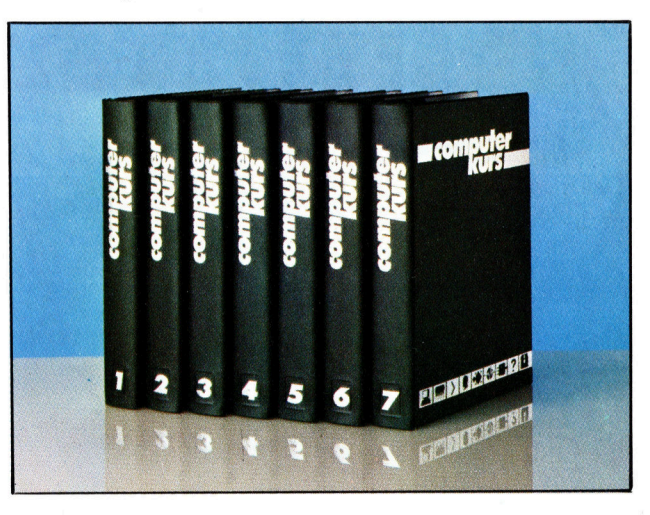

© APSIF, Copenhagen, 1982, 1983, © Orbis Publishing <sup>L</sup>td., 1982, 1983; © Marshall Cavendish Ltd., 1984, 1985, Druck: E Schwend GmbH, Schmollerstraße 31, 7170 Schwäbisch Hall

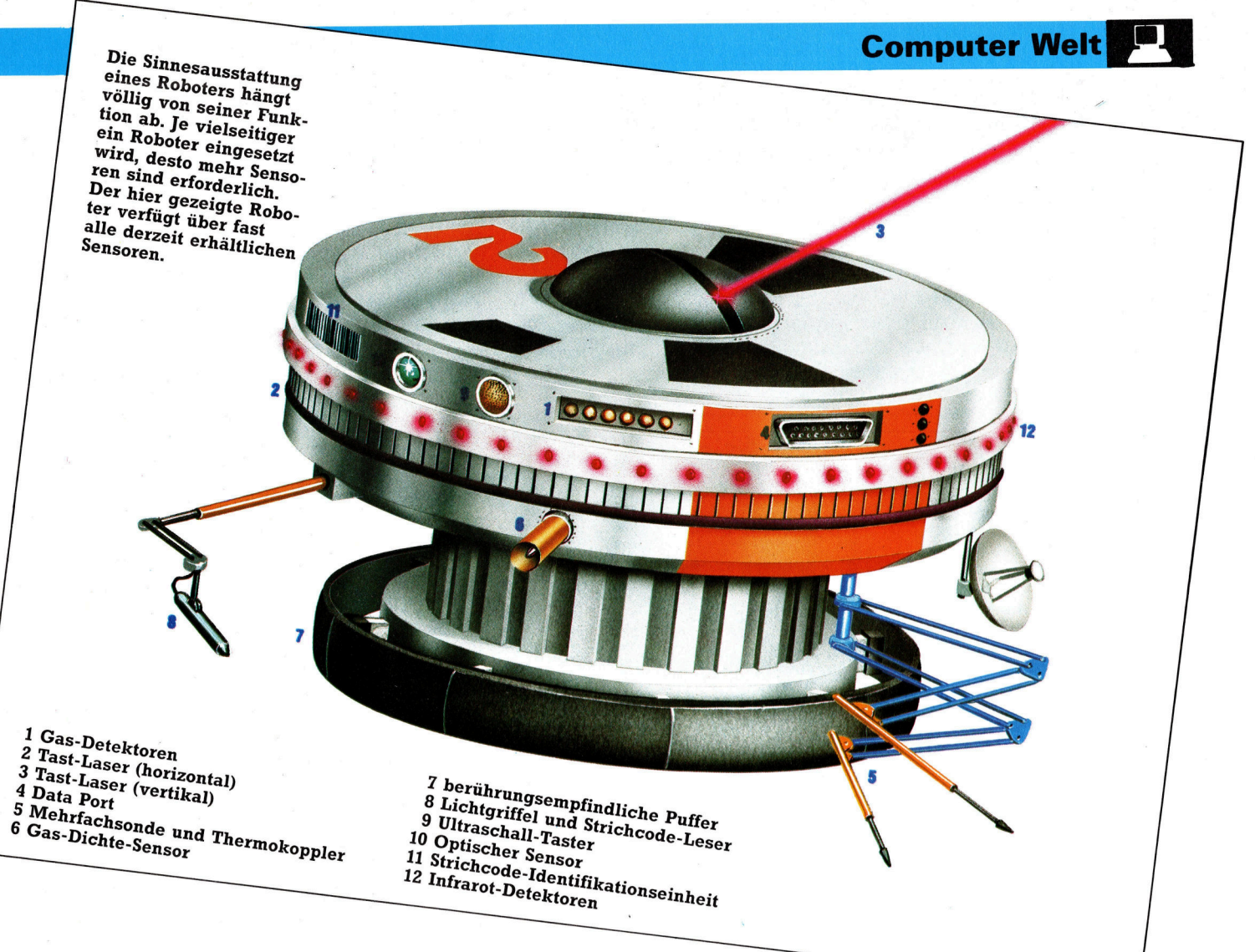

# Verstand und Gefuhl

In vorhergehenden Beitragen haben wir uns mit den verschiedensten Methoden von Robotersteuerung und der Konstruktion mechanischer >Arme< und >Hände< beschäftigt. Eine andere grundlegende Frage soll in dieser Folge beantwortet werden: Wie kann ein Roboter "fühlen", was in der Umwelt geschieht?

ie Sinne des Menschen nehmen wir als gegeben hin, als selbstverständlich, und vergessen oft dabei, daß ein Mensch ohne Sinnesorgane völlig <sup>h</sup>ilflo<sup>s</sup> <sup>i</sup>st. Ohne das sehen würde man gegen jedes Hindernis laufen. Und wäre nicht der Tastsinn, wüßten Sie nicht einmal, daß Sie sich gestoßen haben.

Die <sup>A</sup>r<sup>t</sup> und Weise der Roboterbewegung wurde bereits dargelegt. Bevor ein Roboter sich aber unabhängig bewegen kann, ist ein Sensorsystem, eine Art "Sinnes"-System, erforderlich. Damit könnte ein Roboter <sup>s</sup><sup>o</sup> gebaut werden, daß <sup>e</sup><sup>r</sup> über <sup>a</sup>ll<sup>e</sup> menschlichen Sinne verfügt. Im Augenblick jedoch ist das unmöglich. Wir werden uns <sup>m</sup>i<sup>t</sup> sehr einfachen Sehund Hörmöglichkeiten beschäftigen, die jedoch <sup>m</sup>i<sup>t</sup> den Fähigkeiten des Menschen nicht im entferntesten vergleichbar sind.

"Sehen" kann ein Roboter, indem er mit einem Lichtsensor, üblicherweise einer Fotozelle, ausgestattet wird. Sie erzeugt eine elektrische Spannung, <sup>d</sup>i<sup>e</sup> von dem auf sie wirkenden Licht abhängt. Das Prinzip <sup>i</sup>s<sup>t</sup> zwar einfach, aber diese Art von Sensor ist schon recht effektiv in der Anwendung. <sup>S</sup><sup>o</sup> kann beispielsweise ein damit ausgestatteter Roboter einen bestimmten Punkt ansteuern. Dieses Prinzip ließe sich z.B. einsetzen, um Ihn zu einer Stromquelle zu führen, an der er seine Batterien aufladen kann.

Eine einfache fotoelektronische Zelle gibt einem Roboter die Möglichkeit, sehr viele Aufgaben durchzuführen. So könnte ein am Fließband eingesetzter Roboter überprüfen, ob ein bestimmtes Bauelement vorhanden <sup>i</sup>s<sup>t</sup> oder nicht, weil er einen Helligkeitsunterschied aufgrund des "Nichtvorhandenseins" des Gegenstandes registrieren würde. Die Aufgabe ließe sich noch vereinfachen, wenn durch entsprechenden Lichteinfluß diese Unterschiede intensiviert werden könnten.

# Sensoren

Aufspüren von Ecken. Der optische Sensor <sup>i</sup>s<sup>t</sup> eine langsam tastende monochrome Fernsehkamera <sup>m</sup>i<sup>t</sup> niedriger Auflösung. Sie erzeugt ein Bild <sup>i</sup><sup>n</sup> verschiedenen Grauwerten, das genug Informationen ent<sup>h</sup>ält, um einfache Aufgaben <sup>z</sup><sup>u</sup> erfüllen, beispielsweise das

Gegenständen messen. Die Infrarotkamera setzt das Bild ähnlich wie eine Fernsehkamera zusammen, registriert aber nur das Infrarotspektrum. Infrarot durchdringt Rauch und Nebel besser <sup>a</sup>l<sup>s</sup> Licht und kann auch die Temperatur von

"Kennzeichen". Ultraschall <sup>i</sup>s<sup>t</sup> hochfrequenter Klang, der hier für Abstandsmessungen verwendet wird. Der Taster besteht aus einem Ultraschallsender und einem Richtmikrofon <sup>a</sup>l<sup>s</sup> Empfänger. Treffen die Ultraschallwellen <sup>a</sup>u<sup>f</sup> <sup>e</sup>i<sup>n</sup> Objekt, werden <sup>s</sup>i<sup>e</sup> <sup>a</sup>l<sup>s</sup> Echowellen von seiner Oberfläche <sup>i</sup><sup>n</sup> einer ganz eindeutigen Form reflektiert und sind quasi eine Art unverwechselbares

werden für exakte Entfergen verwendet. Laserlicht läßt findlichen Gegenstandes. Niedrigfrequente Lasertaster nungs- und Richtungsmessunsich sehr fein bündeln. Das ermöglicht die genaue Untersuchung eines in der Nähe be-

Der Gasmesser besteht aus einem Ventil (Emittor) und einem Druck-Sensor. Aus diesem Ven<sup>t</sup>i<sup>l</sup> strömt ständig Gas <sup>i</sup><sup>n</sup> eine Kammer, wodurch der vorhandene Druck zunimmt. Befindet sich <sup>e</sup>i<sup>n</sup> Gegenstand dicht vor dem Kammerzugang, beeinflußt dies den Druckzuwachs, der Gegenstand wird "erkennbar"

Vielfach-Meßsonden messen <sup>u</sup>. <sup>a</sup>. Widerstand, Stromstärke, Spannung und Kapazität. Als Temperaturtaster sind sie ebenfalls einsetzbar.

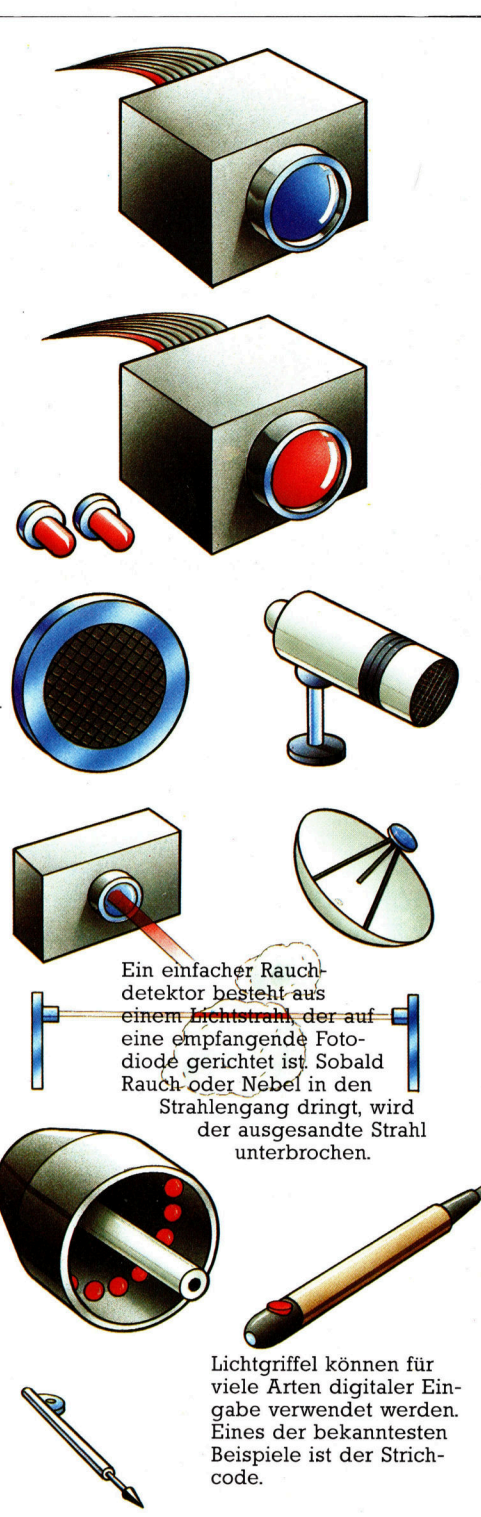

Die Ausstattung eines Roboters mit einem Mikrofon bietet die Möglichkeit, ihn akustische Signale "hören" zu lassen. Natürlich "versteht< der Roboter nicht, was <sup>e</sup><sup>r</sup> hört, doch das <sup>i</sup>s<sup>t</sup> auch nicht erforderlich. Durch mehrfaches Wiederholen einer bestimmten Befehls- bzw. Signalreihe könnte der Roboter ein "Gerüst" von Klängen oder Geräuschen <sup>f</sup>ü<sup>r</sup> jeden Befehl speichern, das ihm ermöglicht, neue Anordnungen <sup>m</sup>i<sup>t</sup> bereits gehörten <sup>z</sup><sup>u</sup> vergleichen.

Einfacher Tastsinn läßt sich ebenfalls in einen Roboter integrieren. Dazu baut man Mikroschalter <sup>i</sup><sup>n</sup> das Gehäuse. Diese schaffen immer dann, wenn Druck auf <sup>s</sup>i<sup>e</sup> ausgeübt wird, eine elektronische Verbindung. Mit der Empfindlichkeit des menschlichen Tastsinnes ist das natürlich nicht vergleichbar. Aber Tastsensoren, die an den Kanten eines beweglichen Roboters angebracht wären, gäben ihm immerhin die Möglichkeit, intelligent zu reagieren, wenn <sup>e</sup><sup>r</sup> gegen Hindernisse <sup>s</sup>tößt: <sup>E</sup><sup>r</sup> könnte dem Hindernis ausweichen und sich einen Weg <sup>i</sup><sup>n</sup> anderer Richtung suchen.

Geruchssinn ließe sich ebenfalls einbauen, <sup>z</sup>.B., indem man Rauch- oder Gasdetektoren verwendet. Gasdetektoren basieren auf einem einfachen Prinzip: Es handelt sich dabei ebenfalls um Sensoren-Elemente (meist Platindraht), die auf bestimmte Gase reagieren. Sind diese Gase vorhanden, erfährt der Stromfluß innerhalb des Elements eine Veränderung. Rauchdetektoren bestehen aus zwei Kammern <sup>4</sup> einer geschlossenen, die <sup>a</sup>l<sup>s</sup> Referenz oder "Kontrolle" verwendet wird, sowie einer geöffneten. In beiden Kammern befindet <sup>s</sup>ic<sup>h</sup> <sup>i</sup>onisiertes Helium. <sup>I</sup>s<sup>t</sup> Rauch vorhanden, verändert <sup>s</sup>ic<sup>h</sup> <sup>d</sup>i<sup>e</sup> Menge der Partikel <sup>i</sup><sup>n</sup> der offenen Kammer. Ein Detektor, der die Partikelmengen <sup>i</sup><sup>n</sup> beiden Kammern miteinander vergleicht, kann den Unterschied sofort feststellen.

### Praktische Nutzanwendung

<sup>B</sup>i<sup>s</sup> heute <sup>h</sup>a<sup>t</sup> man noch keinen Weg gefunden, einen Roboter mit Geschmackssinn auszustatten. Die vorgenannten Möglichkeiten versetzen ihn jedoch <sup>i</sup><sup>n</sup> die Lage, zu sehen, zu hören, zu fühlen und zu riechen. Das bedeutet: Er könnte ein Feuer <sup>i</sup><sup>n</sup> einem Haus registrieren, zur Brandstelle eilen, dabei Hindernissen ausweichen und, <sup>f</sup>all<sup>s</sup> <sup>e</sup><sup>r</sup> einen Feuerlöscher <sup>i</sup><sup>n</sup> seinem "end effector" hat, den Brand mit schaum bekämpfen.

Einen Roboter lediglich mit den Sinnen des Menschen auszustatten, würde bedeuten, <sup>d</sup>i<sup>e</sup> <sup>i</sup><sup>n</sup> ihm steckenden Möglichkeiten ungenutzt <sup>z</sup><sup>u</sup> lassen. Es gibt keinen Grund dafür, Roboter Dinge nur <sup>s</sup><sup>o</sup> erkennen <sup>z</sup><sup>u</sup> lassen, wie wir <sup>e</sup><sup>s</sup> mit unseren Sinnen können. Mit welchen "Sinnen" sollte ein Roboter überhaupt ausgestattet sein, und gibt es dafür tatsächlich eine praktische Anwendung?

Nehmen wir die Roboterarme. Angenommen, wir <sup>w</sup>ollen, daß ein Roboter einen Gegen-

# **Computer Welt**

# Sinne durch Sensoren

Das Erfassen der Außenwelt <sup>i</sup>s<sup>t</sup> <sup>f</sup>ü<sup>r</sup> den Roboter das größte Problem. Es nimmt mit der Reichweite und Komplexität seiner Sensoren sogar zu. Ein einzelner Sensor kann kein komplettes, informatives <sup>B</sup>il<sup>d</sup> vermitteln, und manche Sensoren scheinen anderen genau entgegenzuwirken. Der Umfang, <sup>i</sup><sup>n</sup> dem <sup>e</sup>i<sup>n</sup> Roboter die durch seine verschiedenen Sensoren vermittelten Eindrücke integrieren und miteinander vergleichen kann, <sup>i</sup>s<sup>t</sup> Maßeinheit <sup>f</sup>ü<sup>r</sup> sein externes "Bewußtsein".

Nebenstehender Grundriß <sup>z</sup>eigt, daß der Roboter <sup>s</sup>ic<sup>h</sup> <sup>i</sup><sup>n</sup> einem Korridor befindet, dessen Wände weiß gemalt sind. Es gibt nur eine Lichtquelle, von deren Richtung die Beleuchtung der Wände abhängt. In der Nähe des Roboters steht eine Yucca-Palme, die er auf verschiedene Arten "identifizieren" kann.

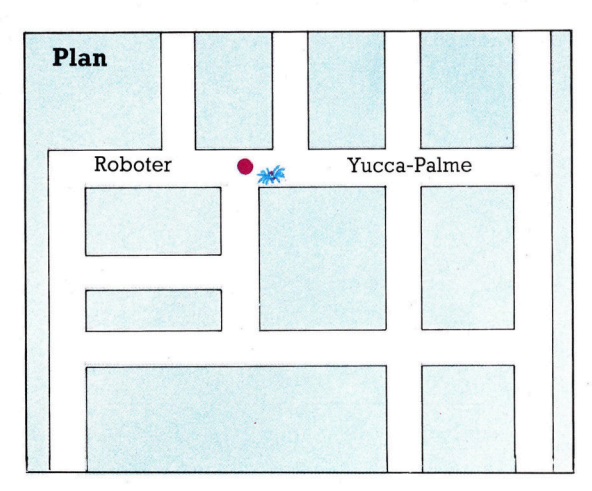

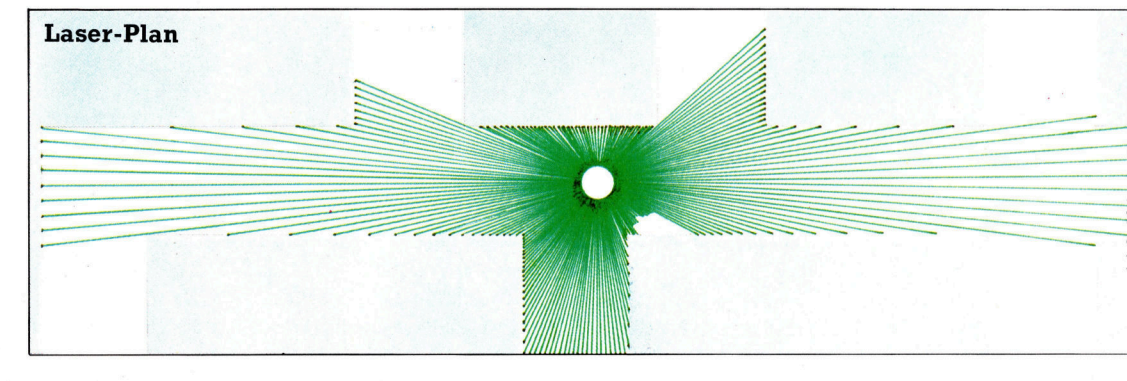

Der Entfernungs-Laser befahigt den Roboter, einen genauen Plan sei<sup>n</sup>e<sup>r</sup> Umgebung <sup>z</sup><sup>u</sup> zeich nen, und vermittelt ihm die Kontur der Yucca-Palme. Bewegt sich der Roboter ein winziges . Stück vorwärts, erfolgt eine Parallaxen-Verschiebung <sup>i</sup><sup>n</sup> Bezug auf die Yucca-Palme; denn <sup>s</sup>i<sup>e</sup> hat Abstand von der Wand.

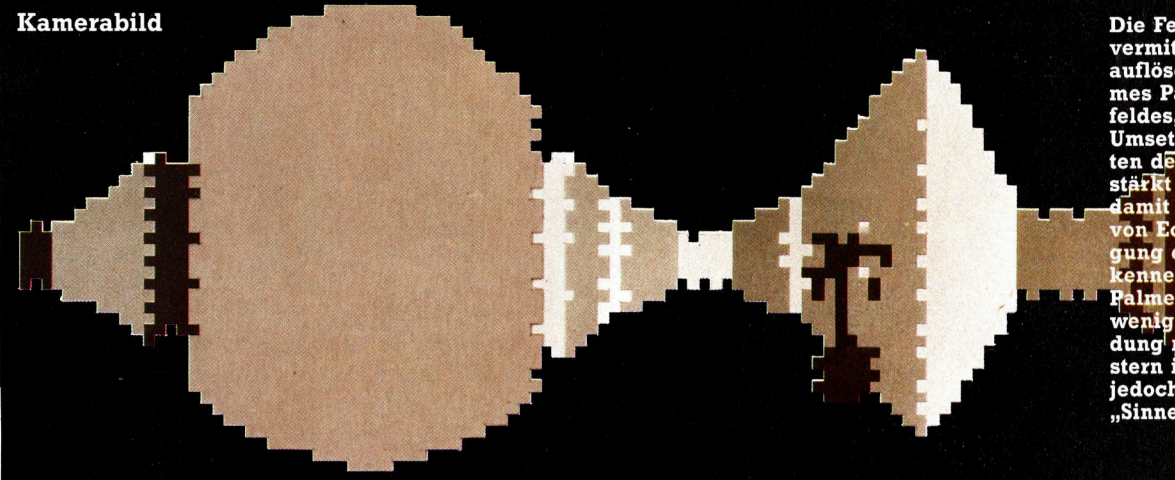

Die Fernsehkamera vermittelt ein niedrig auflösendes monochromes Panorama des Um-<br>feldes, das durch die<br>Umsetzungsmöglichkeiaöglichkeiten des P ors veran und stärkt we lamit die ung von Ecken gung erlat en d Palme tra wenig bei. In dung mit anderen Ta-<br>stern ist die Kamera<br>jedoch ein nützliches "Sinnesorgan".

Das Infrarotbild <sup>i</sup>s<sup>t</sup> **Infrarotbild** ebenso verwirrend wie das Fernsehbild. Es zeigt aber auf, daß sich die<br>Temperatur der Yucca von dei unmittelbaren Umg erscheidet und scha ar ge macht, den ein Mensch, der sich längere Zeit daen hat. Zur Deutung der<br>Imgebu<del>n</del>g werden alle Bilder miteinander verglichen.

um et-

andelt.

### **Computer Welt**

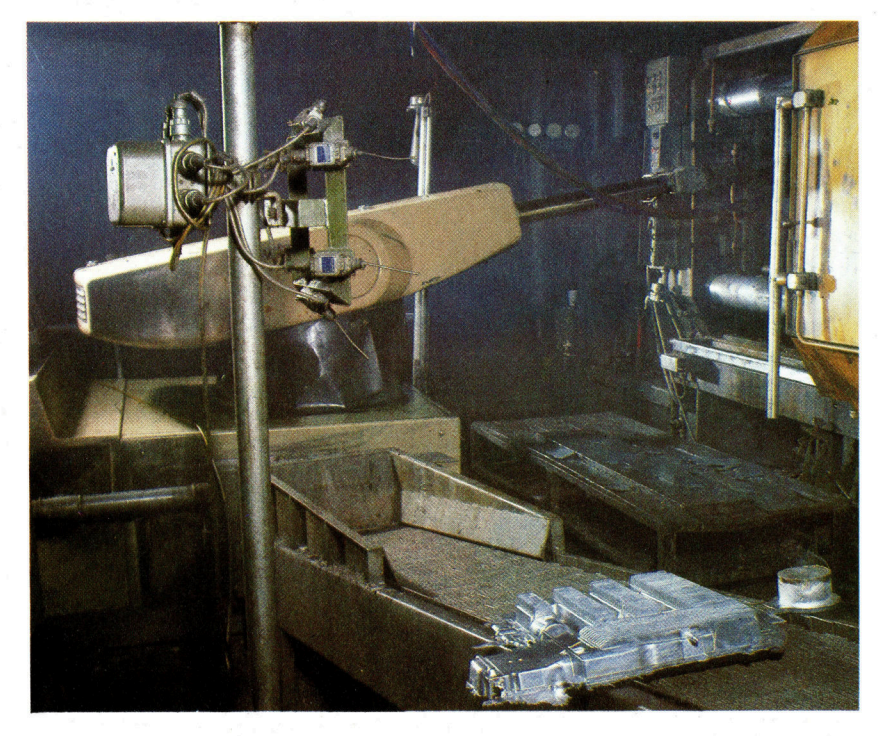

Dieser Industrie-Roboterarm reinigt Gußteile, die gerade aus der Gießform kommen. Für einen Menschen bzw. die menschliche Hand sind diese zu heiß. Der Roboter ist hitzeunempfindlich und kann die Arbeit deshalb ohne Wartezeit verrichten.

stand von einem beliebigen Ort aufnimmt und ihn anderswo wieder absetzt. Eine Umsetzungsmöglichkeit wäre, <sup>i</sup><sup>m</sup> Bewegungsradius des Arms fixierte Stopstationen anzubringen, die ihm erlauben, sich <sup>i</sup><sup>n</sup> beliebiger Richtung, jedoch nur in einem bestimmten Maximalumfang zu bewegen. Das bedeutet: Der Arm bewegt sich, bis <sup>e</sup><sup>r</sup> einen Haltepunkt erreicht <sup>h</sup>at, der uber dem <sup>z</sup><sup>u</sup> ergreifenden Objekt sein sollte (wenn alles andere korrekt positioniert worden ist). Nachdem <sup>e</sup><sup>r</sup> den Gegenstand <sup>a</sup>ufgegriffen hat, dreht sich der Arm in entgegengesetzter Richtung, bis er an den anderen Haltepunkt gelangt. Dort wird der betreffende Gegenstand abgelegt.

#### Erkennen von Objekten

Ein noch besseres Beispiel ist die "Sehfähigkeit" von Robotern. Der Mensch vermag nur sichtbares Licht zu erkennen - ein großer Teil des elektromagnetischen Spektrums bleibt dem menschlichen Auge verborgen -. Es gibt jedoch keinen Grund, warum <sup>e</sup>i<sup>n</sup> Roboter solchen Begrenzungen ebenfalls ausgesetzt sein <sup>s</sup>ollte. <sup>S</sup>tatt fotoelektrischer Zellen könnten <sup>a</sup>ls<sup>o</sup> durchaus Infrarot-Detektoren Anwendung finden. <sup>M</sup>i<sup>t</sup> <sup>i</sup>hre<sup>r</sup> <sup>H</sup>ilf<sup>e</sup> <sup>i</sup>s<sup>t</sup> das Messen der von einem Gegenstand erzeugten Hitze moglich. Industrieroboter könnten mit solchen Detektoren ausgestattet sein, um Abstand von gefähr<sup>l</sup>ic<sup>h</sup> heißen Dingen <sup>z</sup><sup>u</sup> halten. Ein Roboter wäre außerdem <sup>i</sup><sup>n</sup> <sup>d</sup>e<sup>r</sup> Lage, <sup>d</sup>i<sup>e</sup> Wärme des menschlichen Körpers <sup>z</sup><sup>u</sup> registrieren. <sup>I</sup><sup>n</sup> der Praxis bedeutet das: Man könnte einen Robo<sup>t</sup>e<sup>r</sup> <sup>s</sup><sup>o</sup> programmieren, daß <sup>e</sup><sup>r</sup> <sup>S</sup>i<sup>e</sup> begrüßt, wenn Sie die Tür öffnen. Eine weitere Möglichkeit böte sich mit dem Erkennen von Magnetfeldern sowie der Unterscheidung zwischen magnetischen und nicht magnetischen Matenalien der Umgebung an.

Fur Abstandssensoren gibt es kein direktes Äquivalent beim Menschen. Dabei handelt es sich um Sensoren, die feststellen, wann <sup>s</sup>i<sup>e</sup> <sup>i</sup><sup>n</sup> der Nahe eines Gegenstandes sind Ein Mensch <sup>s</sup>tell<sup>t</sup> Abstand und Nahe mittels einer Kombination von Augen- und Beruhrungssinn fest. Für robotische Anwendung reicht ein einfacher Abstandssensor völlig. Die Funktionsweise ist typenabhängig. So gibt es einen Sensorentyp, be1 dem Luft durch eine Duse gepreßt wird. Gegenstände, die sich 1m Dusenstrahl befinden, leiten den Strahl <sup>i</sup><sup>n</sup> die Duse zurück. Dadurch entsteht ein Gegendruck, der durch einen entsprechenden Druckumformer ein Signal auslöst, das dem Roboter ein Hindermis meldet. Ein anders konstruierter Abstandssensor basiert auf dem Prinzip, daß sich ein elektrischer Strom 1nnerhalb eines Stromkreises <sup>b</sup>e<sup>i</sup> Annäherung <sup>a</sup><sup>n</sup> <sup>e</sup>i<sup>n</sup> anderes Objekt verändert. Eine Art elektrisches ,Leck" zwischen Sensor und Gegenstand (der einen elgenen Stromkreis hat) 1nformiert den Roboter über das Vorhandensein eines Hindernisses.

Ferner gibt es Ultraschall-Sensoren. Sie strahlen ein Ultraschallsignal ab und empfangen das Echo eines vorhandenen Gegenstandes. Die Zeitverzögerung zwischen Signal und Echo erlaubt eine exakte Messung der Entfernung zwischen Roboter und Objekt.

Noch empfindlicher sind Laser-Sensoren. Hierbei wird ein Laserstrahl auf einen Gegenstand gerichtet, der dann das Laserlicht auf den Sensor reflektiert. Durch Vergleich der beiden Strahlen <sup>i</sup>s<sup>t</sup> es möglich, den Abstand zum Objekt mit erstaunlicher Genauigkeit zu bestimmen. Diese Technik <sup>l</sup>äß<sup>t</sup> sich auch über große Entfernungen anwenden. <sup>B</sup>e<sup>i</sup> der ersten bemannten Mondexpedition wurde <sup>a</sup>u<sup>f</sup> der Mondoberfläche <sup>e</sup>i<sup>n</sup> Reflektor <sup>s</sup><sup>o</sup> positioniert, daß ein Laser-Sensor die genaue Entfernung zwischen Erde und Mond messen konnte. Dieses Verfahren ist auf 15 Zentimeter genau über eine Entfernung von 384 400 Kilometern!

Drucksensoren sind eine weitere Möglich<sup>k</sup>eit, physische Informationen <sup>z</sup><sup>u</sup> bekommen, also zu "tasten". Und sie erweisen sich als weitaus empfindlicher als mechanische Mikroschalter. <sup>I</sup>h<sup>r</sup> Funktionsprinzip basiert <sup>a</sup>u<sup>f</sup> dem Wechsel der elektrischen Eigenschaften eines piezoelektrischen Kristalls, wenn dieser einem Druck ausgesetzt ist.

All diese Robotersensoren nenntman Wandler, da sie eine Größe in bestimmter Form messen (Licht, Geräusch oder Druck) und diese <sup>i</sup><sup>n</sup> eine andere Form umwandeln, die in etwa der originalen Meßgröße entspricht. <sup>B</sup>e<sup>i</sup> einem computergesteuerten Roboter setzen diese Wandler den Meßwert in ein elektronisches Signal um, das binär oder analog ist. Im letzteren <sup>F</sup>all muß das elektronische Signal <sup>i</sup><sup>n</sup> eine Form umgesetzt werden, <sup>d</sup>i<sup>e</sup> der Computer verstehen kann. Dies geschieht mit einem Analog/ Digital-Wandler (A/D-Konverter).

# Östlicher Standard

Mehr <sup>a</sup>l<sup>s</sup> ein Dutzend japanischer Elektronik-Hersteller hat sich auf den von der Firma Microsoft geschaffenen MSX-Standard <sup>f</sup>ü<sup>r</sup> Heimcomputer geeinigt.

er MSX-Standard legt fest, welche Zentraleinheit einzubauen ist (der langjährig bewährte Z80A), weiterhin das Minimum der ROM- (3<sup>2</sup> KByte) und RAM-Kapazitat (<sup>8</sup> KByte), den Standard der Ton- und Grafikchips, den Tastaturumfang (di<sup>e</sup> Anordnung der Tasten kann variieren), die Mindestanzahl der Schnittstellen und ihren Aufbau, die Grafikund Textdarstellung und natürlich die Programmiersprache BASIC, die im ROM vorhanden sein muß. Den Herstellern ist dabei freige<sup>s</sup>tellt, ob <sup>s</sup>i<sup>e</sup> die Speicherkapazität nach oben erweitern, eine bestimmte Tastatur auswählen oder zusätzliche Schnittstellen einbauen. Die Praxis <sup>h</sup>a<sup>t</sup> gezeigt, daß <sup>d</sup>i<sup>e</sup> Maschinen von Sony und Toshiba – wie auch die vieler anderer Hersteller – Kapazitäten haben, die über den Minimalforderungen liegen.

Der Sony Hit-Bit wie auch der HX- 10 von Toshiba sind mit qualitativ hochwertigen Tastaturen ausgerüstet. Beide Micros werden standardmäßig mit einem Arbeitsspeicher von <sup>6</sup><sup>4</sup> KByte und zusätzlichen 16 KByte für die Bild $schirmdarstellung geliefert, - insgesamt 80$ KByte RAM. Die Maschinen von Sony und Toshiba sind mit einer Standard-Centronics-Druckerschnittstelle sowie mit zwei Joystick-Ports ausgerüstet.

Ursprünglich wurde erwartet, daß die MSX-Maschinen <sup>z</sup><sup>u</sup> extrem niedrigen Preisen <sup>a</sup>u<sup>f</sup> den Markt kommen würden. Wechselkursschwankungen und gestiegene Herstellungskosten haben die Preise jedoch gehoben. Der Sony z.B. wird <sup>f</sup>ü<sup>r</sup> <sup>c</sup>a. 1000 Mark verkauft, und auch der Toshiba HX-10, der voraussichtlich 1m Herbst <sup>1</sup>98<sup>5</sup> <sup>a</sup>u<sup>f</sup> den Markt kommen <sup>s</sup>oll, <sup>w</sup>ir<sup>d</sup> auf diesem Preisniveau liegen.

Beim Anschalten einer MSX-Maschine erscheinen am unteren Bildschirmrand einige BASIC-Befehle <sup>w</sup>i<sup>e</sup> RUN, <sup>L</sup>IST, CLOAD <sup>e</sup>tc. Diese können über fünf Funktionstasten aufgerufen werden. Die automatische Tasten-Belegung kann mit dem Befehl KEY jedoch geändert werden. Die fünf Tasten können insgesamt zehn Funktionen aufrufen, wobei jede Taste doppelt belegt <sup>i</sup>s<sup>t</sup> und die zweite Funktion durch die gleichzeitige Betätigung der Shift-

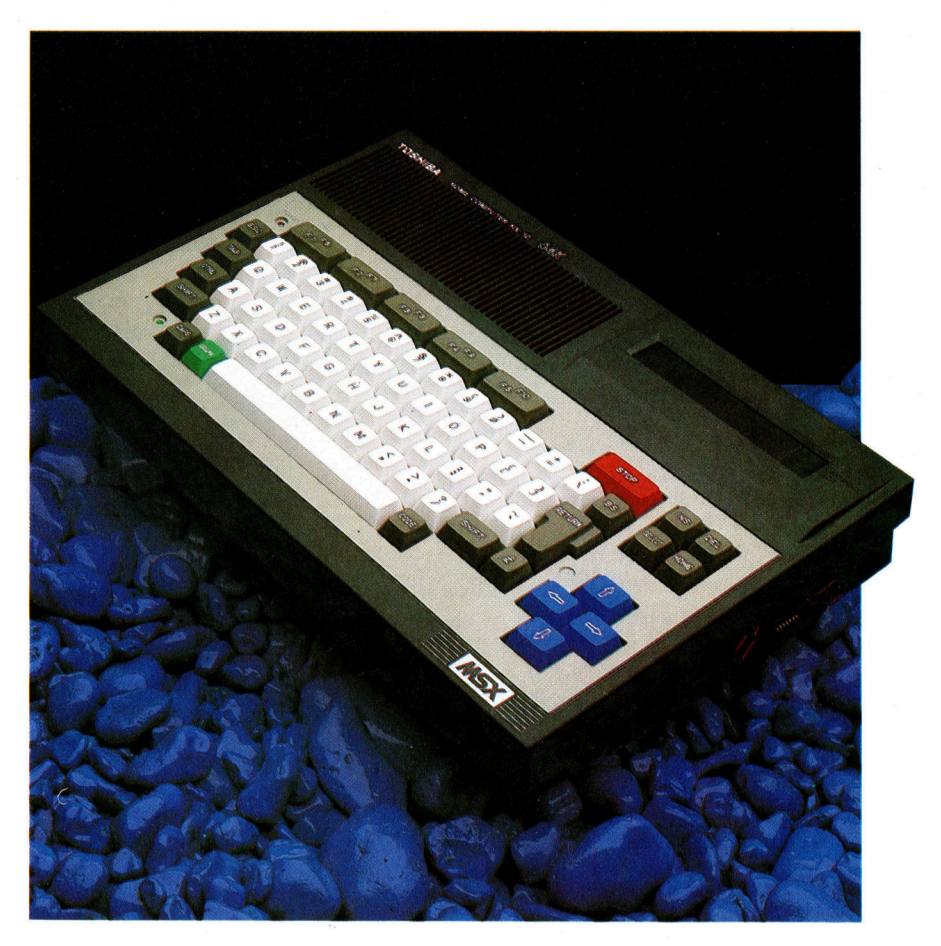

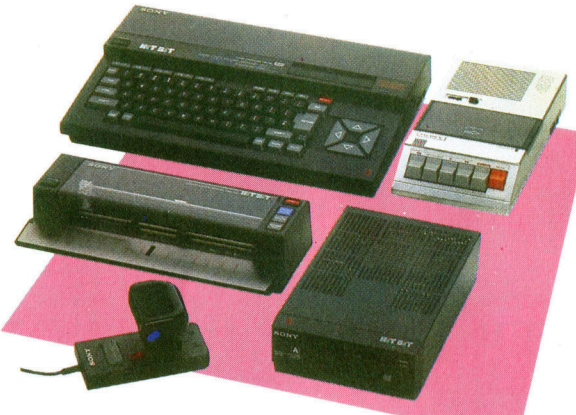

und der gewünschten Funktionstaste definiert wird. Beim Drücken der Shift-Taste werden auch <sup>d</sup>i<sup>e</sup> <sup>a</sup>u<sup>f</sup> dem bildschirm dargestellten Schlüsselworte ausgetauscht. Jede Funktionsbezeichnung kann <sup>b</sup>i<sup>s</sup> <sup>z</sup><sup>u</sup> <sup>1</sup><sup>5</sup> Zeichen enthalten, von denen die ersten sieben auf dem Bildschirm erscheinen.

Das Zusammenspiel von Tastatur und Bildschirmeditor vereinfacht Eingabe und Korrek<sup>t</sup>ur. Mit den vier Steuerungstasten wird der Cursor problemlos an jede beliebige Stelle des Bildschirms gesetzt, die dann durch Überschreiben korrigiert werden kann. Auch das Einfügen und Löschen von Zeichen <sup>l</sup>äß<sup>t</sup> sich mit jeweils einem einzigen Tastendruck ausführen. Die Cursortasten der MSX-Geräte sind leicht zugänglich und vereinfachen so die BeDer HX-10 von Toshiba verfügt über zwei Anschlüsse für Joysticks, eine parallele Centronics-Schnittstelle, einen Schacht für ROM-Cartridges und einen Tastenblock zur Cursorsteuerung. Das MSX-BASIC verarbeitet die Impulse der Joysticks auf die gleiche Weise wie die der Cursorsteuerung. Damit lassen sich auf Joysticks ausgerichtete Spiele auch mit den Cursor-Steuertasten betreiben.

**Hardware** 

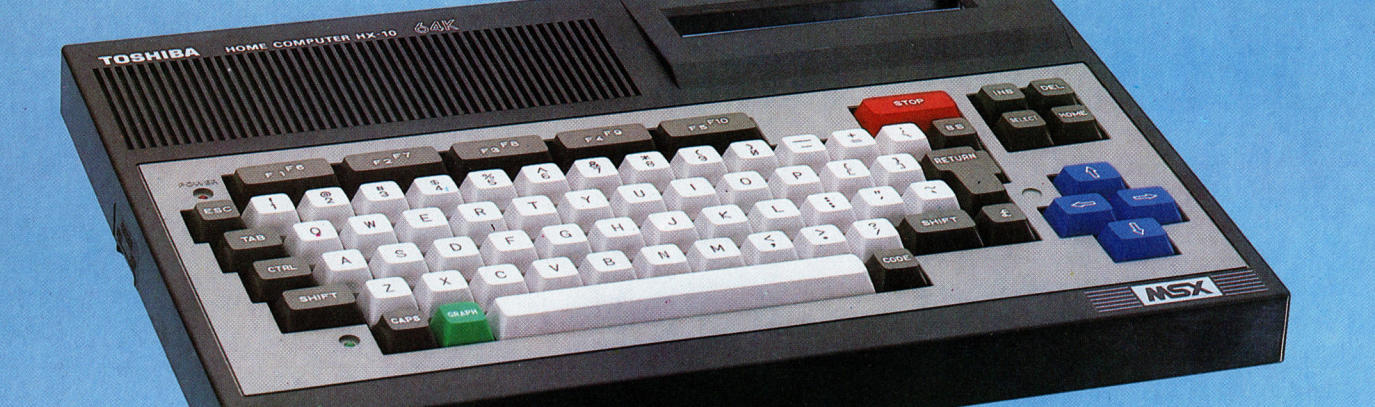

Anschlufbuchse fir den Fernseher

### TI-TMM-9929-

Video-Chip Der MSX-Standard erfordert einen TI-9918- oder gleichwertigen Chip. Der 9929 entspricht der Bildschirmsteuerung <sup>f</sup>ü<sup>r</sup> das PAL-System.

BASIC-RO Dieser Chip enthält das Microsoft-Extended-BASIC.

Bildschirm speicher

Dieser 16-K-Speicher steuert die Bildschirmdarstellung und setzt da-mit den Arbeitsspeicher <sup>f</sup>ü<sup>r</sup> andere Aufgaben <sup>f</sup>rei. Steckschacht für eine ROM-Cartridge Entspricht dem MSX-Standard.

Centronics-Druckerschnittstelle

Chip zur Steuerung en Steuerung<br>
von Peripheriegeräten<br>
Dieser Chip steuert die Ein- und Ausgabe über Peripheriegeräte.

> **Anschlußbuchsen** für **Joysticks** Eingänge für Joysticks mit Atari-Standard.

AY-398-10-Chip <sup>f</sup>ü<sup>r</sup> <sup>d</sup>i<sup>e</sup> Klangsteuerung Dieser Chip liefert Klänge auf drei Kanälen.

PAL-Modulator

eae?9 <sup>P</sup>er) <sup>a</sup>

wert

Control Control

مت

; in <sup>S</sup><sup>R</sup> oes

64-K-Arbeitsspeicher Z80A-Hauptprozessor

dienung erheblich.

Wie die Hardware verfügt auch die MSX-Software über viele zusätzliche Fähigkeiten. Das MSX-BASIC <sup>e</sup>nthal<sup>t</sup> Befehle <sup>w</sup>i<sup>e</sup> AUTO und RENUM und kann über spezielle Kommandos Klänge, Grafik und "Interrupts" (Unterbrecherschaltungen) steuern. Für die Grafik gibt es drei Grundbefehle: LINE zeichnet eine Linie zwischen zwei Punkten, kann aber auch <sup>f</sup>ii<sup>r</sup> die Darstellung eines Kastens eingesetzt werden, wenn hinter den Koordinaten ein B (für "Box") eingegeben wird. Die Buchstaben BF (für "Box <sup>F</sup>ill") füllen den gezeichneten Kasten mit Farbe aus. Auch der Befehl PAINT kann einen umrissenen Bereich einfärben, wobei auch die kompliziertesten Formen keine Probleme darstellen. Der Befehl CIRCLE zeichnet Ellipsen, Kreisbögen und einfache Kreise.

Das MSX-BASIC enthält noch eine Reihe weiterer interessanter Befehle, wobei die "Unterbrecherroutinen" am meisten beeindrukken. Unterbrecherroutinen sind besonders <sup>f</sup>ü<sup>r</sup> Grafiken mit hohen Geschwindigkeitsanforderungen wichtig. Es gibt eine Anzahl Situatio<sup>n</sup>en, <sup>b</sup>e<sup>i</sup> denen das Programm eine Aufgabe ausführt, während <sup>e</sup><sup>s</sup> ständig einen anderen Vorgang überprüfen muß. Ein typisches Belspiel dafür ist der Programm-Oldie "Space Invaders", bei dem sich <sup>d</sup>i<sup>e</sup> Angreifer <sup>a</sup>u<sup>f</sup> dem Bildschirm bewegen, während gleichzeitig überprüft werden muß, ob der Joystickknopf gedrückt wurde. Das Programm bewältigt diese Aufgabe, indem es mit entsprechend hoher Geschwindigkeit zwischen beiden Funktionen umschaltet.

Das MSX-BASIC definiert zur Lösung dieser

# **Hardware**

# **Farbe bekennen**

# MSX-Standard

CPU Z80A, 3,58 MHz **RAM** Minimum 8 KByte ROM 32 KByte inklusive BASIC Monitor 16 Farben, 256 x 192 Bildschirmpunkte, 40x24 Textdarstellung (oder 32x 24), (TI 9918 oder ein entsprechender C h i p als Videosteuerung) Tonerzeugung 3 Kanäle, vom BASIC aus zugänglich, (AY38910-Chip für Tonsteuerung) Schnittstellen Steckschacht für Cartridges, moduliertes Fernsehsignal, Centronics-Druckeranschluß, Cassett enrecorder-Anschluß Tastatur QWERTY-Tastatur mit Funktionstasten, 4 Cursortasten und 10 programmierbaren

Funktionstasten

Aufgabe einige Vorgänge als "Ereignisse". Der Computer erhält die Anweisung, festzustellen, ob dieses Ereignis eintritt. Ist dies der <sup>F</sup>all, schaltet die Maschine automatisch auf ein Un terprogramm, das nun entsprechende Abläufe auslöst.

Der Grafikbildschirm der MsSX-Rechner kann 16 Farben mit einer Auflösung von 256x192 Pixel darstellen. Bis zu 32 Sprites, die aus je acht mal acht Pixeln aufgebaut sind, <sup>l</sup>as sen sich definieren (oder auch 16 Sprites zu Je 16 mal 16 Punkten oder acht Sprites <sup>z</sup><sup>u</sup> <sup>j</sup><sup>e</sup> <sup>3</sup><sup>2</sup> mal 32 Punkten). Zur Steuerung der Sprites enthält das MSX-BASIC eine Reihe von Spezialbefeh len wie z.B. SPRITE, mit dem ein Sprite defi niert werden kann, und PUTSPRITE, der einen Sprite zudem auf eine beliebige Bildschirmpo sition setzt.

Inzwischen <sup>g</sup>ib<sup>t</sup> es für <sup>d</sup>i<sup>e</sup> MSX-Computer einige Programme, wobei das Versprechen der Kompatibilität eingehalten wurde: Soft ware, die für den HX-10 von Toshiba entwickelt wurde, läuft problemlos auf dem Sony Hit-Bit und umgekehrt. Nach jahrelanger Erfahrung mit nicht-kompatiblen Geräten ist es beein druckend, die Cartridge eines Geratetyps pro blemlos auf einem anderen einsetzen zu Kön nen. Die MSX-Hersteller rechnen damit, daß durch diese Eigenschaft schnell eine große Menge <sup>a</sup><sup>n</sup> Software für alle MSX-Maschinen zur Verfügung stehen wird.

Noch ist nicht abzusehen, ob der MSX-Stan dard den Marktdurchbruch auslösen wird, den sich die Japaner davon versprechen. Die starke Konkurrenz durch andere Firmen ist da bei ein wesentlicher Faktor. Abgesehen davon entsprechen die MSX-Maschinen den Ankür digungen der Hersteller. Sie verfügen über viele gut d u r c h d a c h t e Eigenschaften.

### **MSX-Varianten**

**SONY HIT-BIT** integrierte Software, RGB-Schnittstelle, 4K-RAM-Module zur Speichererweiterung **TOSHIBA HX-10** Erweiterungssteckleiste, 2 Buchsen für Joysticks YAMAHA CX-5 Miniatur-Musiktastatur und MIDI-Software **PIONEER** Schnittstelle zur Bildplattensteuerung SANYO MPC100 Anschlußmöglichkeit für Lichtgriffel und entsprechende Software **IVC HC7GB** Ausgang für einen **RGB-Monitor SPECTRAVIDEO SVI 728** Zehnerblock für Zahleneingaben

Obwohl nach dem MSX-Standard nur der Einbau eines 8-K-Arbeitsspeichers gefordert ist, verfügen<br>alle aufgeführten Maschinen über 64 K RAM und einen zusätzlichen Bildschirmspeicher mit 16 K RAM

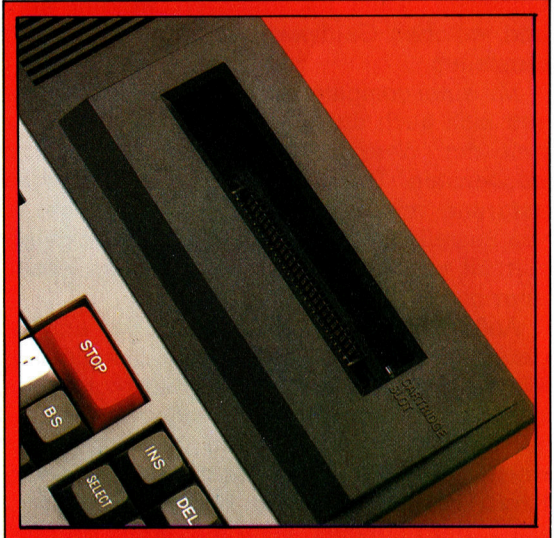

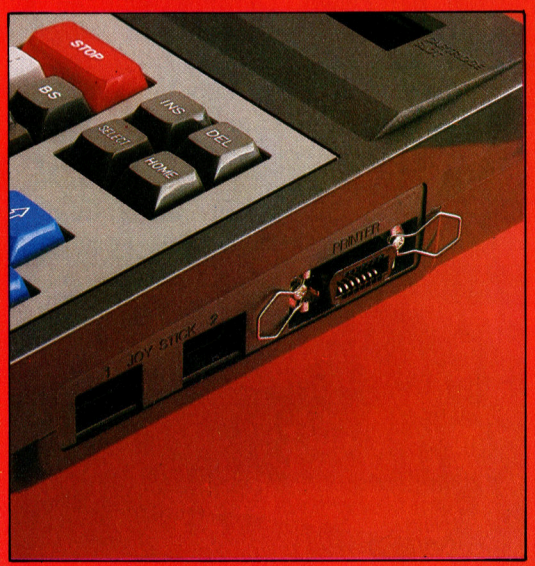

# **Toshiba HX-10 MSX**

#### **PREIS**

voraussichtlich 1000 Mark

**ARMESSUNGEN** 

 $365 \times 245 \times 60$  mm

**ZENTRALEINHEIT** 

Z80A, 3,58 MHz

#### **SPEICHERKAPAZITÄT**

64-K-RAM (28 K für BASIC verfügbar), 16-K-Bildschirmspeicher, 32-K-ROM inklusive **RASIC** 

#### **BILDSCHIRM-DARSTELLUNG**

24 Zeilen mit je 40 Zeichen, Grafik: 256x192 Bildpunkte, 16 Farben und 32 Sprites

#### **SCHNITTSTELLEN**

Centronics-Druckerschnittstelle, TV- und Monitorausgang, 2 Buchsen für Joysticks,<br>Cassettenrecorder-Anschluß, Steckschacht für ROM-Cartridges und Erweiterungsbus

#### PROGRAMMIER-

**SPRACHEN** Microsoft-Extended-BASIC

#### **TASTATUR**

68 Schreibmaschinentasten, Steuerblock für den Cursor, fünf programmierbare Funktionstasten

#### **HANDBÜCHER**

Die englischen Handbücher sind für den Erstbetrieb und das BASIC ausreichend.

#### **STÄRKEN**

Das MSX-BASIC besitzt viele interessante Fähigkeiten, darunter ausgeklügelte Befehle für die Steuerung von Ton und Grafik. Der MSX-Standard hat eindeutige Vorteile, da aufgrund der Kompatibilität in der Zukunft mit umfangreichen Softwareentwicklungen zu rechnen ist.

#### **SCHWÄCHEN**

Dem MSX-BASIC fehlt die Möglichkeit der strukturierten Programmierung. Die Menge der verfügbaren MSX-Maschinen und entsprechender Peripheriegeräte wächst leider nur langsam.

#### **UNTERSCHIEDE**

Obwohl der MSX-Standard schon einiges vorschreibt, statten die Hersteller die Geräte noch besser aus: Der Sony Hit-Bit hat z. B. drei zusätzliche Programme im ROM, einen RGB-Monitorausgang und eine andere Tastatur.

# Lagerhaltung

<sup>I</sup><sup>n</sup> den ersten drei Folgen dieser Serie wurde dargestellt, wie ein Computer den Geschäftsablauf einer kleineren Handelsfirma vereinfachen kann. <sup>I</sup><sup>n</sup> diesem Artikel wird erläutert, wie eine Lagerhaltung funktioniert.

er Besitzer oder Geschäftsführer eines gut er Besitzer ouer Conditionnierten der Geschäftes weiß genau, welche Waren seine Kunden verlangen und was im Augenblick gerade am Lager ist. Überfüllte Läger und fehlende Waren resultieren nur aus ungenauen Informationen, <sup>d</sup>i<sup>e</sup> <sup>s</sup>ic<sup>h</sup> durch den Einsatz eines Computers vermeiden lassen.

Bei einer effektiven Lagerhaltung muß ein Computer der Geschäftsführung eine ganze Reihe Fragen beantworten können. Dabei werden zunächst Informationen darüber benötigt, welche Waren am Lager <sup>s</sup>ind, wie schnell. (oder langsam) <sup>s</sup>ic<sup>h</sup> bestimmte Warengruppen umsetzen, wann nachgeordert werden muß und welchen Geldwert <sup>d</sup>i<sup>e</sup> Waren im Lager darstellen.

Mit einer computerisierten Lagerhaltung lassen sich auch die unterschiedlichen Katego<sup>r</sup>ie<sup>n</sup> <sup>d</sup>e<sup>r</sup> Warenbewegungen ausgezeichnet beobachten. Dabei gibt <sup>e</sup>s: Auslieferungen aufgrund von Verkäufen, Eingänge aufgrund von Bestellungen, Ware, <sup>d</sup>i<sup>e</sup> für Kunden reserviert <sup>i</sup>st, und Ware, die bei Lieferanten bestellt, aber noch nicht geliefert <sup>i</sup>st.

Außer diesen vier Kategorien muß ein Lagerprogramm auch Eingabemöglichkeiten <sup>f</sup>ü<sup>r</sup> Ware haben, <sup>d</sup>i<sup>e</sup> vom Käufer zurückgegeben bzw. an den Lieferanten zurückgesandt wurde. Weiterhin müssen <sup>s</sup>ic<sup>h</sup> Unterschiede zwischen dem theoretischen und dem tatsächlich vorhandenen Lagerbestand berichtigen lassen. Ein Lagerprogramm sollte außerdem den Lagerwert berechnen, Lagerbewegungen aufzeichnen und Preisinformationen speichern und ausgeben können.

Da die Lagerhaltung eng mit vielen Ge-

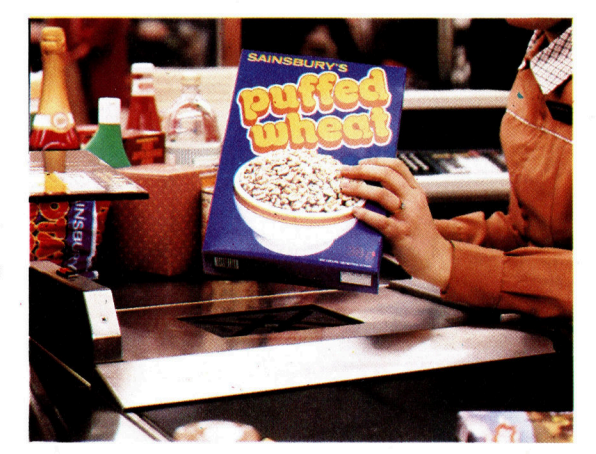

schäftsbereichen zusammenhängt, lassen sich Lagerprogramme normalerweise <sup>m</sup>i<sup>t</sup> anderen Programmen kombinieren, <sup>s</sup><sup>o</sup> daß <sup>d</sup>i<sup>e</sup> Daten auch für andere Verarbeitungsprozesse genutzt werden können. Ein typisches integriertes System kann mit der Buchhaltung, dem Bestellprogramm, einer Fakturierung und der Provisionsabrechnung verbunden werden.

Dieses Zusammenspiel bringt mehrere Vor<sup>t</sup>eile. Nehmen <sup>w</sup>i<sup>r</sup> <sup>a</sup>l<sup>s</sup> Beispiel <sup>e</sup>i<sup>n</sup> Geschäft, dessen Bestellungen mit der Lagerverwaltung gekoppelt sind. Durch die Integration dieser beiden Systeme werden die Lagerbestände schon bei der Eingabe der Bestellung auf den neuesten Stand gebracht. Außerdem <sup>l</sup>iefer<sup>t</sup> dieses System neben <sup>d</sup>e<sup>r</sup> Warennummer <sup>d</sup>i<sup>e</sup> <sup>i</sup><sup>n</sup> der Lagerdatei enthaltene Warenbeschrelbung und den aktuellen Verkaufspreis.

Grundlage jedes Lagerprogramms <sup>i</sup>s<sup>t</sup> <sup>d</sup>i<sup>e</sup> Artikeldatei. Die Systeme bieten die Möglich<sup>k</sup>eit, einzelne Waren <sup>m</sup>i<sup>t</sup> einer individuellen Lagernummer und einer Beschreibung <sup>z</sup><sup>u</sup> kennzeichnen. <sup>D</sup>i<sup>e</sup> Lagernummer wird dabei <sup>a</sup>l<sup>s</sup> Dateischlüssel verwendet.

# Gruppen-Kennzeichnung

Die meisten Programme erlauben <sup>d</sup>i<sup>e</sup> Eingabe von acht alphanumerischen Zeichen als Warenschlüssel und zwei zusätzlichen Zeichen <sup>a</sup>l<sup>s</sup> Gruppenkennzeichnung. Jede Ware kann damit einer von 50 Gruppen zugeordnet werden. Bei der Eingabe eines Warenschlüssels mit weniger als acht Stellen stellt das Programm diese Zahl automatisch nach rechts und <sup>f</sup>üll<sup>t</sup> die restlichen Ziffernstellen mit Nullen. Die Eingabe 445 bedeutet daher das gleiche wie die Eingabe von 00445 oder 00000445.

Die Definierung des Eingabeformates <sup>i</sup>s<sup>t</sup> sehr wichtig. Das Programm "ACT Pulsar's Stock Control System", das auf größeren M1 cros wie dem IBM PC und dem Sinus läuft, <sup>b</sup>ie<sup>t</sup>e<sup>t</sup> die Möglichkeit, mit einem nach rechts oder nach links ausgerichteten Schlüsselsystem <sup>z</sup><sup>u</sup> arbeiten. Die daraus entstehenden Lagerdateien sind völlig verschieden und können untereinander keine Daten austauschen.

Der Warengruppenschlüssel dieses Paketes kann <sup>b</sup>i<sup>s</sup> <sup>z</sup><sup>u</sup> 16 alphanumerische Zeichen <sup>e</sup>nthalten. Das rechtsseitig ausgerichtete System benutzt eine nach Nummern aufgebaute Codierung, während das linksseitig ausgerich-

Automatisierte Kassen entnehmen die Wareninformationen direkt aus dem Strichcode der Waren und speichern sie in der zentralen Lagerdatei des Computers. Mit dieser ständig aktuellen Information können große Warenhäuser sicherstellen, daß ihre Verkaufsregale immer mit ausreichenden Warenmengen gefüllt sind.

**Software** 

<sup>t</sup>et<sup>e</sup> System <sup>f</sup>u<sup>r</sup> Anwender gedacht <sup>i</sup>st, <sup>d</sup>i<sup>e</sup> komplizierte Schlusselsysteme mit alphanumerischen Zeichen z.B. PX445/44 verwenden. Damit lassen sich <sup>f</sup>ü<sup>r</sup> unterschiedliche Warengruppen verschieden lange Warenschlüssel einsetzen, und der Schlüssel kann Angaben wie <sup>z</sup>.B. Farbe, Größe und Muster enthalten.

Das Programmpaket "Omicron Powerstock" <sup>l</sup>äuf<sup>t</sup> auf dem <sup>S</sup>iriu<sup>s</sup> und <sup>i</sup>s<sup>t</sup> eines der teureren Systeme, das <sup>f</sup>ü<sup>r</sup> komplexe Anforderungen ausgelegt ist. Sein Schlusselsystem ist komplex und baut auf den Kennzeichnungen einzelner Warengruppen <sup>a</sup>uf. Eine Warengruppe kann dabei eine Anzahl Artikelsätze sein, die gemeinsame Merkmale wie Verarbeitung oder Haltbarkeitsdaten haben. Der Unterschied zu dem Pulsarsystem <sup>l</sup>ieg<sup>t</sup> <sup>i</sup><sup>n</sup> der Behandlung der Warengruppen, die unterschiedlichen Bearbeitungsvorgängen unterworfen werden können. Bei Pulsar lassen sich zwar jeder Warengruppe unterschiedliche Schlusselnummem zuordnen, die Verarbeitung aber ist für alle Warennummern gleich.

### Leichte Identifizierung

Die Vergabe der Warenschlüssel eines Laerhaltungssystems muß jedoch flexibel sein, um dem Anwender eine Unterteilung seines Warenbestandes, aber auch eine leichte Identifizierung möglich zu machen. Lagerhaltungen, <sup>d</sup>i<sup>e</sup> <sup>a</sup>u<sup>f</sup> kleineren Computern laufen, sind jedoch nur wenig flexibel und werden zudem durch den Umfang des Arbeitsspeichers und das Speichermedium <sup>s</sup>tar<sup>k</sup> eingeschränkt. Die Anzahl der Artikel wird von der Konfiguration des jeweiligen Computers bestimmt.

Für Geschäfte mit hohem Umsatz gibt es integrierte Verkaufs- und Lagersysteme, die mit computerisierten Kassen arbeiten, um ständig einen aktuellen Überblick über Lagerbestände und Buchhaltung zu haben. Die Wareninformation kann <sup>i</sup><sup>n</sup> Form von Strichcodes am Produkt angebracht werden. Ein optisches Lesegerät, das mit der Kasse verbunden <sup>i</sup>st, erfaßt die jeweiligen Markierungen.

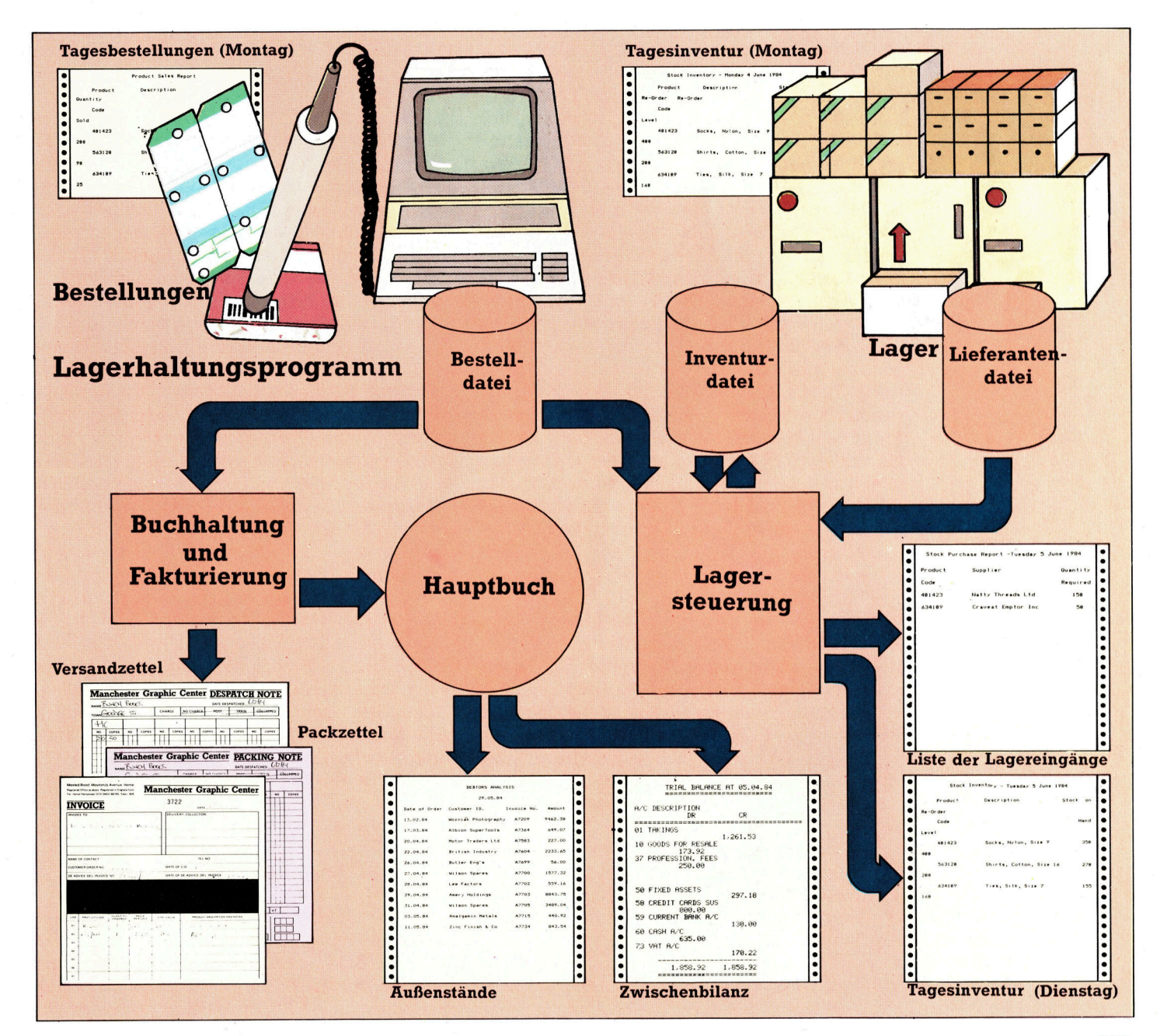

# Der letzte Schliff

Nachdem <sup>d</sup>i<sup>e</sup> Unregelmäßigkeiten, <sup>d</sup>i<sup>e</sup> beim Zusammenfügen <sup>d</sup>e<sup>r</sup> Programm-Module aufgetreten <sup>s</sup>ind, beseitigt wurden, <sup>i</sup>s<sup>t</sup> das elektronische Adreßbuch <sup>f</sup>ertig.

m letzten Teil dieses Kurses blieb eine Frage ungelöst: Warum wird beim Aufnehmen eines neuen Verzeichnisses (mit Routine \*ADDVER\*), anschließendem Suchen eines Verzeichnisses (mi<sup>t</sup> Routine \*FNDVER\*) und abschließendem Beenden des Programms (mit Routine \*ENPROG\*) <sup>d</sup>a<sup>s</sup> neu hinzugefügte Verzeichnis nicht mit abgespeichert? Das Problem entstand durch <sup>d</sup>i<sup>e</sup> Verwendung der Variablen VMOD <sup>a</sup>l<sup>s</sup> <sup>F</sup>lag, um anzuzeigen, <sup>o</sup><sup>b</sup> ein Verzeichnis modifiziert wurde oder nicht. Die \*SRTVER\*-Unterroutine würde die Datei <sup>i</sup><sup>n</sup> alphabetischer Reihenfolge sortieren und dann VMOD <sup>a</sup>u<sup>f</sup> <sup>Ö</sup> <sup>s</sup>etzen, <sup>i</sup><sup>n</sup> <sup>d</sup>e<sup>r</sup> Annahme, <sup>d</sup>a<sup>ß</sup> sich die Datei in der richtigen Reihenfolge be<sup>f</sup>indet. <sup>B</sup>e<sup>i</sup> Ausführung <sup>v</sup>o<sup>n</sup> \*ENPROG\* <sup>w</sup>ir<sup>d</sup> überprüft, <sup>o</sup><sup>b</sup> <sup>d</sup>i<sup>e</sup> Datei <sup>s</sup>ortier<sup>t</sup> <sup>i</sup>s<sup>t</sup> (WMOD=0). Ist dies der <sup>F</sup>all, wird die Datei nicht neu abgespeichert.

#### Flags als Statushinweise

Das Hinzufügen eines Verzeichnisses (mit der <sup>R</sup>outin<sup>e</sup> \*ADDVER\*) <sup>b</sup>ewirkt, <sup>d</sup>a<sup>ß</sup> VMOD <sup>a</sup>u<sup>f</sup> <sup>1</sup> gesetzt wird (da ein Verzeichnis modifiziert wurde bzw. ein neues Verzeichnis hinzugefügt wurde). Die Routine \*SRTVER\* dagegen <sup>s</sup>etz<sup>t</sup> VMOD <sup>a</sup>u<sup>f</sup> 0, <sup>d</sup><sup>a</sup> <sup>d</sup>i<sup>e</sup> <sup>D</sup>ate<sup>i</sup> <sup>j</sup><sup>a</sup> <sup>s</sup>ortier<sup>t</sup> wurde. <sup>D</sup>afür sind zwei Flags notwendig. Eines zur Indikation, daß ein Verzeichnis modifiziert wurde, sowie eines, das anzeigt, ob die Datei sortiert wurde oder nicht. Bei Bedarf können nun die entsprechenden Unterroutinen die Informationen aus dem "Sortier"- sowie aus dem "Modifiziert"-Flag abrufen.

Entsprechende Namen <sup>f</sup>ü<sup>r</sup> <sup>d</sup>i<sup>e</sup> beiden Flags wären VMOD, um anzuzeigen, daß ein Verzeichnis modifiziert wurde, sowie SRTD, um anzuzeigen, daß die Datei sortiert wurde.

<sup>I</sup><sup>n</sup> einer bereits gezeigten Vorversion des Programms befand <sup>s</sup>ic<sup>h</sup> in Zeile 1230 <sup>d</sup>i<sup>e</sup> Anweisung LET SVED=0. Diese Variable wurde bisher nicht verwendet, doch hatten wir sie be<sup>r</sup>eit<sup>s</sup> unter der Vermutung integriert, daß VMOD <sup>a</sup>l<sup>s</sup> <sup>e</sup>inzig<sup>e</sup> <sup>V</sup>ariabl<sup>e</sup> wahrscheinlich nicht ausreichen dürfte. Der Name wurde gewählt, da erst bestimmte Bedingungen zutreffen müssen, bevor ein neues Speichern notwendig <sup>i</sup>s<sup>t</sup> (engl. SaVeEnD <sup>=</sup> Speichern Ende). <sup>E</sup>i<sup>n</sup> sinnvollerer Name für dieses Flag ware jedoch SRTD (um anzuzeigen, daß die Datei in sortierter Form vorliegt). Die Originalzeile 1230 sieht nun wie folgt aus:

#### 1230 LET SRTD  $=$  1

Jetzt gibt es vier verschiedene Zustände, in denen sich die Datei befinden kann. Dies sind:

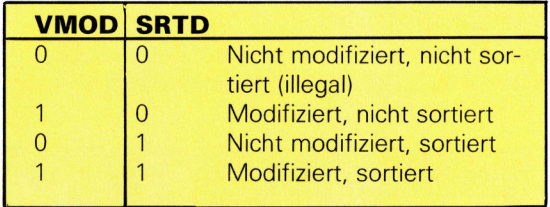

VMOD=0 <sup>u</sup>n<sup>d</sup> SRTD=0 ist <sup>i</sup>llegal, <sup>d</sup><sup>a</sup> <sup>d</sup>a<sup>s</sup> <sup>P</sup>rogramm annimmt, daß <sup>d</sup>i<sup>e</sup> Datei grundsätzlich <sup>s</sup>ortier<sup>t</sup> <sup>i</sup>st, bevor <sup>s</sup>i<sup>e</sup> gespeichert <sup>w</sup>ird. Wenn <sup>d</sup>a<sup>s</sup> Programm <sup>l</sup>äuft, <sup>w</sup>ir<sup>d</sup> VMOD <sup>a</sup>u<sup>f</sup> <sup>d</sup>e<sup>n</sup> <sup>W</sup>er<sup>t</sup> <sup>O</sup> gesetzt (Zeile 1220), um anzuzeigen, daß keine Modifikationen vorgenommen wurden, und SRTD wird auf <sup>1</sup> gesetzt (Zeile 1230), um anzuzeigen, daß die Datei sortiert <sup>i</sup>st.

Eine weitere bisher nicht verwendete Varla<sup>b</sup>l<sup>e</sup> <sup>t</sup>räg<sup>t</sup> den Namen CURR. <sup>S</sup>i<sup>e</sup> dient dazu, <sup>d</sup>i<sup>e</sup> Position eines durch die Such-Routine lokalisierten Verzeichnisses innerhalb der Datei zu speichern. CURR wird <sup>n</sup>ich<sup>t</sup> gelöscht, wenn <sup>i</sup>h<sup>r</sup> ein Wert zugewiesen wurde. Sie wird verwendet, um Informationen über das gesuchte Verzeichnis anderen Unterroutinen <sup>z</sup><sup>u</sup> übermitteln. Das Ende der \*FNDVER\*-(Such-)Routine wurde <sup>i</sup><sup>n</sup> den Zeilen 3320 und 3330 modifiziert, um den Wert von CURR <sup>z</sup><sup>u</sup> setzen. <sup>E</sup><sup>r</sup> wird <sup>a</sup>u<sup>f</sup> <sup>O</sup> gesetzt, wenn das gesuchte Verzeichnis nicht gefunden werden konnte, oder aber auf den Wert von MID, wenn die Suche erfolgreich war.

Zeile 13340 verzweigt zur \*NOTVER\*-Unter<sup>r</sup>outine, wenn CURR den Wert <sup>O</sup> <sup>h</sup>at. Hier wird eine Meldung dargestellt, <sup>d</sup>i<sup>e</sup> besagt, <sup>d</sup>af<sup>i</sup> das Verzeichnis nicht gefunden wurde. Auferdem wird der suchschlüssel dargestellt (NAMFLDS(GROSS)). \*NOTVER\* verzweigt zurück zum Hauptmenü, sobald die Leertaste gedrückt <sup>w</sup>ird. \*NOTVER\* könnte <sup>s</sup>eh<sup>r</sup> <sup>l</sup>eich<sup>t</sup> geändert werden, <sup>s</sup><sup>o</sup> daß der Anwender folgende weitere Möglichkeiten <sup>h</sup>at:

#### DRUECKE RETURN FUER NEUEN VERSUCH ODER DRUECKE LEERTASTE, UM FORTZUFAHREN

Der einfachste Weg hierfür scheint das erneute Aufrufen der \*FNDVER\*-Unterroutine <sup>z</sup><sup>u</sup> sein, wenn RETURN gedrückt wird. Obwohl

das Aufrufen einer Unterroutine aus der Unterroutine selbst <sup>i</sup><sup>n</sup> BASIC nicht verboten <sup>i</sup>st, wird die Rücksprungadresse (RETURN) "verwirrt". Dadurch kann es passieren, daß die Unterrou<sup>t</sup>in<sup>e</sup> auch dann wiederholt wird, wenn <sup>S</sup>i<sup>e</sup> <sup>e</sup><sup>s</sup> vielleicht nicht wünschen. Es gibt jedoch Möglichkeiten, um dieses Problem <sup>z</sup><sup>u</sup> umgehen. Die Programmierung wird allerdings etwas kompliziert!

<sup>E</sup>i<sup>n</sup> einfacherer Weg wäre <sup>d</sup>i<sup>e</sup> Verwendung eines Flags (beispielsweise KVER für "kein Verzeichnis"). Dieses Flag könnte dann <sup>i</sup><sup>n</sup> \*NOTVER\* zurückgesetzt werden und <sup>s</sup><sup>o</sup> <sup>d</sup>e<sup>r</sup> Unterroutine ermöglichen, das RETURN in normaler Form auszuführen und einen Rücksprung <sup>z</sup><sup>u</sup> \*AUSFUH\* <sup>i</sup><sup>m</sup> Hauptprogramm <sup>z</sup><sup>u</sup> "erzwingen". Dies kann beispielsweise so aussehen: 95 IF KVER=0 THEN 80.

Eine kleine Erganzung <sup>i</sup><sup>n</sup> Zeile 10490 <sup>i</sup><sup>n</sup> \*MODNAM\*# sollte beachtet werden. <sup>D</sup>i<sup>e</sup> numerische Variable S sollte ebenfalls zurückgesetzt werden (LET S=0). Wird dies nicht gemacht, so kann es unter gewissen Umständen vorkommen, <sup>d</sup>a<sup>ß</sup> \*MODNAM\* nicht wunschgemäß funktioniert.

Eine andere <sup>i</sup><sup>n</sup> diese endgültige Fassung des Programms integrierte Routine ist \*MOD-VER\*. Diese Routine lokalisiert zuerst das zu modifizierende Verzeichnis, indem sie \*FNDVER\* <sup>a</sup>ufruf<sup>t</sup> (Zeil<sup>e</sup> <sup>1</sup>4120). Diese <sup>Z</sup>eil<sup>e</sup> ruft statt 13000 Zeile 13030 auf, um das Löschen des Bildschirms durch \*FNDVER\* zu <sup>u</sup>nterdrücken. Wenn das Verzeichnis nicht lokali<sup>s</sup>ier<sup>t</sup> werden kann, kehrt das Programm in gewohnter Weise zum Hauptmenü zurück. Wenn das Verzeichnis lokalisiert werden kann, wird dieses auf dem Bildschirm dargestellt, und der Anwender erhält folgende Meldung:

MODIFIZIERE NAME? DRUECKE RETURN FUER NEUEN NAMEN ODER LEERTASTE FUER NAECHSTES FELD

Die Routine, die herausfindet, welche der be1 den Möglichkeiten gewählt wurde, befindet sich <sup>i</sup><sup>n</sup> den Zeilen 14190 bis 14280.

### Löschen eines Verzeichnisses

Die Zeilen 14190 bis 14220 beinhalten eine einfache Schleife, <sup>d</sup>i<sup>e</sup> dann abgebrochen wird, wenn entweder RETURN oder <sup>d</sup>i<sup>e</sup> Leertaste gedrückt <sup>w</sup>ird. <sup>E</sup>nthäl<sup>t</sup> AS weder <sup>e</sup>i<sup>n</sup> RETURN (CHRS <sup>1</sup>3) noch eine Leerstelle (CHRS <sup>3</sup>2), wird I zurückgesetzt, und die Schleife wird <sup>e</sup>rneut durchlaufen. Wenn die RETURN-Taste gedrückt wurde, dienen die nächsten Zeilen zum Einfügen des neuen Namens <sup>i</sup><sup>n</sup> NAMFLDS(CURR). Außerdem werden <sup>s</sup>i<sup>e</sup> zum Setzen von VMOD, zum Zurücksetzen von <sup>S</sup>RTD, zum <sup>A</sup>ufrufe<sup>n</sup> <sup>v</sup>o<sup>n</sup> \*MODNAM\* <sup>s</sup>owi<sup>e</sup> <sup>z</sup>u<sup>m</sup> Einfügen des durch \*MODNAM\* standar<sup>d</sup>isierte<sup>n</sup> Namens <sup>i</sup><sup>n</sup> MODFLDS(CURR) (lokal: <sup>s</sup>ier<sup>t</sup> <sup>i</sup><sup>n</sup> MODFLDS (GROSS)) verwendet.

Die andere Routine, die noch eingebaut wurde, ist \*LOEVER\* zum Löschen eines <sup>V</sup>erzeichnisses. <sup>S</sup>i<sup>e</sup> <sup>i</sup>s<sup>t</sup> ausgesprochen einfach. Als erstes wird der Bildschirm gelöscht (Zeile 15020) und eine Meldung dargestellt, <sup>d</sup>i<sup>e</sup> den Vorgang erklärt. Danach <sup>w</sup>ir<sup>d</sup> \*FNDVER\* aufgerufen, um das zu löschende Verzeichnis zu lokalisieren. Dann wird <sup>e</sup>i<sup>n</sup> Menü angeboten, entweder RETURN zu drücken, um das <sup>V</sup>erzeichnis zu löschen, oder die Leertaste, um zum Hauptmenü zurückzukehren. Außerdem erscheint eine warnende Meldung (Zeile 15160). Eine bessere Lösung <sup>i</sup>s<sup>t</sup> sicherlich, mit einer Meldung wie "SIND SIE SICHER?" zu antworten, wenn RETURN gedrückt wurde. Das Verzeichnis <sup>s</sup>ollt<sup>e</sup> dann nur in dem <sup>F</sup>all gelöscht werden, wenn die Taste J (für Ja) gedrückt wird (z. B. IF INKEY $\hat{S} =$ "J" THEN...).

### Datensätze werden verschoben

\*LOEVER\* <sup>s</sup>etz<sup>t</sup> das SRTD-Flag <sup>n</sup>ich<sup>t</sup> zurück. Wenn <sup>d</sup>i<sup>e</sup> Datei bereits <sup>i</sup><sup>n</sup> alphabetischer <sup>R</sup>e1 henfolge nach Namen <sup>s</sup>ortier<sup>t</sup> <sup>i</sup>st, wird diese durch das Löschen eines kompletten Verzeichnisses nicht durcheinandergebracht. Trotzdem bedeutet dieser Vorgang, daß die Datei modifi<sup>z</sup>ier<sup>t</sup> wurde <sup>u</sup>n<sup>d</sup> <sup>s</sup>omi<sup>t</sup> in <sup>Z</sup>eil<sup>e</sup> <sup>1</sup>534<sup>0</sup> VMOD <sup>g</sup>e<sup>s</sup>etz<sup>t</sup> sowie der Wert von GROSS <sup>i</sup><sup>n</sup> Zeile 13550 um eins reduziert wird, da die Datei nun ein gültiges Verzeichnis weniger beinhaltet. Alle nach dem gelöschten Verzeichnis liegenden Datensätze werden <sup>i</sup><sup>n</sup> den Zeilen 15260 <sup>b</sup>i<sup>s</sup> 15320 um einen Platz nach "unten" verschoben.

<sup>S</sup>i<sup>e</sup> haben sicherlich bemerkt, daß \*FNDVER\* einen bedingten Aufruf <sup>z</sup><sup>u</sup> einer Unterroutine mit dem Namen \*LSTCUR\* bein<sup>h</sup>altet, um das durch \*FNDVER\* gefundene Verzeichnis auszudrucken. Wenn <sup>S</sup>i<sup>e</sup> keinen Drucker besitzen, ersetzen Sie Zeile 13540 durch <sup>e</sup>in<sup>e</sup> REM-Anweisung für zukünftige Ergänzungen und übergehen <sup>S</sup>i<sup>e</sup> <sup>d</sup>i<sup>e</sup> Zeilen 13600 bis 13690.

Hiermit <sup>i</sup>s<sup>t</sup> das Adreßbuch-Programm <sup>f</sup>ertig. <sup>A</sup>ll<sup>e</sup> <sup>i</sup><sup>m</sup> Hauptmenü aufgeführten Optionen sind bereits fertiggestellt: Finden, Hinzufügen, Ändern und Löschen eines Verzeichnisses sowie das Beenden des Programmlaufs. Das Entwickeln eines computergestützten Adreßbuches diente zur Demonstration, wie ein Programmierer <sup>e</sup>i<sup>n</sup> derartiges Problem angehen sollte. Diejenigen, <sup>d</sup>i<sup>e</sup> das Programm als ernst<sup>h</sup>aft<sup>e</sup> Anwendung einsetzen möchten, müßten noch folgendes Problem lösen: Was passiert, wenn GROSS einmal den Wert <sup>5</sup><sup>1</sup> erreicht? Dies <sup>i</sup>s<sup>t</sup> der <sup>F</sup>all, wenn <sup>5</sup><sup>0</sup> Verzeichnisse <sup>i</sup><sup>n</sup> der Datei gespeichert sind.

Im nächsten Teil des BASIC-Programmier-Kurses werden wir uns mit Themen wie belspielsweise dem Programmierstil beschäfti<sup>g</sup>en. Außerdem werden <sup>w</sup>i<sup>r</sup> weiterführende Möglichkeiten der BASIC-Programmiersprache, Grundlagen der Cursorsteuerung und <sup>d</sup>i<sup>e</sup> Abfrage der Speicheradressen behandeln.

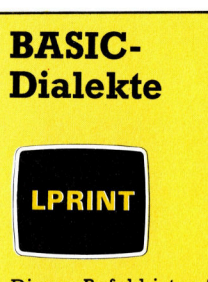

Dieser Befehl ist auf einigen Computern wie Commodore 64, VC 20. Acorn B sowie Dragon 32 nicht verfügbar. Bei einem Acorn B mit einem Parallel-Drucker fügen Sie die folgenden Zeilen ein:

> **13605 VDU 2** 13680 VDU 3

Dies aktiviert und deaktiviert den Drucker. Ersetzen Sie außerdem in den Zeilen 13610 bis 13670 PRINT gegen LPRINT. Für weitere Informationen lesen Sie bitte in **Ihrem Bedienungs**handbuch nach. Bei den Commodore-Computern fügen Sie folgende Zeilen ein:

#### 13605 OPEN 4,4:CMD 4 **13680 PRINT**  $1$   $C$ <sup>1</sup>  $O$ cr

Dies aktiviert und deaktiviert den Drucker. **Ersetzen Sie außer**dem in den Zeilen 13610 bis 13670 PRINT gegen LPRINT. Beim Dragon 32 fügen Sie folgende Zeilen ein:

#### 13605 OPEN"0",-2 13680 CLOSE -2

Dies aktiviert und deaktiviert den Drucker. Ersetzen Sie außerdem in den Zeilen 13610 bis 13670 PRINT -2. (das Komma hier ist Bestandteil des **Befehles)** gegen LPRINT.

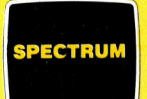

Die komplette Spectrum-Fassung des Adreßbuch-**Programms finden Sie** in der nächsten Folge des BASIC-Programmier-Kurses.

# **BASIC 22**

# **Adreßbuch-Programm TO REM "HAUPTPROGRAMM"**<br>
20 REM "HAUPTPROGRAMM"<br>
30 GOSUB 1000<br>
40 REM "BGRIUES \*<br>
50 GOSUB 3000<br>
60 REM \* AUWAHL \*<br>
70 GOSUB 3000<br>
60 REM \* AUWAHL \*<br>
70 GOSUB 4000<br>
100 REM \* AUFTL \* UNTERROUTINE<br>
100 REM \* INITL \* UNTER 1040 REM<br>1050 REM<br>1060 REM 1300 RETURN<br>
1400 REM "LSINDT" UNTERROUTINE<br>
1410 OPEN "I", #1, "ADBK.DAT"<br>
1410 OPEN "I", #1, "ADBK.DAT"<br>
1420 INPUT #1, TEST\$<br>
1430 IF TEST\$ - "@ERST" THEN GOTO 1540: REM SCHL<br>
1440 LET NAMELD\$(1)<br>
1450 INPUT #1, INDFLD | 1550 RETURN | 1600 REM \*SETFLG\* UNTERROUTINE<br>| 1610 REM SETZT FLAGS NACH \*LSINDT\*<br>| 1620 REM<br>! 1630 REM | 1630 IF TEST\$ - "@ERST" THEN LET GROSS-1<br>| 1650 IF TEST\$ - "@ERST" THEN LET GROSS-1 1660 REM<br>
1670 REM<br>
1670 REM<br>
1680 REM<br>
1680 REM<br>
1680 REM<br>
1680 REM<br>
2000 REM<br>
2000 REM<br>
2000 REM<br>
2000 REM<br>
2000 REM<br>
2000 REM<br>
2000 REM<br>
2010 PRINT<br>
2010 PRINT<br>
2010 PRINT<br>
2010 PRINT<br>
2010 PRINT<br>
2010 PRINT<br>
2010 PRINT

3700 PRINT<br>3710 REM 'INWAHL'<br>3720 REM 3730 LET L-0<br>3740 LET I-0

3750 FOR L-1 TO 1<br>
3760 FOR L-1 TO 1<br>
3770 FOR L-1 TO 1<br>
3770 FOR L-1 TO 1<br>
3770 ECR LAS-INKEY\$<br>
3790 LE TWAHL-VAL(A\$)<br>
3800 NEXT I<br>
3830 LE WAHL-VAL(A\$)<br>
3820 IF WAHL-VAL(A\$)<br>
3820 IF WAHL-VAL(A\$)<br>
3820 FWAHL-VAL(A\$)<br>
382 3920 PRINT TAB(8);"MIT DER EINGABE EINES VERZEICHI<br>3940 PRINT TAB(5);"(LEERTASTE UM FORTZUFAHREN)"<br>3950 FOR B-1 TO 1<br>3960 F INKEY\$ <> " "THEN B-0<br>3970 NEXT B<br>3970 NEXT B<br>3980 PRINT CHR\$(12): REM LOESCHT BILDSCHIRM<br>3980 RET 4000 NEW "AUSFUH" UNIEHNOUTINE<br>
4000 NEW "AUSFUH" UNIEHNOUTINE<br>
4000 NEW 2 IST "FRIDNMS"<br>
4000 NEW 2 IST "FRIDNMS"<br>
4000 NEW 2 IST "FRIDNMS"<br>
4000 NEW 4 IST "FRIDNMS"<br>
4000 NEW 4 IST "FRIDNMS"<br>
4000 NEW 4 IST "FRIDNMS"<br>
40 10230 REM FAMILIENNAME + LEERSTELLE + V<br>10230 REM FAMILIENNAME + LEERSTELLE + V<br>10250 LET N\$ - NAMFLD\$(GROSS)<br>10260 LET TO LEN(N\$)<br>10270 LET TEMPS - MIDS(N\$, L, 1)<br>10270 LET TEMPS - MIDS(N\$, L, 1)<br>10300 LET TEMPS - CHR\$(T) 10430 REM ENTFERNT UNNOETIGE ZEICHEN UND<br>10440 REM SPEICHERT FAMILIENNAMEN IN FAMNAM<br>10450 FOR L-S+1 TO LEN(N\$) 11050 REM<br>11060 REM<br>11070 IF VMOD-0 AND SRTD-1 THEN RETURN<br>11080 IF VMOD-0 AND SRTD-0 THEN GOSUB 11200: REM \*SRTVER\*<br>11090 GOSUB 12000: REM \*SPEVER\*<br>1100 RETURN<br>11100 RETURN ITTUV NETUNI<br>11200 REM \*SRTVER\* UNTERROUTINE<br>11210 REM SORTIERT ALLE VERZEICHNISSE NACH MODFLD\$ IN<br>11220 REM ALPHABETISCHER REIHENFOLGE UND AKTUALISIERT INDFLD\$ 11220 REM<br>11230 REM<br>11240 REM 11240 http://<br>11250 LET S-0<br>11260 FOR L-1 TO GROSS-2<br>11270 IF MODFLD\$(L) > MODFLD\$(L+1) THEN GOSUB 11350 11280 NEXT<br>11280 NEXT  $-1$  THEN 11250 11300 REM<br>11300 REM<br>11300 REM<br>11320 LET SRTD-1: REM SETZT "DATEI SORTIERT"—FLAG<br>11330 REM<br>11340 REMINI<br>11360 LET TNAMFD\$-NAMFLD\$(L)<br>11360 LET TNAMFD\$-NAMFLD\$(L)<br>11370 LET TNODFD\$-NAMFLD\$(L)<br>11380 LET TSTRFD\$ - STRFLD\$(L)<br>1  $11300$  REM

11420 REM<br>
11430 LET NAMFLD\$(L) – NAMFLD\$(L+1)<br>
11440 LET MODFLD\$(L) – MODFLD\$(L+1)<br>
11450 LET STRFLD\$(L) – STRFLD\$(L+1)<br>
11460 LET STAFLD\$(L) – STAFLD\$(L+1)<br>
11470 LET STAFLD\$(L) – STAFLD\$(L+1)<br>
11480 LET TELFLD\$(L) – TEL 11490 LET INDFLD\$(L) = STR\$(L)<br>11500 REM<br>11510 LET NAMFLD\$(L+1) = TNAMFD\$<br>11520 LET NAMFLD\$(L+1) = TMODFD\$<br>11520 LET STRFLD\$(L+1) = TSTRFD\$<br>11530 LET STRFLD\$(L+1) = TSTRFD\$<br>11560 LET TELFLD\$(L+1) = TELFD\$<br>11560 LET TELFLD 12000 REM \*SPEVER\* UNTERROUTINE<br>| 12010 REM<br>| 12020 REM 12030 OPEN "0", #1, "/ '<br>',";MODFLD\$(L);","; STRFLD\$(L);",";STDFLD\$(L<br>'; TELFLD\$(L);","; INDFLD\$(L) 12090 REM<br>12100 REM **12110 REM** 12130 CLOSE #1<br>
12140 REM<br>
12150 RETURN<br>
13000 REM \*FNDVER\* (FINDE VERZEICHNIS) UNTERROUTINE<br>
13010 PRINT CHR\$(12): REM LOESCHE BILDSCHIRM<br>
13020 REM 13030 IF SRTD-0 THEN GOSUB 11200: REM \*SRTVER\*<br>13040 PRINT<br>13060 PRINT<br>13060 PRINT TAB(9); "SUCHEN EINES VERZEICHNISSES"<br>13070 PRINT TAB(16); "NACH NAMEN"<br>13080 PRINT TAB (9); "GEBEN SIE DEN KOMPLETTEN NAMEN EIN"<br>13100 PRI IT TAB(19), "WOLTMAINER<br>IT TAB(9); "GEBEN SIE DEN KOI<br>IT TAB(7);" (VORNAME, FAMILIEN<br>IT<br>UB 10200: REM \*MODELD\$(GROSS)<br>SUSCHL\$-MODFLD\$(GROSS) <sup>|</sup> 13130 REM 13140 INPUT "DER NAME LAUTET" ;NAMFLD\$ (GROSS)<br>13150 GOSUB 10200: REM \*MODNAM\* UNTERROUTINE<br>13160 LET SUSCHL\$-MODFLD\$(GROSS)<br>13170 REM<br>13180 REM 13190 REM <sup>|</sup> 13200 REM :220 LET BTM—1<br>:230 LET TOP—GROSS-1<br>:240 FOR L—1 TO 1<br>:250 LET MID—INT((BTM+TOP)/2) 13310 REM<br>13320 IF BTM  $>$  TOP THEN LET CURR-0<br>13330 IF BTM  $<$  - TOP THEN LET CURR-MID<br>13340 IF CURR-0 THEN GOSUB 13700: REM \*NOTVER\*<br>13350 IF CURR-0 THEN RETURN 13370 REM<br>
13380 PRINT CHR\$(12)<br>
13380 PRINT TAB(13); "\*VERZEICHNIS GEFUNDEN\*"<br>
13400 PRINT TAB(13); "\*VERZEICHNIS GEFUNDEN\*"<br>
13420 PRINT "NAME; ", NAMFLD\$(CURR)<br>
13430 PRINT "STRASSE: ", STRFLD\$(CURR)<br>
13440 PRINT "STADT 13480 PRINT TAB(7); "DRUECKE BUCHSTABEN-TASTE ZUM AUSDRUCKEN"<br>13490 PRINT TAB (7); "ODER LEERTASTE,UM FORTZUFAHREN"<br>13500 FOR I-1 TO 1<br>13520 IF A\$-INKEY\$<br>13520 IF A\$-"" THEN I-0<br>13530 NEXT I - "THEN IOOSUB 13600: REM \*LSTC 13540 IF A\$ <> " " THEN GOSUB 13600: REM \*LSTCUR\*<br>13550 RETURN<br>13600 REM \*LSTCUR\* (LISTE GEGENWAERTIGES VERZEICHNIS) UNTERROUTINE<br>13610 LPRINT<br>13620 LPRINT "STRASSE: ", STRFLD\$(CURR)<br>13630 LPRINT "STRASSE: ", STRFLD\$(CURR) | 13690 RETURN<br>| 13700 REM \*NOTVER\* (VERZEICHNIS NICHT GEFUNDEN) UNTERROUTINE<br>| 13710 PRINT CHR\$(12): REM LOESCHT BILDSCHIRM<br>| 13720 PRINT TAB(11);"\*VERZEICHNIS NICHT GEFUNDEN\*" 13730 PRINT TAB(4);"\*IN DER FORM: ";NAMFLD\$(GROSS);" \*"<br>13740 PRINT TAB(5);"(LEERTASTE,UM FORTZUFAHREN)"<br>13760 FOR I--I TO 1<br>13700 IF INKEY\$ <>" " THEN I--0 13790 RETURN<br>14000 REM \*MODVER\* (MODIFIZIERE VERZEICHNIS) UN<br>14010 REM<br>14020 PRINT CHR\$(12): REM LOESCHT BILDSCHIRM<br>14030 PRINT<br>14040 PRINT **HNIS) UNTERROUTINE** 14070 PRINT TAB (3); "\* UM EIN VERZEICHNIS ZU MODIFIZIEREN\*"<br>14080 PRINT TAB(3); "\*LOKALISIEREN SIE ES ZUERST\*"

| |

**BASIC 22 >** 14090 REM 14050 REM<br>14100 REM<br>14110 REM 14110 REM<br>14120 GOSUB 13030: REM \*FNDVER\*<br>UNTERROUTINE OHNE LOESCHEN DES BILDSCHIRM<br>14130 IF CURR=0 THEN RETURN: REM VERZEICHNIS NICH 14140 PRINT<br>14150 PRINT TAB (3);"MODIFIZIERE NAMEN?"<br>14160 PRINT TAB(3);"DRUECKE RETURN FUER NEUEN NAMEN"<br>14170 PRINT TAB (3);"ODER LEERTASTE FUER NAECHSTES FELD"<br>14200 LET A\$-INKEY\$<br>14200 LET A\$-INKEY\$<br>14200 IEXT I | 14220 IF A\$=CHR\$(13) THEN INPUT "NEUER<br>| 14240 IF A\$=CHR\$(13) THEN VMOD=1<br>| 14250 IF A\$=CHR\$(13) THEN SRTD=0 14280 IF A\$-CHR\$(13) THEN LET MODFLD\$(CURR)-MODFLD\$(14290 PRINT TAB(3);"MODIFIZIERE STRASSE?"<br>14300 PRINT TAB(3);"MODIFIZIERE STRASSE?"<br>14320 PRINT TAB(3);"DRUECKE RETURN FUER NEUE STRASSE"<br>14330 PRINT TAB(3);"ODER LEERTA 14360 IF A\$<> CHR\$(13) AND A\$ <> " " THEN I-0<br>14370 NEXT I<br>14380 IF A\$-CHR\$(13) THEN VMOD-1<br>14380 IF A\$-CHR\$(13) THEN INPUT "NEUE STRASSE"; STRFLD\$(CURR)<br>14400 PRINT TAB(3); "MODIFIZIERE STADT?"<br>14400 PRINT TAB(3); "DRUECK 14550 PRINT TAB(3);"ODER LEERTASTE FUER NAECHSTES FELD"<br>14560 FOR I=1 TO 1<br>14570 LET A\$-INKEY\$<br>14580 IF A\$ <>> CHR\$(13) AND A\$ <> " THEN I=0<br>14590 NEXT I 14600 IF A\$-CHR\$(13) THEN VMOD-1<br>| 14610 IF A\$-CHR\$(13) THEN INPUT "NEUER STAAT";STAFLD\$(CURR) <sup>|</sup> 14620 PRINT 14630 PRINT TAB(3); "MODIFIZIERE TELEFONNUMMER?"<br>14640 PRINT "DRUECKE RETURN FUER NEUE TELEFONNUMMER"<br>14660 PRINT "DDER LEERTASTE, UM FORTZUFAHREN"<br>14670 FOR I-1 TO 1<br>14690 LET A\$-INKEY\$<br>14690 LET A\$-> CHR\$(13) AND A\$ <> " 14700 NEXT I<br>14710 IF A\$-CHR\$(13) THEN VMOD-1<br>14720 IF A\$-CHR\$(13) THEN INPUT "NEUE NUMMER";TELFLD\$(CURR)<br>14740 REM<br>14740 REM 14750 RETURN<br>15000 REM \*LOEVER\* (LOESCHE VERZEICHNIS) UNTERROUTINE<br>15010 REM ` 15020 PRINT CHR\$(12): REM LOESCHT BILDSCHIRM<br>15030 PRINT<br>15040 PRINT<br>15050 PRINT 15060 PRINT TAB(3);"\*UM EIN VERZEICHNIS ZU LOESCHEN"<br>15070 PRINT TAB(3);"\*LOKALISIEREN SIE DIESES ZUERST\*"<br>15080 PRINT TAB(3);"\*LOKALISIEREN SIE DIESES ZUERST\*"<br>15100 REM<br>1510 REM<br>1510 GOSUB 13030: REM \*FNDVER\*<br>15120 GOSUB 15390 RETURN

# **Tips für die Praxis**

# $K$ ontakte prüfen

Letzter Schritt bei elektronischen Basteleien <sup>i</sup>s<sup>t</sup> eine gründliche Prüfung der Lötstellen vor dem Einschalten des Gerätes. Ein einziger Kurzschluß kann empfindliche Bauteile schnell zerstören. Leitungsprüfer kosten weniger <sup>a</sup>l<sup>s</sup> <sup>1</sup><sup>0</sup> Mark, und sogar ein richtiges Vielfach-Meßgerät <sup>i</sup>s<sup>t</sup> mit seinem Preis von <sup>5</sup><sup>0</sup> Mark immer billiger <sup>a</sup>l<sup>s</sup> manches versehentlich "hingerichtete" IC!

ichtig <sup>i</sup>s<sup>t</sup> zuerst einmal die Überprüfung der Lötstellen. Äußerlich kann auch eine bei zu niedriger Temperatur gelötete Verbindung akzeptabel aussehen – ohne daß sie tatsächlich Strom <sup>l</sup>eitet. Mit vorsichtigem Ziehen läßt sich die Fehlerquelle häufig schon entlarven.  $-$  Je früher man sie findet, um so besser!

Wenn Sie alle Lötstellen <sup>a</sup>u<sup>f</sup> diese Art geprüft haben, <sup>i</sup>s<sup>t</sup> das Meßgerät an der Reihe. Das einfachste Gerät dieser Kategorie <sup>i</sup>s<sup>t</sup> der Kontaktprüfer, wie man <sup>i</sup>h<sup>n</sup> im Werkzeug- oder Autozubehörgeschäft bekommt. Damit können <sup>S</sup>i<sup>e</sup> testen, ob zwei Kontaktpunkte miteinander leitend verbunden <sup>s</sup>ind.

Für unsere Zwecke <sup>i</sup>s<sup>t</sup> <sup>d</sup>i<sup>e</sup> Krokodilklemme, <sup>d</sup>i<sup>e</sup> sich am Kabelende des Spannungsprüfers befindet, nicht ganz das Richtige: Sie sollten besser eine Lötspitze hineinklemmen und das Ganze mit Isolierband umwickeln.

Ein Vielfachmeßgerät oder "Multimeter" ist schon ein etwas komfortableres Gerät: Damit läßt sich nicht nur auf Spannung testen, sondern man kann auch Widerstände messen. Einheit des elektrischen Widerstandes ist das "Ohm", so genannt nach dem Physiker Georg Ohm (1789-1854), <sup>d</sup>e<sup>r</sup> den Zusammenhang zwischen Strom, Widerstand und Spannung <sup>a</sup>l<sup>s</sup> erster beschrieb.

Eine solide Lötverbindung hat einen sehr geringen Widerstand: Das Anzeigelämpchen Ihres Leitungspüfers sollte also hell leuchten, der Zeiger des Multimeters muß ganz nach rechts ausschlagen. Ist das nicht der Fall, kann man auf eine "kalte" Lötstelle schließen, die noch einmal nachgearbeitet werden muß.

Mit dem Multimeter können Sie auch Spannung und Stromstärke messen: Liegt <sup>z</sup>. <sup>B</sup>. über einem 1-Ohm-Widerstand eine Spannung von <sup>1</sup> <sup>V</sup>olt, <sup>s</sup><sup>o</sup> <sup>f</sup>ließ<sup>t</sup> ein Strom von genau <sup>1</sup> Ampere.

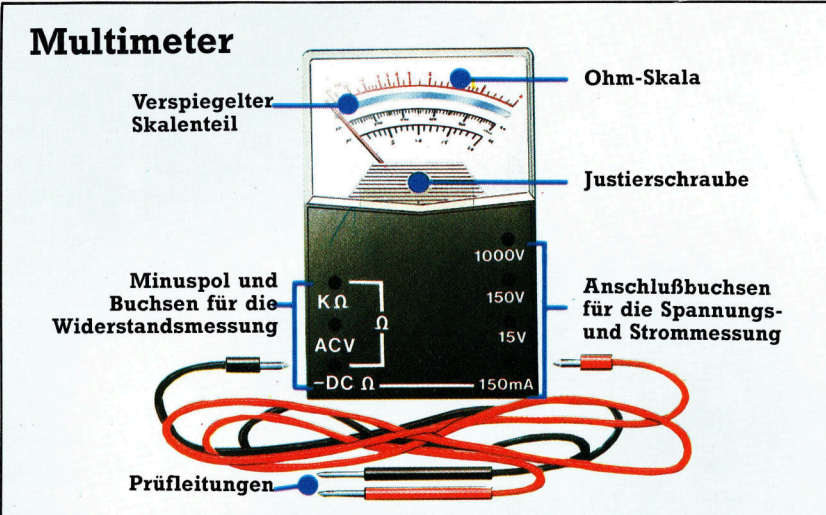

Die Skala eines Multimeters, mit dem man auf Durchgang und Widerstand prüfen kann, <sup>i</sup>s<sup>t</sup> in "Ohm" geeicht. Zusätzliche Skalenteilungen gibt es meist für Strommessung (in Ampere) und <sup>f</sup>ü<sup>r</sup> Spannungsmessungen, <sup>d</sup>i<sup>e</sup> <sup>a</sup>u<sup>f</sup> der Volt-Skala abgelesen werden. Für ein Multimeter können <sup>S</sup>i<sup>e</sup> <sup>5</sup><sup>0</sup> Mark, aber auch  $5000$  Mark ausgeben  $-$  je nach erforderlicher Meßgenauigkeit. Die Anzeige erfolgt entweder digital, also mit Ziffern, oder analog, d.h. mit einem Zeiger über einer Skala. Die Analoginstrumente arbeiten mit einer Drehspule, an der der Zeiger befestigt <sup>i</sup>st. Sie sind meist preiswerter <sup>a</sup>l<sup>s</sup> die Digital-Multimeter.

# Spannungsprüfer

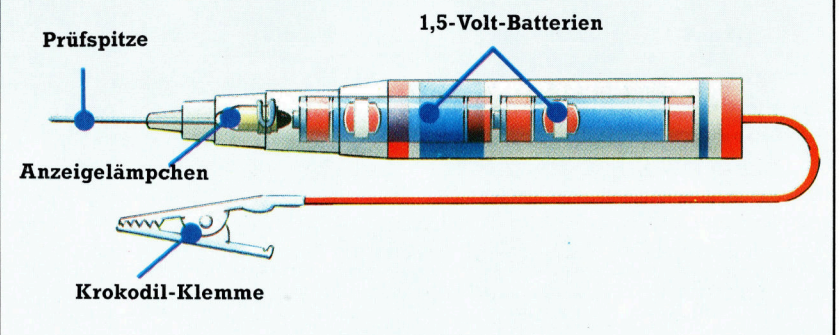

# Nullpunkteinstellung

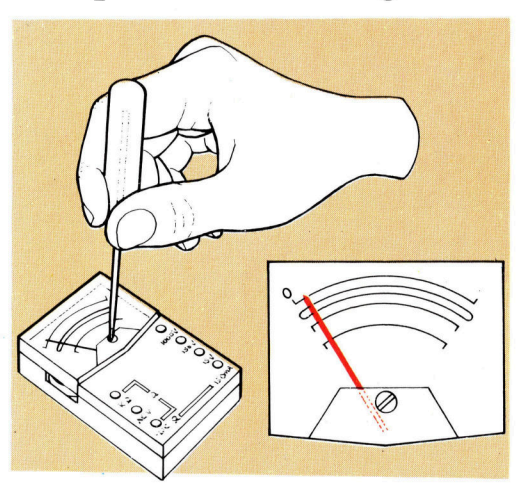

Analoge Meßgeräte, bei denen der Zeiger mechanisch bewegt wird, muß man vor Gebrauch justieren. Meist <sup>i</sup>s<sup>t</sup> für diesen Zweck eine Schraube nahe beim Drehpunkt des Zeigers vorgesehen. Die seitliche Rändelschraube am Multimeter ermög<sup>l</sup>ich<sup>t</sup> außerdem den Ausgleich der absinkenden Batteriespannung bei der Widerstandsmessung. <sup>S</sup>i<sup>e</sup> wird nachgestellt, wenn der Zeiger nicht mehr ganz nach rechts ausschlägt, wenn sich <sup>d</sup>i<sup>e</sup> Prüfspitzen berühren.

# **Tips für die Praxis**

Widerstand

**1999** 

# Spannung

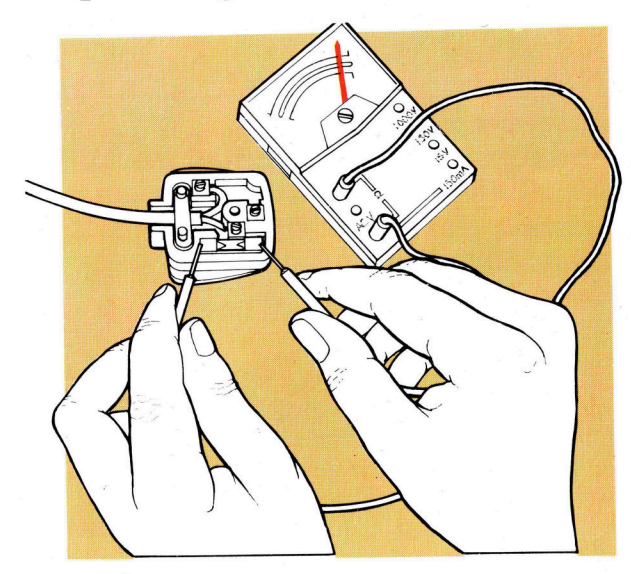

Steckplätze

Steckplätze der unten abgebildeten Art dienen zum Anschluß von Peripheriegeräten an den Computer. Manchmal <sup>i</sup>s<sup>t</sup> nur ein einziger solcher

Steckplatz vorhanden, etwa beim Sinclair Spectrum, <sup>o</sup>f<sup>t</sup> gibt es aber auch mehrere dieser Schnittstellen. Diese Steckplätze sind <sup>i</sup><sup>n</sup> der Leiterplatine integriert.

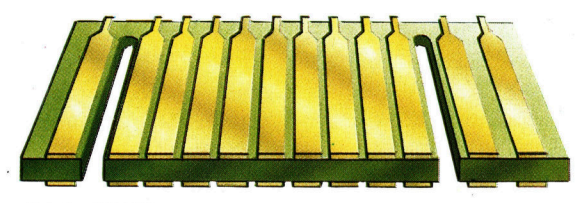

#### Krokodil-Klemmen

Die relativ groben Krokodil-Klemmen des Spannungsprüfers lassen sich leicht verfeinern: Eine dünne Lötkolbenspitze wird festgeklemmt und

mit einem Isolierband-Streifen <sup>a</sup><sup>n</sup> der Klemme befestigt.

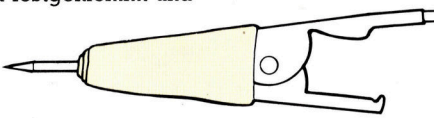

# **Achtung!**

Während der Garantiezeit darf Ihr Heimcomputer nur vom Hersteller bzw. seiner Vertragswerkstatt geöffnet werden. Nach Eingriffen in das Gerät wird meist jede weitere Garantieleistung verweigert.

Eine der größten Fehlerquellen in elektrischen Geräten <sup>i</sup>s<sup>t</sup> eine durchgebrannte Sicherung. Das passiert immer dann, wenn der Stromfluß den festgelegten Sicherungswert überschreitet. Natürlich kann man die Sicherung auf den bloßen Verdacht hin austauschen - besser <sup>i</sup>st, sie entweder mit dem Spannungsprüfer oder mit dem Multimeter zu testen. Wenn der Strom ausbleibt, die Sicherung aber <sup>i</sup><sup>n</sup> Ordnung ist, kann man mit Meßgeräten meist recht schnell die Fehlerursache ermitteln.

Spannungen messen Ein gutes Beispiel für die Anwendung des Multimeters ist die Überprüfung der Betriebsspannung an der Platinen-Schnittstelle Ihres Rech<sup>n</sup>ers. <sup>I</sup><sup>m</sup> Handbuch <sup>i</sup>s<sup>t</sup> die Position der Leiter-1bahnen <sup>f</sup>ü<sup>r</sup> <sup>0</sup> Volt, +5 Volt und +9 Volt angegeben. Die schwarze (negative) Prüfspitze wird auf die Bahn <sup>f</sup>ü<sup>r</sup> <sup>0</sup> Volt, die rote Spitze auf die +5- oder +9-Volt-Bahn gehalten. Die Skala zeigt, ob die angegebenen Spannungswerte des Rechners korrekt sind.

# $\Theta$  $\frac{O}{1000V}$ Č<br>κρ  $\frac{O}{150}$

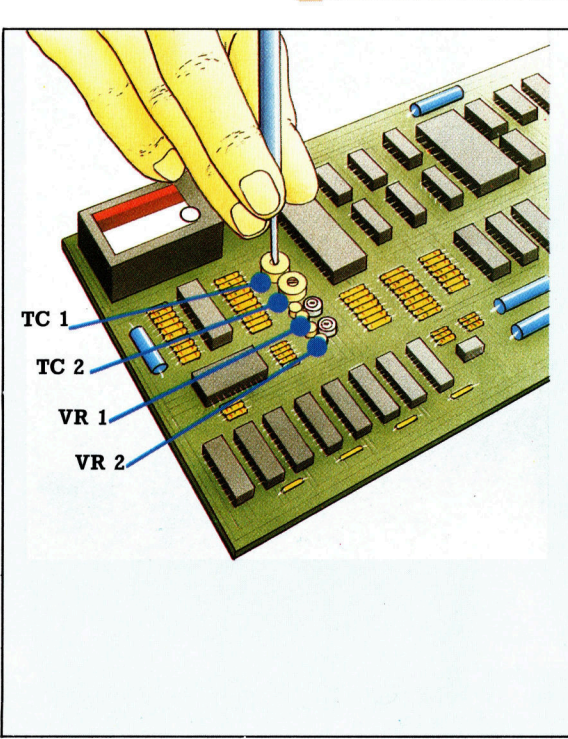

# **Optimierung** der Bildwiedergabe

Wie bereits erwähnt, läßt sich bei den ersten Spectrum-Geräten die Qualität der Bildschirmdarstellung verbessern. Die Potentiometer VR <sup>1</sup> und VR <sup>2</sup> regeln die Farbbalance zwischen Rot/Griin und Blau/Gelb. Mit den Drehkondensatoren TC <sup>1</sup> und TC 2 wird die Zeichendarstellung und Farbsättigung beeinflußt. Das Gehäuse wird durch Lösen der fünf sichtbaren Kreuzschlitz-Schrauben an der Unterseite geöff<sup>n</sup>et. Denken <sup>S</sup>i<sup>e</sup> dabei aber an Ihre Garantie <sup>s</sup>i<sup>e</sup> verfällt beim Öffnen des Gehäuses! An Spectrum-Rechnern der Version 3 kann man allerdings keine Einstellarbeiten vornehmen.

# Floh-Sprünge

Booga-Boo - <sup>s</sup><sup>o</sup> ungewöhnlich wie sein Name <sup>i</sup>s<sup>t</sup> auch das Spielprogramm <sup>s</sup>elbst, das <sup>a</sup>u<sup>f</sup> dem Spectrum und dem Commodore <sup>6</sup><sup>4</sup> <sup>l</sup>äuft: Als Floh muß der Spieler den Weg aus einem Höhlensystem suchen. Das <sup>f</sup>ü<sup>r</sup> einen Bestseller erstaunlich einfache Programm erhält seinen besonderen Reiz durch eine ausgefeilte Grafik und nicht zuletzt durch <sup>d</sup>i<sup>e</sup> Geschwindigkeit seiner Abläufe.

<sup>u</sup> Beginn des Programms wird der Spieler darüber informiert, daß <sup>e</sup><sup>r</sup> sich Cebella <sup>7</sup>, dem Planet des ewigen Lebens nähert. Nach der sicheren Landung bleibt wenig Zeit <sup>z</sup>u<sup>r</sup> Erkundung der Planetenoberfläche <sup>m</sup>i<sup>t</sup> Ihrer interessanten Pflanzenwelt: Der Absturz durch einen tiefen Schacht endet <sup>1</sup><sup>n</sup> einer großen Höhle. Schafft es der Spieler, sich daraus wieder zu befreien?

Vorsprünge im wild-bunten Felsgestein dienen <sup>a</sup>l<sup>s</sup> Kletterhilfe <sup>i</sup><sup>n</sup> einer Umgebung, <sup>d</sup>i<sup>e</sup> <sup>a</sup><sup>n</sup> Bilder von Hieronymus Bosch erinnert: Es wimmelt von bunten Pilzen und Blumen, Spinnen sitzen an der Hohlendecke. Die Vorsprünge sollen bei der Flucht <sup>v</sup>o<sup>r</sup> dem Floh-fressenden Drachen benutzt werden. In der Commodore-Version sind außerdem noch die Venusfliegenfallen zu meiden.

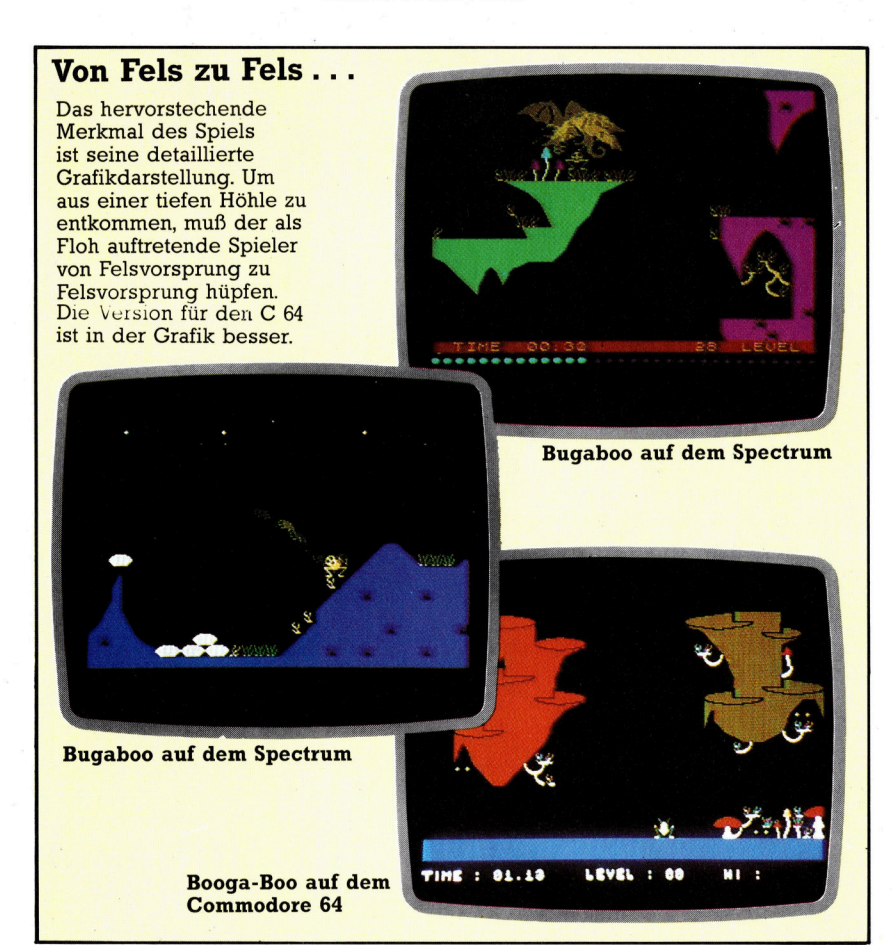

In beiden Spiel-Versionen eröffnet der Bildschirm nur ein Fenster auf die gesamte Umgebung, die sich daher beim Klettern ständig verändert. Die ganze Höhle mißt <sup>c</sup>a. drei mal fünf Bildschirmgrößen, es gibt also einiges zu entdecken. Die unterschiedlichen Routen werden durch listig plazierte Vorsprünge zusätzlich erschwert.

Der originelle Schauplatz des Spiels kann leider über einige Mängel nicht hinwegtäuschen: Der Spieler hat nur ein einziges "Leben", und sobald er dieses verliert, erscheint erneut die Auftaktsequenz. Der Drache gibt <sup>s</sup>ic<sup>h</sup> zudem <sup>m</sup>i<sup>t</sup> <sup>v</sup>ie<sup>l</sup> Erfolg <sup>a</sup>ll<sup>e</sup> Mühe, dem Spieler das Leben sauer <sup>z</sup><sup>u</sup> machen bzw. <sup>z</sup><sup>u</sup> verkürzen...

Die Felsvorsprünge werden beim Fortgang des Spieles zwar immer schwerer erreichbar, neue Gefahren tauchen aber nicht <sup>a</sup>uf. Nun verbraucht zwar die Speicherung mehrerer Bildschirm-Inhalte <sup>v</sup>ie<sup>l</sup> Raum <sup>i</sup><sup>m</sup> Memory und läßt wenig Platz für umfangreiche Regeln, andere Programme zeigen <sup>a</sup>ber, daß man doch mehr unterbringen könnte. Die Commodore-Version <sup>i</sup>s<sup>t</sup> zwar <sup>i</sup><sup>n</sup> der Grafik besser <sup>a</sup>l<sup>s</sup> die Spectrum-Ausführung, nutzt jedoch den zusätzlichen Speicherplatz ebenfalls nicht vollständig.

Beim Spectrum <sup>l</sup>äß<sup>t</sup> <sup>s</sup>ic<sup>h</sup> das Programm über die Tasten  $l$  und  $0$  - rechts/links - steuern: Je länger <sup>s</sup>i<sup>e</sup> gedrückt werden, um <sup>s</sup><sup>o</sup> weiter der Sprung. Beim Commodore braucht man zum Spielen den Joystick  $-$  für schnelle Spielabläufe in jedem Fall die bessere Lösung.

Wenn man von den oben erwähnten Mängeln einmal absieht, <sup>h</sup>a<sup>t</sup> Booga-Boo genügend Eigenschaften, die lobenswert sind.

Bugaboo (The Flea): Für den 48K Spectrum

Booga-Boo (The Flea): Für den Commodore <sup>6</sup><sup>4</sup>

Hersteller: Quicksilva

Autoren: Indescomp & Microbyte

Joysticks: Nur <sup>f</sup>ii<sup>r</sup> <sup>d</sup>i<sup>e</sup> Commodore-Version

Format: Cassetten

# Die Musik-Macher

<sup>I</sup><sup>n</sup> dieser neuen Serie befassen wir uns detailliert mit MIDI dem Musical Instrument Digital Interface. Weitere Themen werden die digitale Manipulation von Klängen durch Veränderung ihrer Abfolge, Modulationssynthese und natürliche Klangmuster sein. Damit lassen sich Ergebnisse erzielen, die vor kaum einem Jahrzehnt nicht einmal vorstellbar waren.

eit vielen Jahrhunderten ist die Wechse beziehung zwischen Musik und der Wissenschaft von Zahlen und Proportionen bekannt. Der griechische Mathematiker Pythago<sup>r</sup>a<sup>s</sup> <sup>l</sup>ie<sup>ß</sup> eine Vielzahl <sup>v</sup>o<sup>n</sup> Schmiedehämmern wiegen, um herauszufinden, warum <sup>s</sup>i<sup>e</sup> >gleichstimmig" klangen, wenn man mit ihnen <sup>a</sup>u<sup>f</sup> einen Amboß schlug. <sup>E</sup><sup>r</sup> <sup>s</sup>tellt<sup>e</sup> dabei <sup>f</sup>est, daß <sup>e</sup>i<sup>n</sup> Hammer, der halb <sup>s</sup><sup>o</sup> schwer wie <sup>e</sup>i<sup>n</sup> anderer war, einen Ton erzeugte, der genau die doppelte Frequenz hatte bzw. eine Oktave höher lag. Damit wurde erstmals die Verwandtschaft der Töne <sup>i</sup><sup>n</sup> eine mathematische Regel gefaßt.

Derzeit sorgt MIDI, das Musical Instrument <sup>D</sup>igita<sup>l</sup> Interface, <sup>f</sup>ü<sup>r</sup> einige Neuerungen <sup>i</sup><sup>m</sup> Musikgeschehen. Diese Schnittstelle wurde geschaffen. um jedem digitalen System einschließlich der Microcomputer <sup>d</sup>i<sup>e</sup> Möglichkeit zu geben, die Funktionen des anderen zu kontrollieren. Da die Mehrzahl elektronischer Musikinstrumente heute "digital" ist, eröffnet sich dem Computerbesitzer so ein neues Reich aufregender Möglichkeiten.

Doch MIDI 1st keine Zauberkiste. Ein Computeranwender wird damit n1cht über Nacht <sup>z</sup><sup>u</sup> einem Vangelis oder einem Stevie Wonder. Musikalische Fähigkeiten und Phantasie bleiben unverändert Voraussetzung <sup>f</sup>ü<sup>r</sup> optimale Ergebnisse, <sup>s</sup>e<sup>l</sup> die Musik nun mit einer Reihe verbundener Synthesizer erzeugt oder auf einer akustischen Gitarre.

### Die Geschichte des MIDI

Um den Musikinstrumententypus, <sup>f</sup>ü<sup>r</sup> den MIDI entwickelt wurde, und elektronische Musik generell <sup>z</sup><sup>u</sup> verstehen, müssen <sup>w</sup>i<sup>r</sup> <sup>e</sup>i<sup>n</sup> halbes Jahrhundert zurückgehen. Schon vor Beginn des Zweiten Weltkrieges hatten Musiker begonnen, mit einfachen "Sinus-Ton-Generatoren" zu experimentieren. Diese elektrischen Geräte brachten eine Metallsaite zum

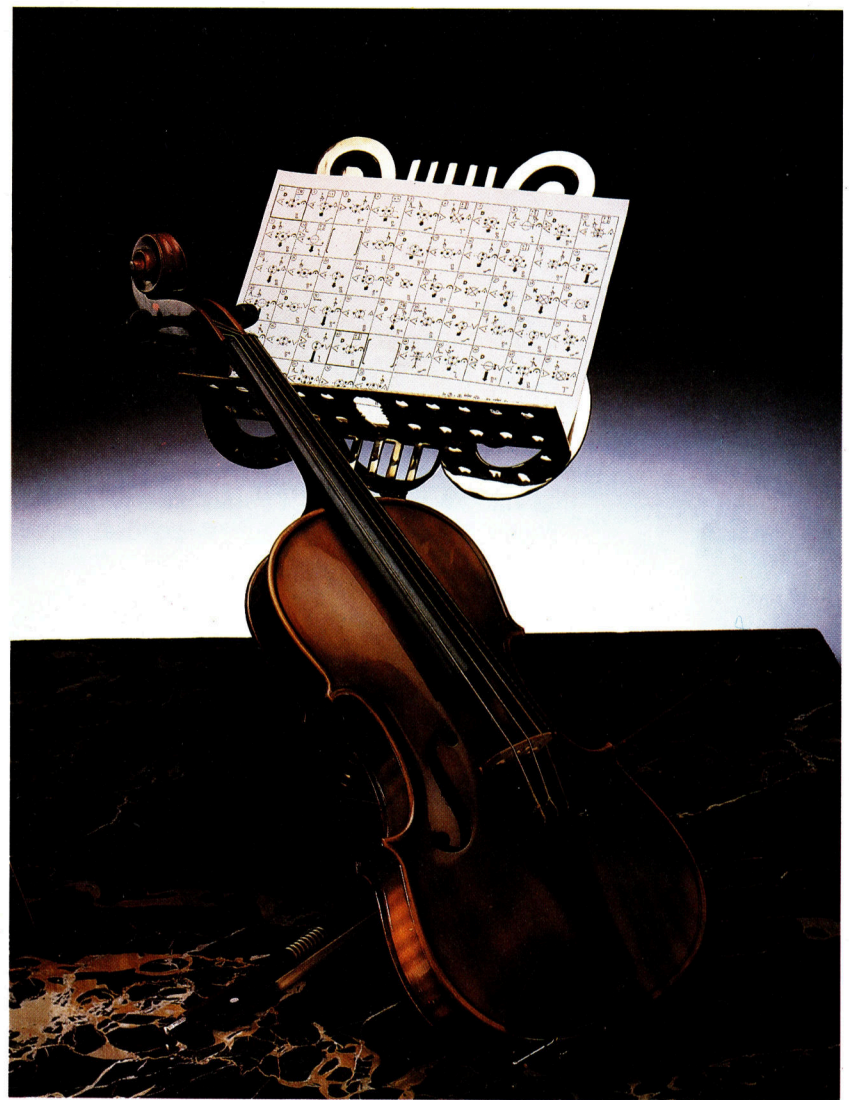

schwingen und erzielten <sup>s</sup><sup>o</sup> einen Dauerton, dessen Höhe variierte. Dieser Sound wurde häufig <sup>f</sup>ü<sup>r</sup> Science-Fiction-Filmmusiken der fünfziger Jahre verwendet, um eine unheimliche oder futunstische Atmosphäre zu vermit<sup>t</sup>eln. Die in den dreißiger Jahren aufkommenden Hammond-Orgeln waren elektronisch <sup>4</sup> und basierten auf dem zuvor beschriebenen Sound

Doch erst die elektronische Entwicklung während des Zweiten Weltkrieges, und dabei speziell die Entwicklung des Tonbandgerätes <sup>i</sup><sup>n</sup> Deutschland, gab Musikern die Möglichkeit, Klange auf ganz andere Art zu schaffen und zu manipulieren. Dies war durch Zusammenfügen analoger Tonbandaufnahmen machbar, durch das Verbinden von Bandabschnitten, auf denen Geräusch, , Musik" oder ahnliches bereits aufgezeichnet worden war. Die Elemente fügte man sorgfaltig zusammen und schuf so <sup>K</sup>ollagen von Klangereignissen. Mit dieser "neuen Neue Musik verlangt nach neuer Notation. Stockhausens Partitur mit ihren bildlichen Darstellungen von Klangen und grafischen Zeit-/Synchronisations-Anweisungen haben mit klassischen Partituren nichts mehr zu tun. Sie erinnern an Diagramme elektronischer Schaltungen.

# Pioniergeist

Brian Eno, bekannt geworden Anfang der siebziger Jahre durch seine Arbeit mit Roxy Music, war einer der<br>ersten Synthesizer-Pioniere. Seit 1973, als er die Gruppe verließ, gehört er zu den Vorreitern der "Avantgarde"-<br>und elektronischen Musik. Er hat auch mit Musikern wie David **Bowie und Robert Fripp** zusammengearbeitet und entwickelte mit seinem Bruder die Begleitmusik für den Mondlandungs-Archivfilm der NASA.

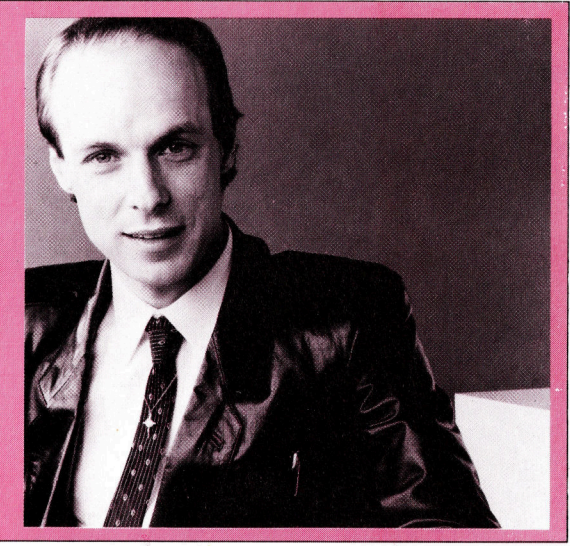

Musik< wurden <sup>a</sup>ll<sup>e</sup> Regeln herkömmlicher Musik durchbrochen. Manche Zuhörer waren fasziniert davon, andere fanden derartige Klanggebilde "fürchterlich".

Etwa zur selben Zeit gelang <sup>e</sup>s, Geräte zu bauen, mit denen einfach erzeugte Oszillator-Töne variiert und verzerrt werden konnten, und deren Ergeknis sich <sup>f</sup>ilter<sup>n</sup> und modulieren <sup>l</sup>ieß. In den fünfziger Jahren arbeiteten Komponisten wie der Deutsche Stockhausen in <sup>k</sup>leinen Studios, die Rundfunksendern angegliedert waren, und erzeugten "reine" elektronische Musik. Pierre Schaeffer war einer der Pioniere jener Musikrichtung, die er "musique concrète" (konkrete Musik) nannte. Dabei handelte es sich um Musikcollagen, die aus Geräuschen der Umwelt zusammengesetzt waren. Tontechniker des ORTF, des französischen Rundfunks <sup>i</sup><sup>n</sup> <sup>P</sup>aris, arbeiteten eng mit ihm zusammen.

<sup>B</sup>e<sup>i</sup> den <sup>B</sup>ell Telephone Laboratories in Amerika entstand das, was man den ersten Synthesizer nennen könnte. Das "Ding" beanspruchte mehrere Räume. <sup>E</sup><sup>s</sup> war <sup>z</sup><sup>u</sup> dem Zweck gebaut worden, die Synthese der menschlichen Stimme <sup>z</sup><sup>u</sup> analysieren. Die Gesellschaft wußte, daß ihre Mitarbeiter in der Telefon-Vermittlung <sup>i</sup><sup>n</sup> verschiedenen Teilen Amerikas Probleme aufgrund unterschiedlicher Akzente und Aussprachen hatten. Ergebnis waren überdurchschnittlich viele falsche Verbindungen. Man <sup>h</sup>offte, was <sup>f</sup>ü<sup>r</sup> jene <sup>Z</sup>ei<sup>t</sup> natürlich 1m nachhinein sehr optimistisch anmutet, das Problem mit Hilfe einer synthetisierten, also "künstlichen", allgemein verständlichen Stimme lösen <sup>z</sup><sup>u</sup> Können.

Das erste nennenswerte Unternehmen in <sup>S</sup>achen Computermusik fand <sup>1</sup>95<sup>7</sup> <sup>s</sup>tatt. Damals gab Lejaren Hiller eine Reihe entsprechender Instruktionen in den "Illiac"-Computer der Universität von Illinois ein. Diese Befehle hatte man in <sup>v</sup>ie<sup>r</sup> Gruppen technischer Daten aufgelöst, <sup>d</sup>i<sup>e</sup> dann in <sup>d</sup>i<sup>e</sup> herkömmliche musikalische Schreibweise übertragen wurden. Das Ergebnis war eine Satz-Komposition <sup>f</sup>ü<sup>r</sup> ein Streichquartett, betitelt "Illiac Suite". Die Musik selbst, obwohl <sup>f</sup>ü<sup>r</sup> eine Aufführung mit Cello, Viola und zwei Violinen arrangiert, klingt wirr und irgendwie konzeptlos.

Einige Jahre später schuf Hiller ein anderes Werk, diesmal unter Verwendung eines IBM 7090 Computers. Er entwickelte ein Programmierschema <sup>m</sup>i<sup>t</sup> <sup>d</sup>e<sup>r</sup> Bezeichnung MUSICOMP (MUsic SImulator-Interpreter for COMpositional Procedures - etwa: Musik-Simulator-Interpreter für Kompositionszwecke). Es ermöglichte größere Flexibilität und mehr Abwechslung bei der Arbeit an Kompositionen. Hiller nannte sein Werk "Computer-Kantate". Es wurde <sup>f</sup>ü<sup>r</sup> eine Stimme geschrieben, die <sup>z</sup><sup>u</sup> auf Band aufgezeichneten elektronischen Klängen sprach. Damit hatte Hiller seinen musikalischen Zunftgenossen demonstriert, daß <sup>e</sup>i<sup>n</sup> Computer durchaus effektiv <sup>f</sup>ü<sup>r</sup> kreatives Arbeiten eingesetzt werden konnte.

Seine Arbeit war nur ein kleiner Teil der umfangreichen Forschungen und Experimente, die in den folgenden Jahren an amerikanischen Universitäten durchgeführt wurden. Ein anderer Pionier, John Chowning, verwendete später einen Computer, um <sup>d</sup>i<sup>e</sup> Veränderung eines Klanges <sup>z</sup><sup>u</sup> erforschen, wenn sich die Klangquelle bewegt. Seine Forschungsergebnisse flossen unmittelbar in jene Art von Yamaha-Synthesizern <sup>e</sup>in, die Mitte der achtziger Jahre gebaut wurden.

<sup>M</sup>i<sup>t</sup> Ausnahme <sup>d</sup>e<sup>r</sup> Anwendung in Science-Fiction-Filmen, hatte elektronische Musik jahrelang einen ähnlichen Stellenwert wie klassische Musik. Veränderungen in <sup>A</sup>r<sup>t</sup> und Tech<sup>n</sup>i<sup>k</sup> wurden dem Publikum dann aber langsam durch Avantgarde-Komponisten bewußt. <sup>E</sup>i<sup>n</sup> typisches Konzert mit "neuer Musik" in den sechziger Jahren sah mehrere Musiker <sup>v</sup>or, von denen einige klassische Instrumente spielten, andere lediglich die Funktion hatten, den Klang dieser Instrumente durch Frequenztellung und Filter zu modifizieren.

### Klang und Wirkung

Erganzend <sup>z</sup><sup>u</sup> ausfuhrlichen Beschreibungen wie etwa die exakte Position von Mikrofonen und Filtervanianten versuchten die Komponisten, bildhaft zu verdeutlichen, wie der zu erzeugende neue Klang <sup>i</sup><sup>n</sup> der Aufführung <sup>z</sup><sup>u</sup> wirken hatte. In manchen Fällen spielten Musiker von Musikblättern (von Notenblättern kann man wohl nicht reden), die mehr wie das Schmierpapier eines Grafikers aussahen. Dieses Problem - wie man Aufführungsanweisungen <sup>g</sup>ibt, welche Sprache man verwendet und wie sich das Ergebnis präzise sichtbar machen  $l$ äßt – gibt es auch noch heute.

Ab <sup>1</sup>960, <sup>a</sup>l<sup>s</sup> die Entwicklung der Popmusik fortschritt und sich die Jugendkultur entwikkelte, verbrachten Musiker immer mehr Zeit in den Aufnahmestudios und begannen <sup>d</sup>ort, <sup>m</sup>i<sup>t</sup> elektronischer Musik zu experimentieren. Das klassische Beispiel sind die Beatles, die <sup>i</sup><sup>n</sup> George Martin nicht nur einen hervorragenden Toningenieur fanden, sondern auch einen Musiker, der die Entwicklungen in der klassischen Musik aufmerksam verfolgt <sup>h</sup>atte. Er ermutigte die Beatles, das Studio als totales Musikinstrument zu benutzen, und ziemlich bald schon arbeiteten <sup>s</sup>i<sup>e</sup> mit Bandschnitt-Technik unter Einbeziehung synthetisch erzeugter Klänge.

### Klangmodifikationen

Es gab Musiker, die sich durch die Verwendung bestimmter Klangerzeuger einen Namen machten. <sup>S</sup><sup>o</sup> baut der <sup>S</sup>ti<sup>l</sup> des Gitarristen Jimmy Page auf dem der farbigen amerikanischen Musiker der vierziger Jahre <sup>a</sup>uf. Doch durch Verwendung einer Reihe von Verzerrern entstand ein Sound, der eben eindeutig für "Led Zeppelin" steht. Dies, verbunden mit Jimi Hendrix' Technik, der viel mit Rückkoppelung und jenen Filtern arbeitete, die heute als "Wahwah-Pedal" bekannt sind, war Gundlage für die Heavy-Metal-Musik.

Im Laufe der siebziger Jahre verwendete man bei den verschiedenen Klangerzeugern und Klangmodifikations-Einheiten Transisto<sup>r</sup>en. <sup>S</sup><sup>o</sup> wurden <sup>d</sup>i<sup>e</sup> Gerate kleiner, tragbar und waren nicht mehr an ein Studio gebunden. Gitarristen konnten live spielen und dabei verschiedene Arten von Effekt-Pedalen einsetzen. Und nur wenig später gab es handliche Synthesizer, die Organisten und Pianisten die Bühnenverwendung möglich machten.

Normalerweise sind diese Synthesizer <sup>m</sup>i<sup>t</sup> stimmbaren Oszillatoren ausgestattet, verschiedenen Generatoren (zur Erzeugung der unterschiedlichen Hüllkurven), varlablen Fil<sup>t</sup>ern, Ring-Modulatoren (die Signale <sup>i</sup><sup>n</sup> neue Frequenzen zerlegen können) und Rauschgeneratoren. Was Jimi Hendrix <sup>f</sup>ü<sup>r</sup> die Gitarristen entwickelt hatte, schuf Brian Eno für die Synthesizer-Spieler.

Etwa zur gleichen Zeit wurde die Ausrüstung der Studios immer ausgefeilter, da Musiker nach Möglichkeiten suchten, Eleinente <sup>i</sup><sup>n</sup> ihre Musik einzubeziehen, die auf der Bühne nicht erzeugbar waren. Ein Mischpult beispielsweise, <sup>m</sup>i<sup>t</sup> dem man heute <sup>1</sup><sup>6</sup> oder <sup>2</sup><sup>4</sup> Spuren gleichzeitig verarbeiten kann, war für Tourneen <sup>z</sup><sup>u</sup> groß. <sup>I</sup><sup>n</sup> Amerika und Großbritannien entwickelte sich eine neue Generation von Produzenten. Sie begannen ihre Karriere meist <sup>a</sup>l<sup>s</sup> Tontechniker und waren <sup>m</sup>i<sup>t</sup> dem Equip ment vertrauter <sup>a</sup>l<sup>s</sup> die Musiker, die <sup>s</sup>i<sup>e</sup> Jafür bezahlten, daß sie "den richtigen Sound" herausholten.

<sup>I</sup><sup>n</sup> Jamaica begannen Toningenieure damit, das Mischpult selbst als Instrument zu benutzen. Fertige Songs, die auf Mehrspurband aufgezeichnet worden waren, wurden in ihre <sup>i</sup>ndi-

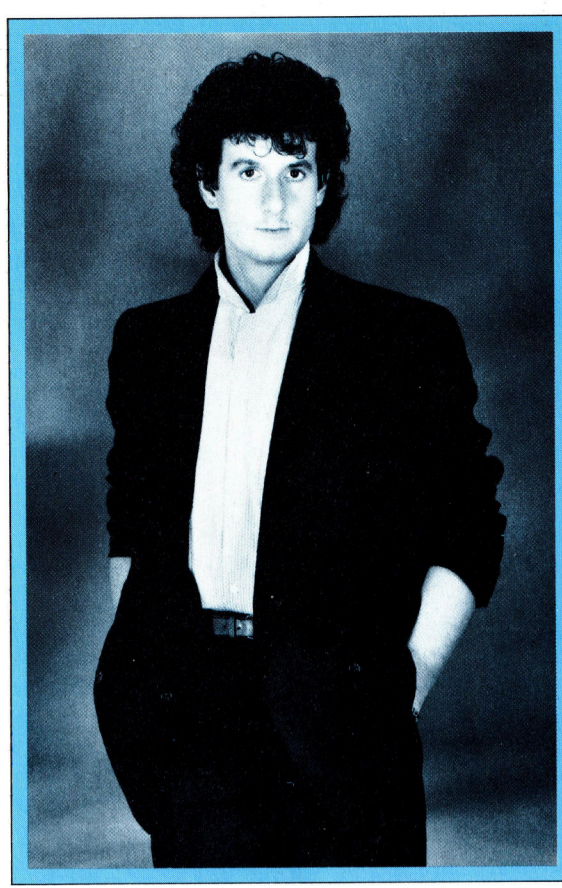

viduellen Rhythmusspuren zerlegt. Die Gesangs- oder Instrumentalsequenzen nutzte man dann als Rohmaterial, das beliebig eingefügt oder herausgenommen und außerdem modifiziert werden konnte.

Durch Einführung des digitalen Synthesizers wurde die Eingabe nichtelektronischer Klänge möglich. Diesen Prozeß nennt man "Sampling". Rhythmusmaschinen wie <sup>d</sup>i<sup>e</sup> von ,Linn" waren begehrte Studioinstrumente und fanden bald auch Anwendung <sup>a</sup>u<sup>f</sup> <sup>d</sup>e<sup>r</sup> Bühne. Heute <sup>i</sup>s<sup>t</sup> >Sampling< wie die Manipulation des Sounds eine Selbstverständlichkeit. Gut ausgerüstete Studios und vergleichbares Bühnen-Equipment umfassen mehr digitale als analoge "Instrumente". Erfolgreiche Gruppen wie "Culture Club< kombinieren ihre eigenen musikallschen Fähigkeiten mit den digitalen Produktionstechniken etwa von Steve Levine, der über einen "Park" von Instrumenten und Studioeinheiten verfügt, deren Wert in die Hunderttausende geht.

Die Notwendigkeit eines Interfaces, das die Verbindung eines Instruments mit dem anderen herstellt oder die Möglichkeiten eines Synthesizers durch Hinzufugen eines Computers erweitert, brachte die Musikinstrumentenhersteller zusammen. Die erste MIDI-Spezifika<sup>t</sup>ion, ein Standard also, <sup>i</sup>s<sup>t</sup> <sup>s</sup>ei<sup>t</sup> April 1983 gültig. Seitdem <sup>h</sup>a<sup>t</sup> <sup>e</sup><sup>s</sup> kaum <sup>e</sup>i<sup>n</sup> Hersteller <sup>r</sup>iskiert, einen nicht MIDI-kompatiblen Synthesizer auf den Markt zu bringen. Uber Hintergrund und Entwicklung von MIDI berichten wir an anderer stelle noch ausführlich.

# Top-Produzent

Der Produzent der britischen Gruppe "Culture Club", Steve Levine, ist. wegen seiner besonderen Fähigkeit, elektronische Musik und menschliche Stimmen "nahtlos" miteinander <sup>z</sup><sup>u</sup> verbinden, berühmt geworden. Levine war einer der ersten Produzenten in Großbritannien, die die Linn-Rhythmusmaschine verwendeten, einen programmierbaren Schlagzeug-Synthesizer einsetzten und neue Maßstäbe bei der Digitalaufnahmetechnik präg<sup>t</sup>en. <sup>I</sup><sup>n</sup> einer neueren Single, "Bellevin", ge<br>meinsam mit Boy George geschrieben, dominieren Synthesizer und andere digitale Musikinstrumente.

 $\ \ \psi$ 

# Texte und Zeichen

<sup>I</sup><sup>n</sup> dieser Folge wird untersucht, wie BASIC-Programme <sup>i</sup><sup>m</sup> Arbeitsspeicher untergebracht und vom BASIC-Interpreter ausgeführt werden. Diese Informationen geben wesentlichen Aufschluß darüber, wie der Maschinencode den Speicher handhabt.

ie <sup>S</sup>i<sup>e</sup> bereits wissen, ist von dem Augenblick an, in dem Sie Ihr Gerät einschal <sup>t</sup>en, <sup>e</sup>i<sup>n</sup> hochentwickeltes Programm <sup>a</sup>ktiv: das Betriebssystem. <sup>E</sup><sup>s</sup> <sup>i</sup>s<sup>t</sup> <sup>i</sup><sup>n</sup> einigen ROM-Chips im Inneren des Computers eingebrannt und steuert die Grundfunktionen der Maschine. Beispielsweise bringt das Betriebssystem das Bild auf den Monitor, handhabt Druckerausgabe und Diskettenspeicherung und überprüft die Tastatur auf Eingaben. Das Betriebssystem <sup>s</sup>ieh<sup>t</sup> <sup>a</sup>ll<sup>e</sup> einkommenden Daten <sup>a</sup>l<sup>s</sup> Impulse <sup>a</sup>n, die es verarbeiten muß.

Eines der Betriebssystemmodule ist der BA-SIC-Interpreter, mit dem die Texte von BASIC-Programmen analysiert und ausgeführt werden. Bei der Eingabe erkennt das Betriebssystem <sup>a</sup><sup>n</sup> der Zeilennummer (am Anfang jeder neuen Zeile), daß ein BASIC-Programm vorliegt. <sup>E</sup><sup>s</sup> bringt die Zeichen der Programmzei<sup>l</sup>e<sup>n</sup> (mi<sup>t</sup> wenigen Ausnahmen) dann als <sup>e</sup>inzelne Bytes in einem speziell <sup>f</sup>ü<sup>r</sup> BASIC-Programmtexte reservierten Speicherbereich unter. Der Interpreter wiederum versteht BASIC-Programme nur als Daten, <sup>d</sup>i<sup>e</sup> verarbeitet werden müssen. <sup>B</sup>e<sup>i</sup> der Eingabe von RUN wird ihm vom Betriebssystem die Steuerung übergeben, und <sup>e</sup><sup>r</sup> bearbeitet nun selbständig die BASIC-Daten.

Der Interpreter verändert das Programm <sup>n</sup>icht, sondern übersetzt <sup>e</sup><sup>s</sup> in die Maschinensprache und laßt es ablaufen. Da er allen Befehlen gehorcht, können Sie auch den Spelcherbereich abfragen, der das Programm ent<sup>h</sup>ält. Wenn möglich <sup>f</sup>ühr<sup>t</sup> der Interpreter <sup>d</sup>i<sup>e</sup> Programmbefehle <sup>a</sup>us. <sup>I</sup>s<sup>t</sup> dies nicht machbar, meldet er SYNTAX ERROR, OVERFLOW <sup>E</sup>R-ROR oder ähnliches.

<sup>M</sup>i<sup>t</sup> Ausnahme <sup>d</sup>e<sup>r</sup> Schlüsselworte werden BASIC-Programme vom Betriebssystem zeichenweise gespeichert. Wird die Buchstabenkombination (oder auch die Zeichen, Zahlen oder elektrischen Impulsfolgen) eines Schlüsselwortes erkannt, dann tauscht das Betriebssystem dieses Wort gegen eine Codezahl mit der Länge eines Bytes aus, die "Token" (Ersatzzeichen) genannt wird. Dieser Vorgang spart Speicherplatz (der Befehl RESTORE beispielsweise würde sonst sieben Zeichen belegen) und vereinfacht somit die Arbeit des Interpreters,

Obwohl alle Maschinentypen unterschiedliche Tokensysteme verwenden, sind den Token jedoch <sup>f</sup>as<sup>t</sup> immer Zahlenwerte über <sup>1</sup>2<sup>7</sup> zugeordnet. Die ASCII-Codezahlen für druckbare Zeichen liegen zwischen <sup>3</sup><sup>2</sup> und <sup>1</sup>27. <sup>T</sup>riff<sup>t</sup> der Interpreter auf ein Token-Byte, ruft er einfach <sup>d</sup>i<sup>e</sup> entsprechende Unterroutine <sup>a</sup>uf.

Wenn <sup>S</sup>i<sup>e</sup> LIST aufrufen, um <sup>I</sup>h<sup>r</sup> Programm anzusehen, untersucht das Betriebssystem die einzelnen Bytes des Textbereiches. <sup>T</sup>riff<sup>t</sup> es auf einen Wert über <sup>1</sup>27, dann interpretiert es diesen Wert <sup>a</sup>l<sup>s</sup> Token. Im Speicher befindet sich ebenfalls eine Liste aller BASIC-Schlüsselworte <sup>i</sup><sup>n</sup> ASCII-Darstellung. Der Tokenwert zeigt auf eines dieser Worte, und das Betriebssystem setzt es anstelle des Tokens <sup>f</sup>ü<sup>r</sup> die Bildschirmdarstellung des Programms <sup>e</sup>in.

ASCII-Codes, größer <sup>a</sup>l<sup>s</sup> <sup>1</sup>27, können jedoch <sup>a</sup>u<sup>f</sup> einigen Computern <sup>i</sup><sup>m</sup> Original dargestellt werden, wenn <sup>s</sup>i<sup>e</sup> in Änführungszeichen <sup>e</sup>ingeschlossen <sup>s</sup>ind. Ohne Anführungszeichen werden <sup>s</sup>i<sup>e</sup> <sup>a</sup>l<sup>s</sup> Token interpretiert.

### Die Zeilenlänge

Generell enthalten die ersten drei oder vier Bytes einer BASIC-Programmzeile die Zeilennummer und Informationen über die Zeilenlänge (siehe Bild auf der nächsten Seite). Das Format kann sich allerdings von Computer zu Computer unterscheiden. Die Zeilennummer wird dabei nicht <sup>a</sup>l<sup>s</sup> ASCII-Code gespeichert (beispielsweise würde die Zeile 61030 allein <sup>f</sup>ü<sup>r</sup> <sup>i</sup>hr<sup>e</sup> Nummer schon <sup>f</sup>ün<sup>f</sup> Bytes benötigen), sondern <sup>a</sup>l<sup>s</sup> eine aus zwei Bytes bestehende Ganzzahl (Integer). Den Zahlen von <sup>0</sup> bis 255 (die sich <sup>i</sup><sup>n</sup> einem einzigen Byte unterbringen lassen) wird dabei <sup>e</sup>i<sup>n</sup> Byte <sup>m</sup>i<sup>t</sup> dem Wert Null vorangestellt, um das Zwei-Byte-Format zu erhalten. Größere Zahlen werden ähnlich wie bei der Seitenadressierung gespeichert: Das erste Byte wird <sup>m</sup>i<sup>t</sup> 256 multipliziert und <sup>m</sup>i<sup>t</sup> dem zweiten Byte addiert. Die Zahl 1000 wird daher als 3232 ( $3 \times 256 + 232 = 1000$ ) gespeichert. Diese beiden Bytes befinden sich in Programmzeilen auf immer der gleichen <sup>S</sup>telle, die jedoch von System <sup>z</sup><sup>u</sup> System varlieren kann.

Die Information über die Zeilenlänge <sup>i</sup>s<sup>t</sup> auf dem Acorn <sup>B</sup> <sup>i</sup><sup>n</sup> einem einzigen Byte und auf dem Spectrum <sup>i</sup><sup>n</sup> zwei Bytes gespeichert. Der Inhalt dieser Bytes gibt die Zahl der <sup>i</sup><sup>n</sup> der Zeile enthaltenen Bytes einschließlich der Bytes <sup>f</sup>ü<sup>r</sup> Zeilennummer und Lange <sup>a</sup>n. Ist <sup>d</sup>i<sup>e</sup>

Die Codes <sup>3</sup><sup>2</sup> bis 127 enthalten die druckbaren ASCII-Zeichen, die (mit wenigen Ausnahmen) auf allen Computern identisch sind. <sup>I</sup><sup>n</sup> den Handbuchern der einzelnen Maschinen sind die zugehörigen ASCII-Codes genau beschrieben.

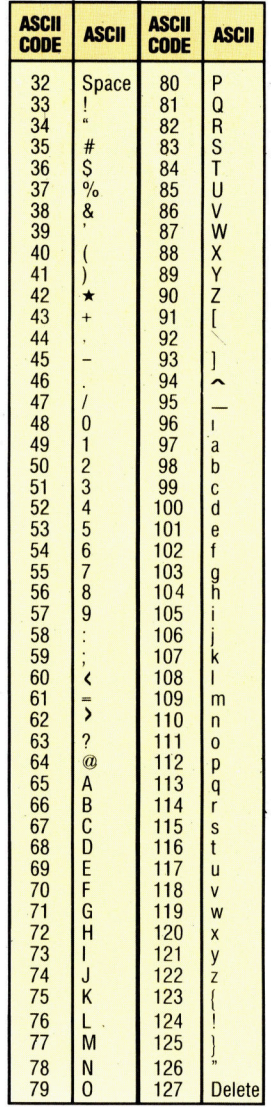

Adresse des ersten Bytes einer BASIC-Programmzeile bekannt, brauchen <sup>S</sup>i<sup>e</sup> <sup>z</sup><sup>u</sup> diesem Wert nur den Inhalt des Bytes der Zeilenlänge zu addieren, um die Anfangsadresse der nächsten Programmzeile <sup>z</sup><sup>u</sup> erhalten. Da ein Byte nur Zahlen bis 255 speichern kann, lassen sich <sup>i</sup><sup>n</sup> einer Programmzeile des Acorn <sup>B</sup> auch nur 255 Zeichen unterbringen. Versuchen Sie einmal, mit dem Programm Mempeek <sup>f</sup>estzustel<sup>l</sup>en, ob diese Grenze sich auf die Anzahl der Zeichen bezieht, <sup>d</sup>i<sup>e</sup> <sup>S</sup>i<sup>e</sup> in einer Programmzeile eingeben können, oder auf die Länge der Zeile, die gespeichert wird.

Auf dem Commodore wurde das <sup>B</sup>yt<sup>e</sup> <sup>f</sup>u<sup>r</sup> <sup>d</sup>i<sup>e</sup> Zeilenlänge durch eine aus zwei Bytes bestehende ,,Verbindungsadresse< (Link Address) ersetzt. Diese Verbindungsadresse enthalt <sup>d</sup>i<sup>e</sup> Anfangsadresse der nächsten Programmzeile.

Dabei <sup>i</sup>s<sup>t</sup> interessant, daß der Acorn <sup>B</sup> und der Spectrum sich <sup>d</sup>i<sup>e</sup> Anfangsadresse der nächsten Zeile aus der aktuellen Adresse und der Zeilenlänge errechnen (ein Verfahren, das zwar langsam <sup>i</sup>st, aber ein Byte einspart). Der Commodore dagegen speichert diese Adresse und benötigt dafür ein zusätzliches Byte, <sup>i</sup>s<sup>t</sup> aber schneller. Dieses Beispiel zeigt, daß es keine absolute Formel <sup>f</sup>ü<sup>r</sup> die Konstruktion eines Computers gibt, sondern nur <sup>d</sup>i<sup>e</sup> individuellen Methoden der einzelnen Designer. Das spiegelt auch die Überlegungen der Computer-Konstrukteure wider, die bei der Planung eines Gerätes zwischen zwel grundlegenden Spezifikationen wählen müssen: entweder eine schnelle, jedoch teure Maschine

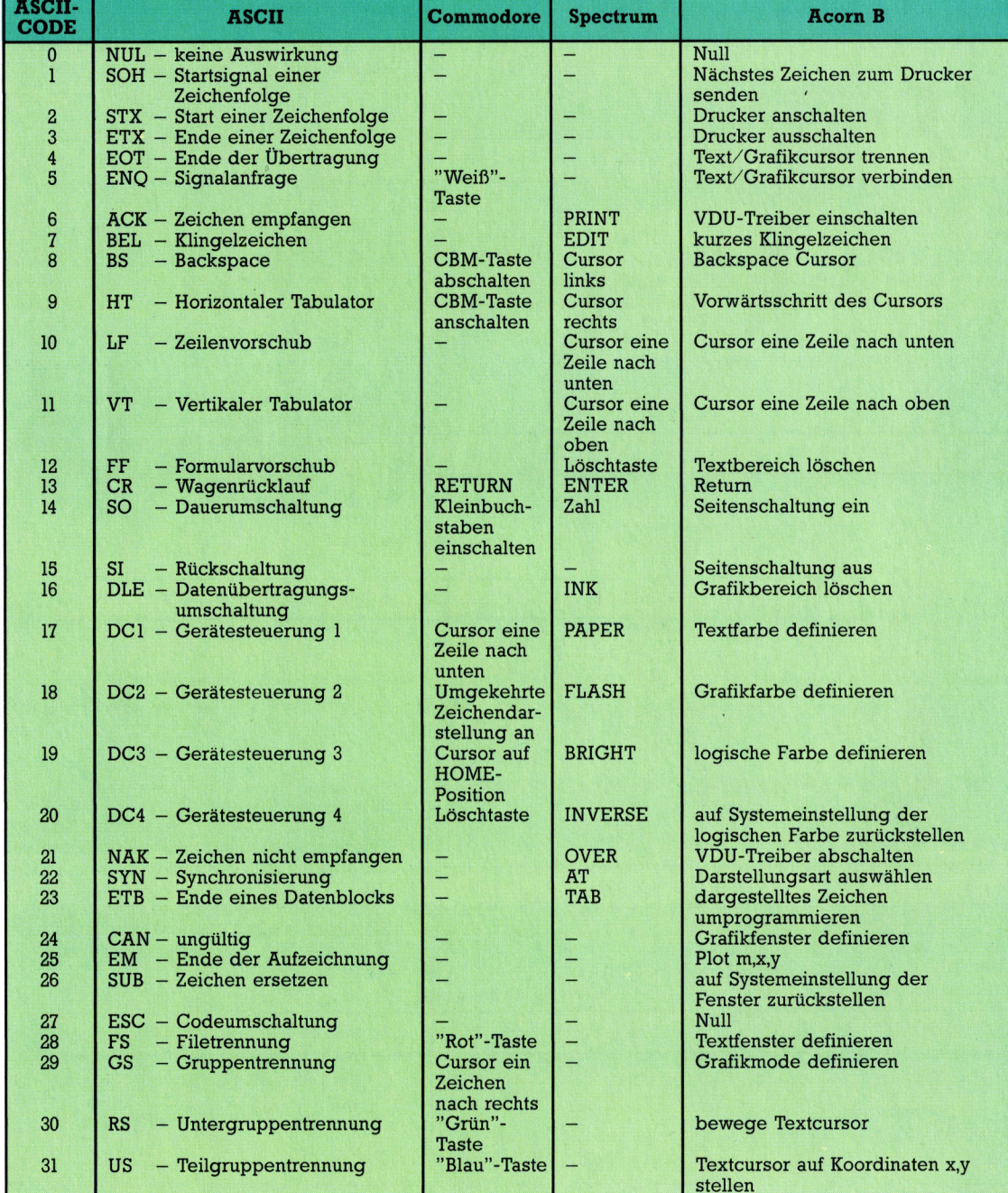

Der "American Standard Code for Information Interchange<sup>6</sup> (Amerikanische Standardcodierung <sup>f</sup>ü<sup>r</sup> den Informationsaustausch) ordnet jedem Standardzeichen einen Zahlencode zwischen <sup>0</sup> und 127 zu. Die Zeichen der Codes von 0 <sup>b</sup>i<sup>s</sup> <sup>3</sup><sup>1</sup> lassen sich nicht drucken, werden aber als Steuersignale für den Betrieb von Peripheriegeräten wie Bildschirm und Drucker eingesetzt. Die Bedeutung dieser Codes ist daher von Maschine <sup>z</sup><sup>u</sup> Maschine verschieden - wie aus der Tabelle ersichtlich. Viele Geräte - <sup>i</sup><sup>n</sup> unserer Tabelle <sup>d</sup>e<sup>r</sup> Commodore und der Spectrum <sup>4</sup> nutzen einen Teil der Codes nicht (mit  $-$  qekennzeichnet).

# **Bits und Bytes**

i l M 'N

> oder ein langsames, aber preiswertes Gerät. Das Optimum ergibt sich natürlich aus der Verbindung beider positiver Eigenschaften. Vor eine ähnliche Entscheidung sind auch Sie gestellt, wenn <sup>S</sup>i<sup>e</sup> BASIC-Programme <sup>a</sup>u<sup>f</sup> Maschinen <sup>m</sup>i<sup>t</sup> begrenztem Speicher (zum Beispiel Grundversionen des VC 20 und ZX8l) schreiben und das Verhältnis zwischen Ausführungsgeschwindigkeit und Speicherausnutzung

gründlich abwägen müssen.

Schließlich hat jede Programmzeile entweder am Anfang oder am Ende eine Markierung. Auf dem Acorn <sup>B</sup> beginnt jede Zeile <sup>m</sup>i<sup>t</sup> einem Byte, das die Zahl 13 enthält (ASCII-Bode für "Return" – Wagenrücklauf). Der Spectrum markiert damit das Zeilenende. Das Commodore-BASIC schließt seine Zeilen <sup>m</sup>i<sup>t</sup> dem "Null"-Byte (ASCII für "") ab.

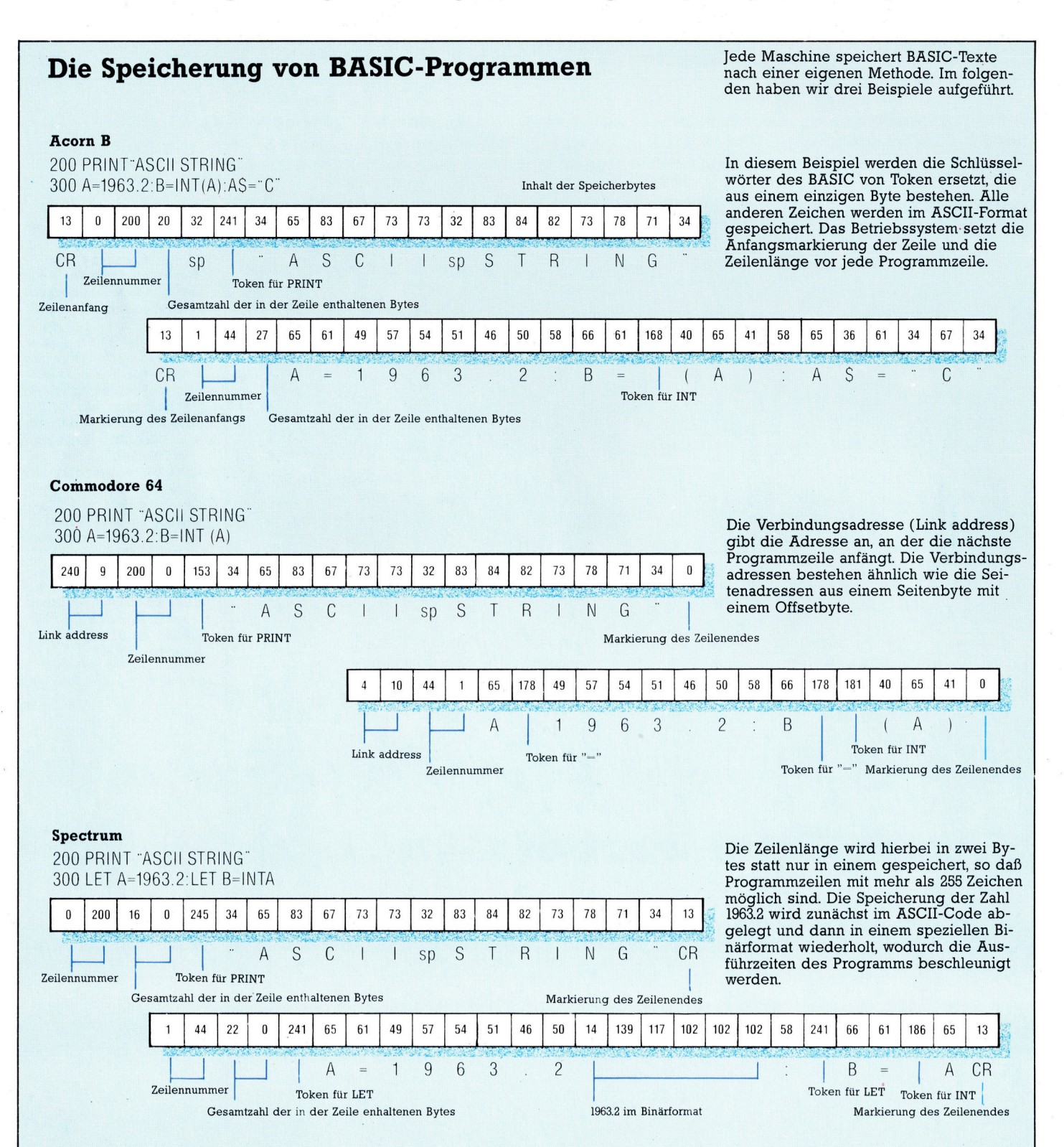

#### 610

**Software** 

# **Invasion aus** dem Weltraum

Mit dem Spiel "Space Invaders" ist der Firma Atari ein Volltreffer gelungen: Millionen begeisterter Bildschirm-Astronauten haben bereits <sup>i</sup><sup>n</sup> den Spielhallen Bekanntschaft damit gemacht.

pace Invaders< <sup>l</sup>äß<sup>t</sup> sich guten Gewissens als "das Computerspiel an sich" bezeich <sup>n</sup>en. Der Name dieses Spiels <sup>i</sup>s<sup>t</sup> <sup>s</sup><sup>o</sup> populär, daß <sup>e</sup><sup>r</sup> häufig <sup>a</sup>l<sup>s</sup> Uberbegriff <sup>f</sup>ü<sup>r</sup> <sup>a</sup>ll<sup>e</sup> anderen Arcadespiele gebraucht wird.

Begonnen <sup>h</sup>a<sup>t</sup> der Siegeszug des Spiels 1978. Eine wahre Epidemie brach vor allem unter den Jugendlichen aus, gefolgt von den Unkenrufen einer besorgten Elternschaft, die schon eine ganze Generation <sup>i</sup><sup>n</sup> Spielhallen ihr Vermögen verspielen <sup>s</sup>ah.

Was <sup>s</sup>tatt dessen passierte, war <sup>e</sup>i<sup>n</sup> Wandel der Betrachtungsweise: Die Angst <sup>v</sup>o<sup>r</sup> dem >Schreckgespenst Computer" wurde durch den spielerischen Umgang <sup>m</sup>i<sup>t</sup> <sup>d</sup>e<sup>r</sup> Maschine gemindert. Aus dem unbekannten elektronischen Gegenüber wurde nach und nach der vertraute Spielkamerad.

>Space Invaders< wurde Wegbereiter <sup>f</sup>ü<sup>r</sup> eine Vielzahl von Computerspielen, <sup>i</sup><sup>n</sup> denen die Welt meist recht simpel aussieht: Mit der "FIRE"-Taste - und "Three Lifes Left" - kämpft ein heldenhafter Spieler oder eine ebensolche Spielerin gegen eine Übermacht bösartiger Kreaturen, die unablässig angreifen.

Nach heutigem Standard ist "Space Invaders" zwar bereits ein wenig zu einfach und damit veraltet, es bleibt aber trotzdem das populärste Spiel seiner Art. Der Spieler steuert eine bewegliche Laser-Basis, von der aus auf angreifende Feinde geschossen wird. <sup>S</sup><sup>o</sup> wird verhindert, daß diese die Erde erreichen. Dringen die Angreifer <sup>b</sup>i<sup>s</sup> zum unteren Rand des Bildschirms vor bzw. treffen sie mit ihren Geschossen die Laser-Basis, verliert der Verteidiger eines seiner drei Leben.

Zwischen dem originären Arcadespiel und der Heimcomputer-Version bestehen üblicherweise einige Unterschiede: Die Angrei<sup>f</sup>e<sup>r</sup> entstehen nicht mehr einfach im luftleeren Raum, sondern kommen aus einer großen Rakete auf der linken Bildschirmseite. Die Invaders wurden farbenfroher gestaltet und die einzelnen Sprites sehr präzise ausgelegt. Dagegen fehlen in der Heimversion die Barneren, die zum Schutz der Laser-Basis dienten. Auch die Strecke, die die Angreifer <sup>b</sup>i<sup>s</sup> zur Erdoberfläche zurücklegen müssen, wurde verkürzt. Nur am nervtötenden "Herzschlag"-Geräusch änderte sich nichts. Vielleicht ist gerade der hieraus resultierende Adrenalinstoß das Erfolgsrezept von "Space Invaders"? Selbstverständlich gibt es auch noch den Mystery-Bonus - für das Abschießen eines der sporadisch auftauchenden UFOs.

Trotz harter Konkurrenz durch teilweise weiterentwickelte Computerspiele hat "Space Invaders" auch <sup>i</sup><sup>n</sup> seinem siebten Jahr nichts vom ursprünglichen Reiz eingebüßt. Es <sup>i</sup>s<sup>t</sup> schon jetzt ein echter "Software-Klassiker".

Space Invaders: Für alle Atari-Computer Hersteller: Atari **Autor: Atari Joysticks: Notwendig Format: Cartridge** 

# Bits <sup>i</sup><sup>n</sup> der Schlinge

Der Sinclair Spectrum <sup>i</sup>s<sup>t</sup> <sup>a</sup>l<sup>s</sup> preisgünstiger, leistungsfähiger Heimcomputer bekannt. Dazu fehlte aber <sup>e</sup>i<sup>n</sup> <sup>b</sup>illiger, schneller Massenspeicher, bis Sinclair das "Microdrive" und die zugehörige Schnittstelle auf den Markt brachte.

as Microdrive-Laufwerk arbeitet mit einem <sup>c</sup>a. <sup>5</sup> m langen und <sup>2</sup> mm breiten Magnetband, das <sup>i</sup><sup>n</sup> einer kleinen Cartridge als Endlosschleife alle sieben Sekunden <sup>e</sup>inmal umläuft. Der Zugriff ist ähnlich wie bei einer Diskette organisiert, daher auch die Bezeichnung "floppy tape" oder "stringy floppy" (>Banddiskette"). Die Speicherung erfolgt digital, also nicht akustisch wie bei Cassettenrecordern. Das Magnetband wird zweinnurig beschrieben, wobei die <sup>B</sup>it<sup>s</sup> sequentiell <sup>i</sup><sup>n</sup> einem Zickzackmuster abgelegt werden. Dadurch wird mit Hilfe eines zweifachen Schreiblesekopfs die doppelte Aufzeichnungsdichte und Geschwindigkeit erreicht wie bei einem Einspursystem. Jeder Datenblock umfaßt 512 Bytes und ist zur Identifikation mit einer Startsequenz von <sup>2</sup><sup>7</sup> zusätzlichen Bytes versehen.

solch ein Block wird <sup>a</sup>l<sup>s</sup> Sektor bezeichnet. Auf das 5m-Band passen <sup>c</sup>a. 200 Sektoren, <sup>d</sup>.h., die Aufzeichnungsdichte beträgt rund

220 Byte/cm. Dateien von weniger <sup>a</sup>l<sup>s</sup> 512 Byte Länge belegen immer einen ganzen Sektor, bei Dateien, die mehrere Sektoren beanspruchen, bleibt der Rest des letzten Sektors <sup>f</sup>rei. Die theoretische Speicherkapazität von 100 KByte <sup>i</sup>s<sup>t</sup> daher <sup>i</sup><sup>n</sup> der Praxis nur zu 85-90 KByte nutzbar. Die durchschnittliche Zugriffszeit (Finden und Laden) <sup>a</sup>u<sup>f</sup> ein Programm beträgt etwa 10-15 Sekunden.

### Die ZX-Schnittstelle

Zum Anschluß an den Rechner benötigen <sup>S</sup>i<sup>e</sup> das ZX-Interface 1, das mit der Peripheriesteckleiste des Spectrum verbunden wird. <sup>B</sup>i<sup>s</sup> zu acht Microdrives können miteinander verbunden werden. Das Interface 1 dient außerdem <sup>a</sup>l<sup>s</sup> RS 232-Schnittstelle, zum Aufbau von lokalen Rechnernetzen und <sup>a</sup>l<sup>s</sup> Verbindung <sup>f</sup>ü<sup>r</sup> den ZX-Drucker. Das Interface-ROM enthält zudem eine Erweiterung des Sinclair-BASIC

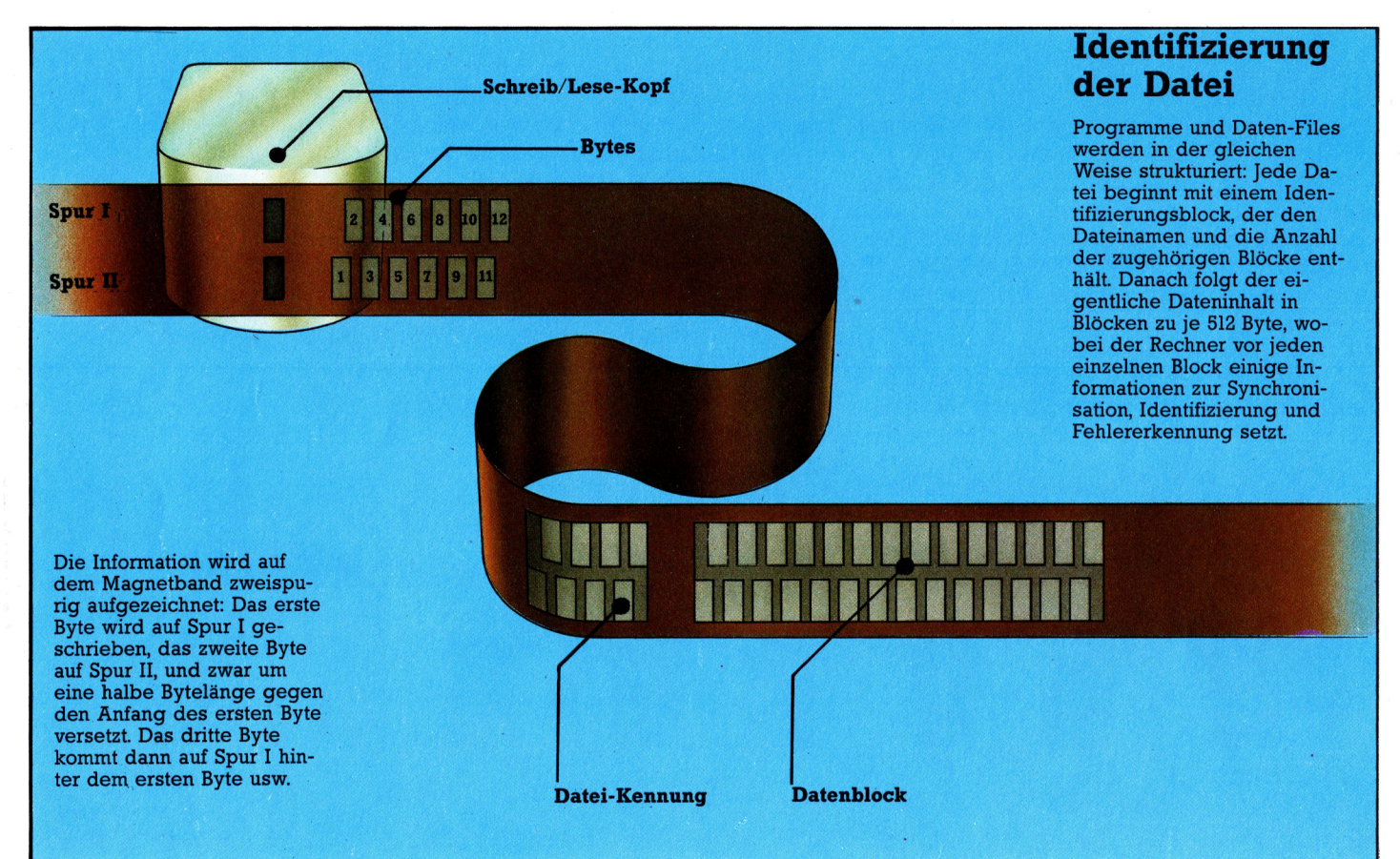

**Peripherie** 

zur Steuerung des Datenflusses über die verfügbaren Schnittstellen.

Das Microdrive und das Interface <sup>1</sup> erhöhen die Leistungsfähigkeit des Spectrum-Systems. Die Einsatzmöglichkeiten eines Floppy-Laufwerks werden weitgehend nachgeahmt. Die fragliche Langzeit-Zuverlassigkeit der Cassetten und die Wartezeiten infolge der sequentiellen Datei-Speicherung beeinträchtigen allerdings den insgesamt positiven Eindruck. Außerdem <sup>g</sup>ib<sup>t</sup> <sup>e</sup><sup>s</sup> bisher noch wenig Software auf Microdrive-Cassetten, wenn sich das auch wahrscheinlich bald ändern wird.  $-$  Der neue sinclair QL mit zwei eingebauten Microdrives dürfte <sup>d</sup>i<sup>e</sup> Entwicklung sehr beschleunigen. Die erforderliche Zuverlässigkeit vorausge<sup>s</sup>etzt, können die Microdrive-Laufwerke <sup>f</sup>ü<sup>r</sup> den äußerst wertvoll sein, der eine preisgünstige und schnelle Speichermöglichkeit braucht.

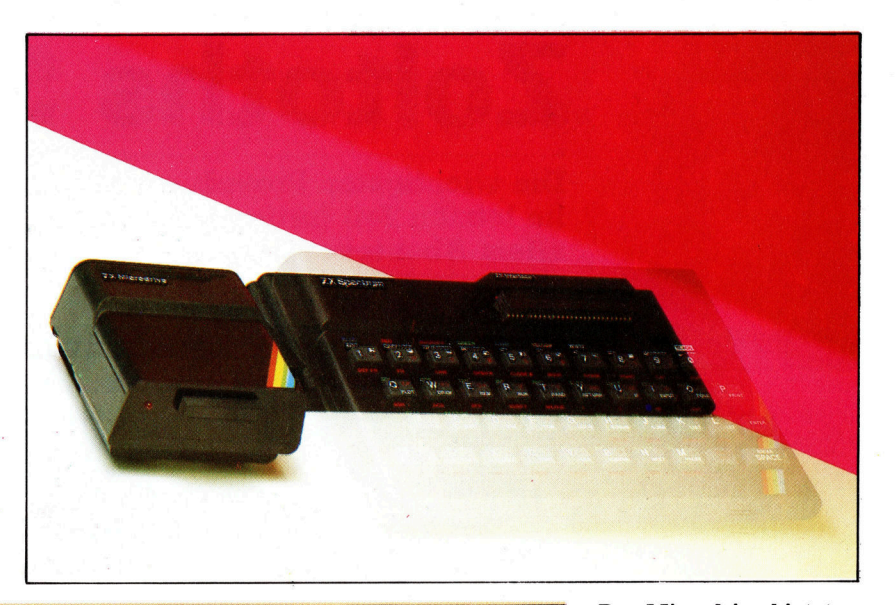

# Microdrive - Befehle

#### Die wichtigen Tastenbefehle sind:

FORMAT CAT SAVE\* VERIFY\* LOAD\* MERGE\* ERASE OPEN# PRINT# INPUT# INKEY\$# CLOSE# MOVE Weiter steht allgemein "M" für Microdrive, der Parameter N bezeichnet das angesprochene Laufwerk (1-8) und S den zugeordneten Kanal (4-15).

#### Format <sup>|</sup>

Besorgt die Formatierung, versieht die Cassette <sup>m</sup>i<sup>t</sup> einem Namen und löscht alle alten Informationen.

FORMAT "M"; N; "NAME" oder FORMAT M\$; N; C\$

Dabei steht NAME als Cassettentitel  $(1-10)$ Buchst.). M\$ (oder m\$) ist dasselbe wie  $'M''$ , und C $$$  (1-10 Buchst.) entspricht dem Namen.

#### Cat

Liefert über den Bildschirm eine Auflistung der Dateien auf der Cassette im Laufwerk <sup>N</sup>. Eingabeform:

CAT <sup>N</sup> oder CAT#S;N Die Liste enthält den Cassettennamen, <sup>b</sup>i<sup>s</sup> <sup>z</sup><sup>u</sup> <sup>5</sup><sup>0</sup> Dateinamen und den freien Speicherplatz <sup>i</sup><sup>n</sup> KByte.

#### Save\*

Erzeugt Dateien, die Programme, mit Namen versehene Zeichenketten oder Daten enthalten können; mögliche Formen: 1. SAVE\* "M"; N; "DATEINAME" 2. SAVE\* "M"; N; "DATEINAME" SCREEN\$ 3. SAVE\* "M": N: "DATEINAME" DATA  $A()$ 4. SAVE\* "M"; N; "DATEINAME" LINE X

- Dadurch wird jeweils folgendes erzeugt:
	- <sup>1</sup>. eine beliebige Datei,
	- 2. eine Bildschirm-Datei,
	- <sup>3</sup>. eine Datei <sup>m</sup>i<sup>t</sup> dem Datenfeld A(),

<sup>4</sup>. eine Datei, <sup>d</sup>i<sup>e</sup> nach dem Laden mit Run ab Zeile X aufrufbar <sup>i</sup>st.

#### Verify\*, Merge\* und Erase\*

Werden wie bei SAVE unter Ziffer 1 aufgebaut; VERIFY\* vergleicht die mit "DATEI-NAME" bezeichnete Datei mit dem aktuellen Inhalt des Arbeitsspeichers und <sup>l</sup>ös<sup>t</sup> <sup>b</sup>e<sup>i</sup> Abweichungen eine Fehlermeldung aus. MERGE\* überschreibt "DATEINAME" <sup>m</sup>i<sup>t</sup> dem Inhalt des Arbeitsspeichers, und ERASE\* löscht die Datei "DATEINAME".

#### Load\*

Kann wie SAVE\* (<sup>1</sup> und <sup>2</sup>) aufgebaut werden. <sup>B</sup>e<sup>i</sup> Ausführung von LOAD wird der Inhalt der angesprochenen Datei <sup>i</sup>n<sup>s</sup> RAM geladen.

#### Open#, Print#, Input#, Inkey#, Close# und Move#

Diese Befehle betreffen <sup>d</sup>i<sup>e</sup> Handhabung der Dateien. Sie ermöglichen trotz der sequentiellen Speicherung eine Nachbildung des Direktzugriffs, indem aus den Dateien nach dem Einlesen die benötigten Einzeldaten herausgezogen werden. Ebenso kann eine Datei im Arbeitsspeicher geändert und dann wieder gespeichert werden. Dazu werden durch OPEN und CLOSE Datenkanäle organisiert, die über vereinbarte Kanalnummern ansprechbar <sup>s</sup>ind. <sup>Z</sup>. <sup>B</sup>. wird durch

OPEN#S; "M"; N; "DATEINAME" der Datei "DATEINAME" auf einer Cassette im Laufwerk N der Kanal S zugeord<sup>n</sup>et. Einträge <sup>i</sup><sup>n</sup> diese Datei sind dann mit PRINT # <sup>S</sup> und Lesevorgänge <sup>m</sup>i<sup>t</sup> INPUT # <sup>S</sup> oder INKEYS# <sup>S</sup> und Lesevorgänge <sup>m</sup>i<sup>t</sup> INPUT# <sup>S</sup> möglich. <sup>M</sup>i<sup>t</sup> MOVE können Daten <sup>a</sup>u<sup>f</sup> dem Band verschoben werden. Nicht mehr benötigte Kanäle sollten durch CLOSE# <sup>S</sup> geschlossen werden.

Das Microdrive bietet eine preisgünstige, leistungsfähige Alternative zum Cassettenrecorder. Es wird über das Interface <sup>1</sup> an den Spectrum angeschlossen, das gleichzeitig eine RS232- und eine Cassettenrecorder-Schnittstelle enthält.

Band-Andruckkissen

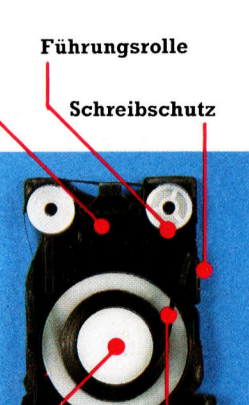

Band Wickelkern

Die Cassette enthält eine 5 m lange Endlosschleife aus 2 mm <sup>b</sup>reitem spezialbeschichtetem Band. Beim Einschieben <sup>i</sup>n<sup>s</sup> Laufwerk preßt das Andruckkissen das Band gegen den Magnetkopf während ein Microschalter den Schreibschutz abtastet. <sup>I</sup>s<sup>t</sup> dieser kleine Zapfen herausgebrochen, kann das Band nur noch gelesen werden, so daß die Information gegen Überschreiben gesichert <sup>i</sup>st.

# Zoltoths Schrein

Die wichtigsten Prozeduren <sup>f</sup>ii<sup>r</sup> das Abenteuer-Spiel wurden bereits <sup>i</sup><sup>m</sup> letzten <sup>T</sup>ei<sup>l</sup> fertiggestellt. <sup>J</sup>etz<sup>t</sup> geht <sup>e</sup><sup>s</sup> darum, Bewegung und <sup>v</sup>o<sup>r</sup> allem Abenteuer <sup>i</sup><sup>n</sup> diese Phantasiewelt hineinzuprogrammieren.

uerst müssen Möglichkeiten geschaffen werden, sich von einem Raum zum nächsten <sup>4</sup> <sup>i</sup><sup>n</sup> den Richtungen Norden, Süden, Osten und Westen - bewegen zu können.

TO N GEHEN "<sup>N</sup> :AUSGANG.LIST END

**LOGO 22** 

TOS GEHEN "<sup>S</sup> :AUSGANG.LIST END

TOO GEHEN "O : AUSGANG.LIST END

TOW GEHEN <W :AUSGANG.LIST END

Die GEHEN-Prozedur <sup>p</sup>rüf<sup>t</sup> <sup>z</sup>uerst, <sup>o</sup><sup>b</sup> <sup>S</sup>i<sup>e</sup> <sup>d</sup>i<sup>e</sup> gewünschte Richtung einschlagen können, und übergibt den Bewegungswert <sup>a</sup><sup>n</sup> GEHEN <sup>1</sup>.

TO GEHEN :RICHT : <sup>L</sup>IS<sup>T</sup> <sup>I</sup><sup>F</sup> EMPTY? :LIS<sup>T</sup> THEN PRINT [DIESEN WEG KANNST DU NICHT NEHMEN] STOP MAKE "AUSGANG FIRST :LIS<sup>T</sup> IF:RICHT <sup>=</sup> FIRST : AUSGANG THEN GEHEN1 LAST :AUSGANG STOP GEHEN :RICHT BUTFIRST :LIS<sup>T</sup> END

TO GEHEN1 :NR MAKE "RAUM.NAME HIER.DETAILS MAKE "HIER :NR ZUWEISEN.VARIABLEN SEHEN END

Die Prozedur GEHEN| erwartet eine Raumnummer als Eingabe. Danach werden <sup>E</sup>lemente aus den einzelnen Listen abgerufen und dem Raumnamen zugeordnet (di<sup>e</sup> <sup>D</sup>etail<sup>s</sup>

können sich inzwischen auch geändert haben). Und schließlich wird HIER mit der neuen Raumnummer <sup>d</sup>efiniert.

TO HIER DETAILS

OUTPUT (LIS<sup>T</sup> :RAUMBESCHREIBUNG :OBJEKTE :AUSGANG.LIST)

END

Der Befehl LIST stellt eine Liste seiner Eingaben <sup>d</sup>ar. Der Unterschied zwischen LIST und SENTENCE läßt am besten anhand eines Beispiels demonstrieren:

LIST [A] [B] [C] ergibt [[A] [B] [C]] SENTENCE [A] [B<sup>l</sup> [C] <sup>e</sup>rgib<sup>t</sup> [<sup>A</sup> <sup>B</sup> <sup>C</sup>] <sup>|</sup>

LIST eignet <sup>s</sup>ic<sup>h</sup> <sup>b</sup>e<sup>i</sup> diesem Programm besser <sup>a</sup>l<sup>s</sup> SENTENCE, <sup>d</sup><sup>a</sup> <sup>d</sup>i<sup>e</sup> individuellen Elemente <sup>i</sup><sup>n</sup> Unterlisten gefaßt werden sollen.

In jedem "richtigen" Adventure gibt es zahlreiche Gefahren, wie giftige Schlangen oder Treibsand, die der Spieler bewältigen muß. Sobald <sup>e</sup><sup>r</sup> mit einem derartigen gefährlichen Element zusammentnfft, muß eine Aktionsfolge aufgerufen und gleichzeitig verhindert werden, daß der Spieler den Raum verläßt, bevor <sup>e</sup><sup>r</sup> die gefährliche Situation gemeistert <sup>h</sup>at. Dafür wird eine weitere Liste erstellt, die spe<sup>z</sup>iell<sup>e</sup> Gefahrenprozeduren beinhaltet. Man kann RAUM.2 zum Beispiel <sup>s</sup><sup>o</sup> definieren: [[[D<sup>U</sup> BIST <sup>I</sup><sup>N</sup> EINER DUNKLEN HOEHLE] [VOR <sup>D</sup>I<sup>R</sup> STRAHLT EIN LICHT]] [KISTE] [[N 5] [O 6]] [SCHLANGE]], wobei SCHLANGE <sup>d</sup>i<sup>e</sup> Gefahr <sup>i</sup>st. Um diese Möglichkeiten <sup>z</sup><sup>u</sup> integrieren, muß die bereits gezeigte SEHEN-Prozedur geändert werden.

TO SEHEN PRINTL :RAUMBESCHREIBUNG PRINT<sup>"</sup>

PRINT IDU SIEHST:1 <sup>I</sup><sup>F</sup> EMPTY? :OBJEKTE THEN PRINT [NICHTS BESONDERES] ELSE PRINT :OBJEKTE PRINT " PRINT [DU KANNST GEHEN NACH:] PRINT.AUSGAENGE :AUSGANG.LIST PRINT" <sup>I</sup><sup>F</sup> GEFAHR? THEN RUN :GEFAHREN END **END** 

Der Befehl RUN erwartet eine <sup>L</sup>ist<sup>e</sup> als <sup>E</sup>ingabe und arbeitet die <sup>i</sup><sup>n</sup> der Liste definierten Prozeduren <sup>a</sup>b.

```
TO GEFAHR? 
  IF EMPTY? :GEFAHREN THEN OUTPUT 
    "FALSE 
  OUTPUT "TRUE 
END
```
Die folgenden Prozeduren müssen umgeschrieben werden, um die "Gefahren" einzubauen:

```
TO ZUWEISEN.VARIABLEN 
 MAKE "RAUM.NAME WORD "RAUM. :HIER 
 MAKE "RAUM THING :RAUM.NAME 
 MAKE "RAUMBESCHREIBUNG 
   RAUMBESCHREIBUNG :RAUM 
 MAKE "OBJEKTE OBJEKTE :RAUM 
 MAKE "AUSGANG.LIST AUSGANG.LIST 
   :RAUM
```
MAKE "GEFAHREN GEFAHREN :RAUM END

TO GEFAHREN :RAUM OUTPUT ITEM <sup>4</sup> :RAUM END

TO HIER.DETAILS

OUTPUT (LIS<sup>T</sup> :RAUMBESCHREIBUNG :OBJEKTE :AUSGANG.LIST :GEFAHREN) END

TO GEHEN : RICHT :LIS<sup>T</sup>

<sup>I</sup><sup>F</sup> GEFAHR? THEN PRINT [DIESEN WEG KANNST DU NICHT NEHMEN] STOP <sup>I</sup><sup>F</sup> EMPTY? :LIST THEN PRINT [DIESEN

WEG KANNST DU NICHT NEHMEN] STOP MAKE "AUSGANG FIRST :LIS<sup>T</sup>

<sup>I</sup><sup>F</sup> :RICHT <sup>=</sup> FIRST : AUSGANG THEN GEHEN1 LAST :AUSGANG STOP

GEHEN :RICHT BUTFIRST :LIS<sup>T</sup> END

GEHEN verhindert jegliche Bewegung, <sup>b</sup>i<sup>s</sup> <sup>d</sup>i<sup>e</sup> GEFAHREN-Liste leer ist  $-$  []. Die definierten Gefahren lassen sich nun auf jeden gewünschten Raum übertragen, indem nur die Raumbeschreibung geändert wird.

**LOGO 22** 

Mit den hier entwickelten Prozeduren können wir ein komplettes Abenteuerspiel zusammenstellen. Dieses trägt den Titel "Der Schrein von Zoltoth". In diesem Adventure ist der Spieler auf. der Suche nach dem Zepter von <sup>G</sup>ilgesh, das die Hohepriester von Zoltoth gestoh<sup>l</sup>e<sup>n</sup> und <sup>i</sup><sup>n</sup> ihren Tempel gebracht haben. Bei Beginn des Abenteuers befindet man sich am Eingang zu der unterirdischen Höhle, die zum schrein von Zoltoth führt. Bevor Sie Ihr Programm entwerfen, sollten <sup>S</sup>i<sup>e</sup> <sup>e</sup>i<sup>n</sup> Drehbuch <sup>f</sup>ü<sup>r</sup> eine erfolgreiche Reise durch das Spiel erstellen und das Programm auf dieser Basis strukturieren. Das Drehbuch <sup>z</sup><sup>u</sup> unserem Spiel wird <sup>h</sup>ie<sup>r</sup> nicht veröffentlicht, damit <sup>d</sup>i<sup>e</sup> Spannung nicht verlorengeht.

# Befehle werden definiert

<sup>I</sup><sup>m</sup> nächsten Stadium <sup>i</sup>s<sup>t</sup> das Programm <sup>i</sup><sup>n</sup> RAEUME zu <sup>g</sup>liedern. Das bedeutet, Raumlichkeiten, ihre Inhalte und ihre Lage zueinander sind zu planen. Dieser Entwurf der Phantasiewelt dient dann <sup>a</sup>l<sup>s</sup> Grundlage, um <sup>d</sup>i<sup>e</sup> Räume im Programm zu definieren und ihre möglichen Ausgänge hinzuzufügen. Die Abenteurer ihrerseits sollten während des Spielverlaufs ebenfalls eine Karte fertigen.

schließlich muß der im Spiel verwendete Wortschatz bestimmt werden. Welche Eingabeworte des Abenteurers <sup>s</sup>oll das Programm verstehen? Wir legen <sup>f</sup>est:

<sup>l</sup>. Sieben Einzelwort-Befehle: START, SEHEN, <sup>N</sup>, <sup>S</sup>, <sup>O</sup>, W und INVENTAR.

<sup>2</sup>. Zusammengesetzte Befehle bestehen aus einem Verb, auf das ein Substantiv <sup>f</sup>olgt.

Die Verben sind: NEHMEN, ABLEGEN, PRUE-FEN, TOETEN, REIBEN und OEFFNEN.

Die Substantive sind: SCHWERT, TRUHE, ZEP-TER, RING und SCHLANGE.

Alle Befehle werden direkt eingegeben. Sind <sup>d</sup>i<sup>e</sup> Eingaben <sup>i</sup><sup>m</sup> Programm definiert, werden sie ausgeführt, andemfalls <sup>e</sup>rfolg<sup>t</sup> eine LOGO-Fehlermeldung.

Es wäre allerdings sinnvoll, eine Fehlermeldung wie "ICH KENNE DIESES WORT NICHT" zu integrieren, <sup>s</sup>tatt sich mit der üblichen LOGO-Fehlermeldung <sup>z</sup><sup>u</sup> begnügen. Dazu <sup>i</sup>s<sup>t</sup> eine schleife erforderlich, die die Eingaben überprüft und sie, wenn sie richtig <sup>s</sup>ind, ausführt.

Hier ist eine Möglichkeit, das bereits definierte Vokabular zu testen (beachten Sie dabei die bereits aufgezeigten Unterschiede bei den LOGO-Versionen):

TO START MAKE "HIER 1 MAKE "INVENTAR [] SET.RAEUME ZUWEISEN.VARIABLEN SEHEN SPIEL END TO SPIEL PRINT1 "BEFEHL: MAKE "INPUT REQUEST <sup>I</sup><sup>F</sup> KORREKT? :INPUT RUN :INPUT ELSE PRINT [IC<sup>H</sup> VERSTEHE NICHT] SPIEL END TO KORREKT? :BEF <sup>I</sup><sup>F</sup> (COUNT :BEF) <sup>=</sup> <sup>1</sup>) THEN OUTPUT KORR1? :BEF IF ((COUNT : BEF)  $= 2$ ) THEN OUTPUT. KORR2? : BEF) **OUTPUT "FALSE** END TO KORR1? :BEF IF. MEMBER? FIRST : BEF [INV W O S N SEHEN START] OUTPUT "TRUE **OUTPUT "FALSE** END : TO KORR2? :BEF <sup>I</sup><sup>F</sup> ALLOF KORRV? FIRST :BEF KORRS? LAST :BEF OUTPUT "TRUE OUTPUT "FALSE END TO KORRS? :SUBSTAN <sup>I</sup><sup>F</sup> MEMBER? :SUBSTAN [SCHWERT TRUHE ZEPTER RING SCHLANGE] OUTPUT "TRUE OUTPUT "FALSE END TO KORRV? :VERB <sup>I</sup><sup>F</sup> MEMBER? :VERB [NEHMEN ABLEGEN PRUEFEN TOETEN REIBEN OEFFNEN] OUTPUT "TRUE OUTPUT "FALSE

END Zunächst sind <sup>a</sup>ll<sup>e</sup> Prozeduren aus der letzten Folge einzugeben. Um das Spiel <sup>z</sup><sup>u</sup> beginnen oder <sup>e</sup><sup>s</sup> erneut spielen <sup>z</sup><sup>u</sup> können, wird START eingegeben.

TO START MAKE "HIER <sup>1</sup> MAKE "INVENTAR [] SET.RAEUME ZUWEISEN.VARIABLEN SEHEN

END

SET.RAEUME generiert die Räume entsprechend der Karte.

TO SET:RAEUME

- MAKE "RAUM.1 [[[DU STEHST AM EIN-GANG] [EINER HOEHLE]] [] [[O 2]] []] MAKE "RAUM.2 [[[D<sup>U</sup> BIST <sup>I</sup><sup>N</sup> EINER DUNKLEN FEUCHTEN HOEHLEI]] II [[<sup>S</sup> <sup>3</sup>]  $[O 4] [W 1] [1]$
- MAKE "RAUM.3 [[[D<sup>U</sup> BIST <sup>I</sup><sup>N</sup> EINER DUNKLEN FEUCHTEN HOEHLE]] [] [[<sup>N</sup> <sup>2</sup>] [O 5]] []]
- MAKE "RAUM.A [[[D<sup>U</sup> BIST <sup>I</sup><sup>N</sup> EINER GROSSEN UNTERIRDISCHEN KAMMER]] [I [IN 6] [S 5] [W 2]] [SCHLANGE.GREIF-TANI]
- MAKE "RAUM.5 [[[D<sup>U</sup> BIST <sup>I</sup><sup>N</sup> EINER DUNKLEN FEUCHTEN HOEHLE]] [SCHWERT] [[N 4] [W 3]] []]
- MAKE "RAUM.6 [[[D<sup>U</sup> BIST <sup>I</sup><sup>N</sup> EINEM HEILIGEN SCHREIN-RAUM] [IN EINER NISCHE <sup>I</sup><sup>N</sup> DER NORDWAND] [STEHT EIN ALTAR]] [I [[N 7] [S 4] [O 8]] [TOR]]
- MAKE "RAUM.7 [[[D<sup>U</sup> STEHST VOR] [DEM ALTAR DES ZOLTOTH] [UEBER DEM ALTAR STEHT GESCHRIEBEN:] ["KEIN UNEDLES METALL DARF MIR NAHE KOMMEN"]] [RING] [[<sup>S</sup> <sup>6</sup>]] [I]
- MAKE "RAUM.8 IIIDU BIST IN EINER DUNKLEN FEUCHTEN HOEHLE]] [] [[<sup>S</sup> <sup>1</sup>0] [<sup>O</sup> 9] [W 6]] [SCHLANGE.GREIF-TAN]]
- MAKE "RAUM.9 [[[DU BIST IN EINER DUNKLEN FEUCHTEN HOEHLE]] [TRUHE]  $[[S 11] [W 8]] [[]$
- MAKE "RAUM.1<sup>0</sup> [[[D<sup>U</sup> <sup>B</sup>IS<sup>T</sup> <sup>I</sup><sup>N</sup> <sup>E</sup>INE<sup>R</sup> DUNKLEN FEUCHTEN HOEHLE]] [] [[<sup>N</sup> <sup>8</sup>]  $[O 11]$  $[]$
- MAKE "RAUM.11 [[[D<sup>U</sup> BIST <sup>I</sup><sup>N</sup> DER SAKRISTEI] [DER PRIESTER VON ZOLTOTH]] [ZEPTER] [[<sup>N</sup> <sup>9</sup>] [W <sup>1</sup>0]] [I] END

# Fachwörter von A bis Z

RETR LENNIE DIE DIE RETRESIE IN DIE RETRESIE IN DIE RETRESIE IN DIE RETRESIE IN DIE RETRESIE IN DIE RETRESIE I

### $Bit = Bit$

Offiziell ist dieses Wort eine Abkürzung des Begriffes Binary DigIT (Binärstelle) <sup>a</sup>l<sup>s</sup> Name <sup>f</sup>ü<sup>r</sup> <sup>d</sup>i<sup>e</sup> kleinste Informationseinheit. Das "Bit" taucht im Computer-Jargon in vielen Zusammensetzungen <sup>a</sup>uf. Hier eine kleine Auswahl:

Bit-Kopierer: Ein Hilfsprogramm, das einen Datenträger <sup>B</sup>i<sup>t</sup> <sup>f</sup>ü<sup>r</sup> <sup>B</sup>i<sup>t</sup> auf einen anderen kopiert. Mit diesem Verfahren werden die meisten Software-Raubkopien <sup>e</sup>rstellt, da <sup>s</sup><sup>o</sup> manche Schutzvorkehrung gen werden kann.

Bit-Fehler: Das "Umkippen" eines oder mehrerer Bits auf einen anderen logischen Status. Dabei kann es sich um nichtreproduzierbare Fehler handeln, wie beispielsweise infolge von Schaltspitzen im Stromnetz oder infolge kosmischer Strahlung während erhöhter Sonnenfleckenaktivi<sup>t</sup>ät. Diese treten nach Neustart des Rechners nicht wieder <sup>a</sup>uf. Oder es handelt sich um permanente Fehler, deren Ursache z.B. ein defekter Transistor <sup>i</sup><sup>n</sup> einem RAM-Baustein sein kann.

Bit-parallel: Ein Verfahren, bei dem alle Bits einer Informationseinheit auf entsprechend vielen parallelen Leitungen gleichzeitig übermit<sup>t</sup>el<sup>t</sup> werden. Dies <sup>i</sup>s<sup>t</sup> aufwendiger, aber schneller, als alle Bits nacheinander "bitseriell" auf einer einzigen Leitung zu übertragen.

Bit-Verarbeitung (auch Bit-Manipu<sup>l</sup>ation): Bezeichnung <sup>f</sup>ü<sup>r</sup> die unterste Stufe der Informationsverarbeitung (nämlich bitweise).

#### $Block = Block$

Ein "Block" ist eine definierte Datenmenge, und zwar die kleinste Einheit, die bei einem Schreib- bzw. Lesevorgang gleichzeitig verarbeitet wird. Wenn bei einem Diskettenlaufwerk jeweils vier komplette Sektoren <sup>z</sup><sup>u</sup> je 256 Bytes beschrieben werden, dann beträgt die Blocklänge 1 KByte. Jeder Block <sup>i</sup>s<sup>t</sup> eine abgeschlossene Einheit und enthält <sup>o</sup>f<sup>t</sup> noch Kontrollinformationen, die eine Fehlererkennung beim Einlesen ermöglichen. Daneben sind Anfang und Ende des Blocks mit besonde<sup>r</sup>e<sup>n</sup> Kennsymbolen ausgezeichnet.

Hier werden einzelne Fachausdrücke eingehend behandelt. Da <sup>b</sup>e<sup>i</sup> der Kommunikation mit dem Computer meist <sup>d</sup>i<sup>e</sup> englische Sprache verwendet wird, werden hier zunächst die englischen Begriffe genannt, dann die deutsche Übersetzung. <sup>I</sup><sup>n</sup> den Gesamtindex werden sowohl deutsche als auch englische Stichwörter aufgenommen, damit <sup>S</sup>i<sup>e</sup> <sup>e</sup><sup>s</sup> leichter haben, das von Ihnen Gesuchte zu finden.

### $\text{Boot} = \text{Booten}$

<sup>E</sup>i<sup>n</sup> Programm <sup>a</sup>u<sup>f</sup> Diskette kann sich nicht selbständig in den Speicher laden. Dafür muß das Betriebssystem sorgen. Dieses befindet sich <sup>b</sup>e<sup>i</sup> Heimcomputern üblicherweise im ROM und wird daher beim Einschalten des Rechners sofort akti<sup>v</sup>iert. Bei größeren Rechnern <sup>i</sup>s<sup>t</sup> das Betriebssystem ein separates Programm <sup>i</sup><sup>m</sup> RAM.

<sup>F</sup>ü<sup>r</sup> <sup>d</sup>a<sup>s</sup> Einlesen <sup>i</sup>s<sup>t</sup> <sup>e</sup>i<sup>n</sup> <sup>i</sup><sup>m</sup> ROM abgelegtes Programm, der "bootstrap loader" oder Urlader erforderlich. Der Urlader lädt nach dem Einschalten das Betriebssystem Byte <sup>f</sup>ii<sup>r</sup> Byte in einen bestimmten RAM-Bereich und startet <sup>e</sup>s. Dieser Vorgang wird im Computer-Jargon als "Booten" bezeichnet.

#### **ranch**  $=$ Sprung oder Verzweigung

Die Ausführung einer Sprunganweisung bewirkt, daß der Rechner das Programm nicht mit dem nächstfolgenden Befehl <sup>f</sup>ortsetzt, sondern <sup>z</sup><sup>u</sup> einem anderen Programmteil springt. Zu unterscheiden sind der >unbedingte< Sprung, der <sup>i</sup><sup>n</sup> jedem Fall erfolgt, und der "bedingte" Sprung, der an die Erfüllung bestimmter Bedingungen gebunden <sup>i</sup>st. <sup>I</sup><sup>n</sup> BASIC bewirkt der einfache GOTO-Befehl einen unbedingten Sprung <sup>a</sup>u<sup>f</sup> <sup>d</sup>i<sup>e</sup> <sup>i</sup><sup>n</sup> der Anweisung genannte Zeilennummer. Dagegen würde die bedingte Sprunganwelsung

IF SUM  $> 4$  THEN GOTO 100 nur dann einen Sprung auf Zeile 100 auslösen, wenn SUM größer <sup>i</sup>s<sup>t</sup> <sup>a</sup>l<sup>s</sup> <sup>4</sup>.

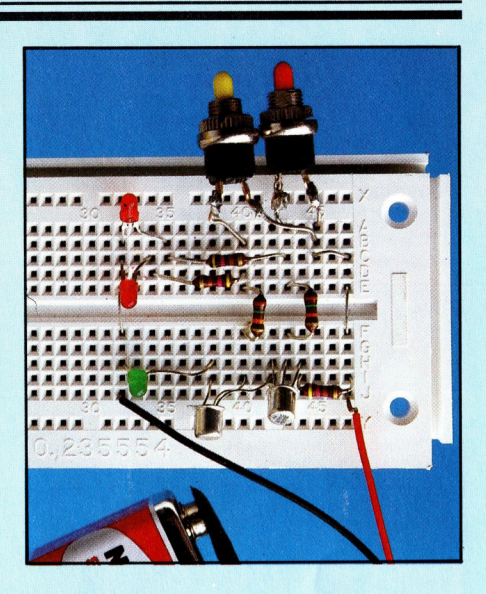

 $Breadboard = Experimentierplate$ 

Als Breadboard werden Hilfsmittel bezeichnet, auf denen Elektronik-Bauteile für Versuchsaufbauten verschaltet werden können. Meist handelt es sich um gelochte Platten, die einseitig mit Lötaugen oder paralle<sup>l</sup>e<sup>n</sup> Kupferbahnen ausgestattet <sup>s</sup>ind. IC-Sockel, Transistoren, Widerstände usw. werden mit ihren Pins durch die Karte gesteckt und verlötet. Die Leiterbahnen werden, wo nötig, mit einem Schaber aufgetrennt oder mit Draht überbrückt, um die gewünschte Schaltung <sup>z</sup><sup>u</sup> realisieren.

Alternativ gibt es auch lötfreie Experimentier-Steckbretter, die mehr für die Ausbildung als für den professionellen Gebrauch gedacht <sup>s</sup>ind. <sup>s</sup>i<sup>e</sup> enthalten in einem zentimeterstarken Plastikgehäuse eine Vielzahl von Löchern <sup>m</sup>i<sup>t</sup> intern verbundenen Federbuchsen. Die Bauelemente werden nur eingesteckt und können <sup>z</sup>u<sup>r</sup> Veränderung der Schaltung leicht wieder entfernt werden.

#### Bildnachweise

- 589, 592: Steve Cross
- 590: Kevin Jones
- 593, 595: Chris Stevens
- 596: Sainsbury
- <sup>5</sup>97: Tony Duncan-Smith, <sup>L</sup>i<sup>z</sup> Dixon
- 604, 613: Ian McKinnell <sup>6</sup>05: Marcus Wilson-Smith
- <sup>6</sup>06: BBC Television
- 
- 611: <sup>L</sup>i<sup>z</sup> Dixon 612: Alun Jones
- 614, 615: David Higham

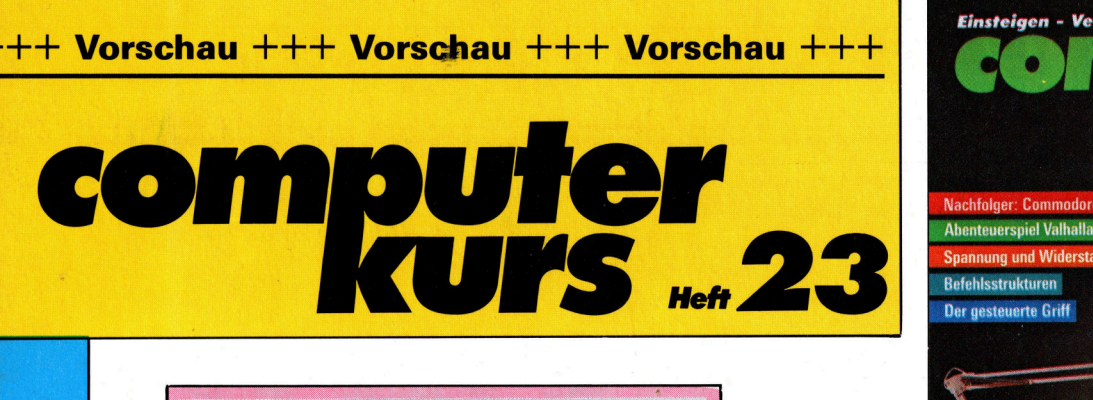

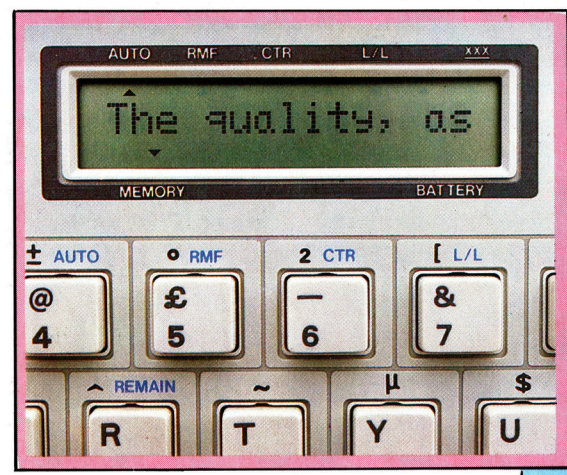

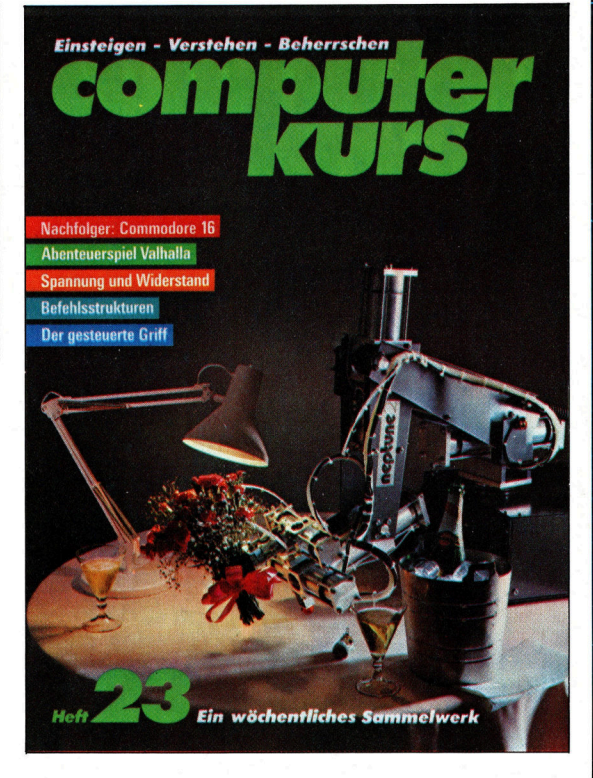

# Vielseitig

4

<sup>i</sup>s<sup>t</sup> die EP-44 von Brother. Das Gerät hat die Größe einer Reiseschreibmaschine, kann aber weit mehr.

# Commodore <sup>1</sup><sup>6</sup>

heißt das Nachfolge-Modell des bekannten VC <sup>2</sup>0. Verbessert wurde das BASIC, zudem gibt <sup>e</sup><sup>s</sup> integrierte Hilfsprogramme.

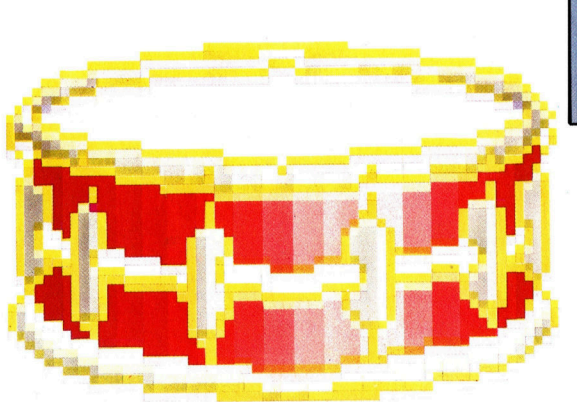

# Computerklänge

halten mehr und mehr Einzug <sup>i</sup><sup>n</sup> die heutige Musik. Unsere Serie über Codierung und Grundlagen. Die eine Staatsbekende Entwicklung der Einstehen ausgesetzten der Einstehen ausgesetzt. Die eine E

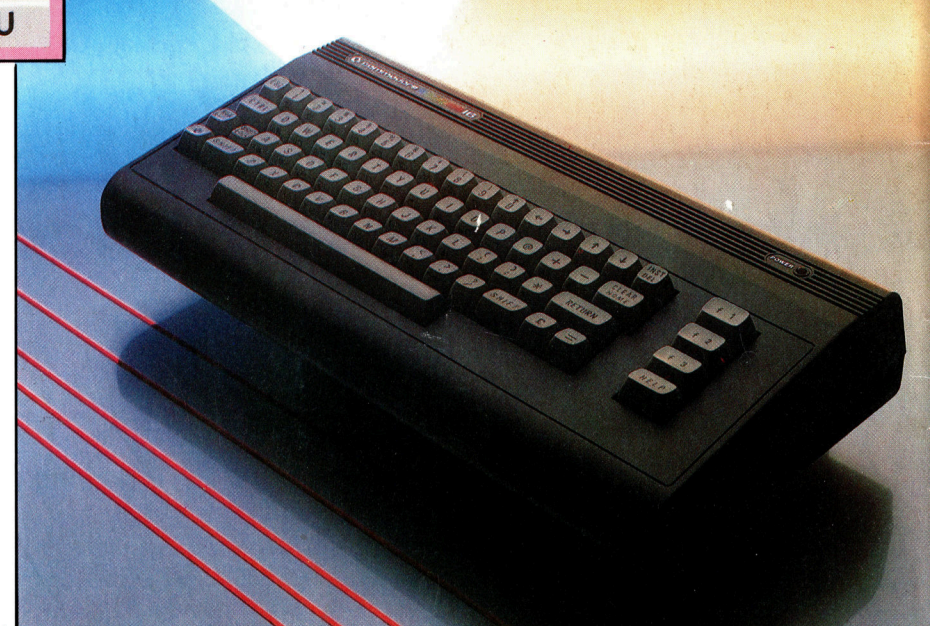

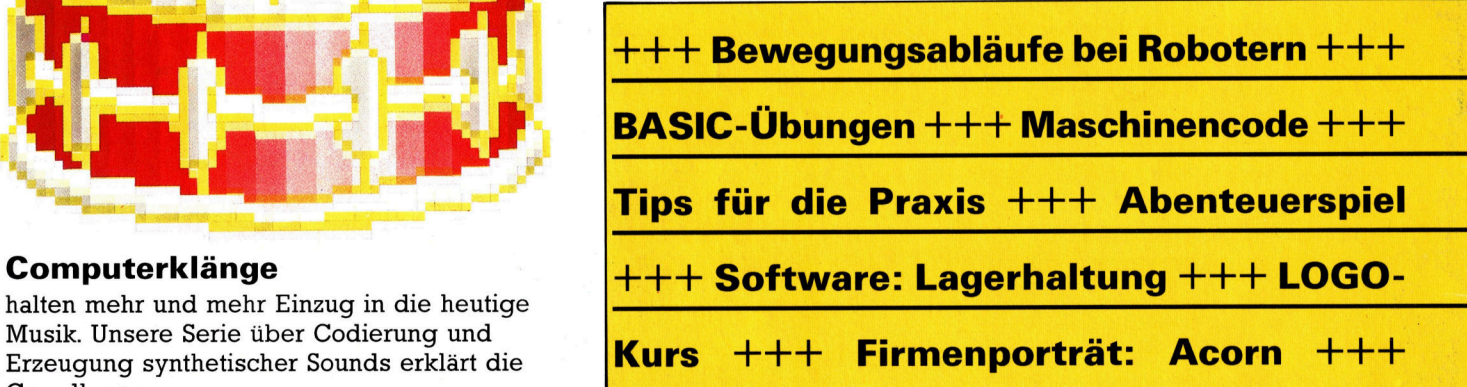